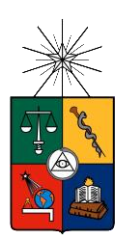

UNIVERSIDAD DE CHILE FACULTAD DE CIENCIAS FÍSICAS Y MATEMÁTICAS DEPARTAMENTO DE INGENIERÍA ELÉCTRICA

# SOFTWARE PARA LA DETERMINACIÓN DE LA CARTA DE OPERACIÓN DE GENERADORES SINCRÓNICOS DE ROTOR CILÍNDRICO

# MEMORIA PARA OPTAR AL TÍTULO DE INGENIERO CIVIL ELÉCTRICO

SEBASTIÁN ALEJANDRO GARCÉS CASTILLO

PROFESOR GUÍA: ARTURO OTTO VILLA

MIEMBROS DE LA COMISIÓN: ARIEL VALDENEGRO ESPINOZA PATRICIO MENDOZA ARAYA

> SANTIAGO DE CHILE 2015

**RESUMEN DE LA MEMORIA PARA OPTAR AL TÍTULO DE:** INGENIERO CIVIL ELÉCTRICO. **POR:** SEBASTIÁN ALEJANDRO GARCÉS CASTILLO **FECHA:** 04/08/2015 **PROFESOR GUÍA:** ARTURO OTTO VILLA

# **SOFTWARE PARA LA DETERMINACIÓN DE LA CARTA DE OPERACIÓN DE GENERADORES SINCRONOS DE ROTOR CILÍNDRICO**

El presente trabajo de título consiste en el diseño e implementación de una herramienta computacional para la determinación de la carta de operación de generadores síncronos de rotor cilíndrico, orientado específicamente a centrales térmicas que forman parte del sistema eléctrico chileno, el cual se divide en dos grandes bloques llamados; Sistema Interconectado Central y Sistema Interconectado del Norte Grande, o en sus siglas SIC y SING respectivamente.

Es necesario disponer de un software que dibuje los diagramas de operación de las unidades generadoras, pues muchas centrales en el país no disponen de estas, y son una exigencia por parte del Centro de Despacho Económico de Carga del Sistema Interconectado Central y Sistema Interconectado del Norte Grande; CDEC-SIC y CDEC-SING hacia las centrales. Por otro lado permite un mejor monitoreo de las unidades generadoras por parte de los operadores en las centrales.

El prototipo se diseña a través del *software* computacional *Matlab*, la cual posee un lenguaje de programación muy cómoda para el usuario. Matlab además posee aplicaciones, como la Interfaz Gráfica de Usuario, con su sigla en inglés *GUI*, que permite el diseño de interfaces, las que interactúan con el usuario en una amplia gama de aplicaciones. En esta memoria representa al sistema de Supervisión, Control y Adquisición de datos, *SCADA*.

El modelo se valida mediante la comparación con los diagramas de operación de las unidades generadoras, Huasco TG (Turbina Gas): unidades 1-2-3, Huasco TV (Turbina Vapor): unidades 1-2, Bocamina: unidad 1, Diego de Almagro: unidad 1, todas propiedad de Endesa.

Con esta herramienta computacional el operador de la central puede disponer del diagrama y punto de operación  $(Q_{op}, P_{op})$  de la unidad generadora en tiempo real, y de los datos de placa de este. Con ello se dispone de la zona factible de trabajo, y se evita exceder los límites del generador para así mejorar la coordinación y estabilidad en la operación del sistema. La confiabilidad que otorga el prototipo permite una operación técnico-económica más eficiente, óptima y en la toma de decisiones apropiadas por parte del operador ante contingencias en el sistema eléctrico de potencia.

*Dedicado a mi Madre María Teresa, abuelita Tere y el abuelito Erasmo, tía Silvia y tío Miguel, primas silvita y jana,Cristobalito, tío Toño, tío Hernán, con amor*.

#### **AGRADECIMIENTOS**

Esta memoria va con mucho cariño y mis más sinceros agradecimientos a aquellas personas que siempre estuvieron preocupadas por mí y que me dieron su apoyo incondicional en todos estos años de Universidad y toda la vida; mi madre María Teresa Castillo, mis Tíos Silvia Castillo y Miguel Orellana, primas Alejandra y Silvita y el sobrinito Cristobalito, gracias a todos ustedes por estar siempre junto a mí y mi corazón.

Con un especial recuerdo por aquellas personas que no están, pero siempre tuve en cuenta; pues para ellos un sueño realizado por mí se traducía en felicidad para ellos; Abuelita Tere, Abuelito Erasmo, tío Toño y tío Hernán, esto va con mucho amor para ustedes y en su memoria, muchas gracias por su apoyo. Además como prometimos con los amigos de la sección 3 de ingeniería en recuerdo de nuestro gran amigo Alejandro Salas, del cual tenemos hermosos momentos compartidos de una gran persona del cual estoy seguro estaría muy orgulloso y feliz por mí.

Agradezco también a aquellos con los cuales comencé la universidad y luego seguimos en ingeniería en sus diferentes áreas; Pablo Cuellar, Sebastián Espina, Cristian Vallejos, Francisco Muñoz, Guillermo González, Andrés Fuentes, Tomás González, Roberto González, los cuales fueron un grupo esencial en todo mi desarrollo como persona y grandes amigos de vida.

Mis amigos de ingeniería; Matías Pinto, Yeral Aguilar, Jonathan Molina, Sebastián Donoso, Sebastián Barrera, Gonzalo Caro, Enrique Cáceres, Víctor Gálvez, Álvaro Salinas, Leonardo Cuevas, Fernando Albornoz, Jesús Núñez, Diego Varas, Justin Buley, y en especial Damián Aguilar .

A mis amigos de ingeniería civil eléctrica; Williams Rebolledo, Alex Díaz, Samuel Mandiola, Emanuel Palma, Edgardo Huaracán, Juan Vázquez, Yerko Garrido, Gabriel Avendaño solo nosotros sabemos todo lo que tuvimos que pasar para triunfar.

Mis amigos de la sección 3 a la cual ingresé al comenzar el plan común, Rafael Benavides, Pablo Pacheco, Nubian Aravena, Manuel Bernal, Gonzalo Ilabaca, Tamara García, Trinidad Cortés, a los cuales les deseo mucho éxito en sus carreras.

A mis familiares, Constanza Concha, Tía Magaly, tía Mónica, Primos Cristian y Antonio Castillo, y a mi polola Natalia Castillo, gracias por su apoyo y consideración. Mis amigos de la vida, Jorge Soto, y a Don Denis Bertín el cual ayudó mucho a mí y mi familia estos últimos años.

Un especial agradecimiento a mis profesores de la comisión, Arturo Otto por ayudarme en todas mis inquietudes y dudas en el desarrollo de esta memoria, profesor Ariel Valdenegro y Patricio Mendoza los cuales estuvieron siempre disponibles a ayudar.

## Tabla de contenido

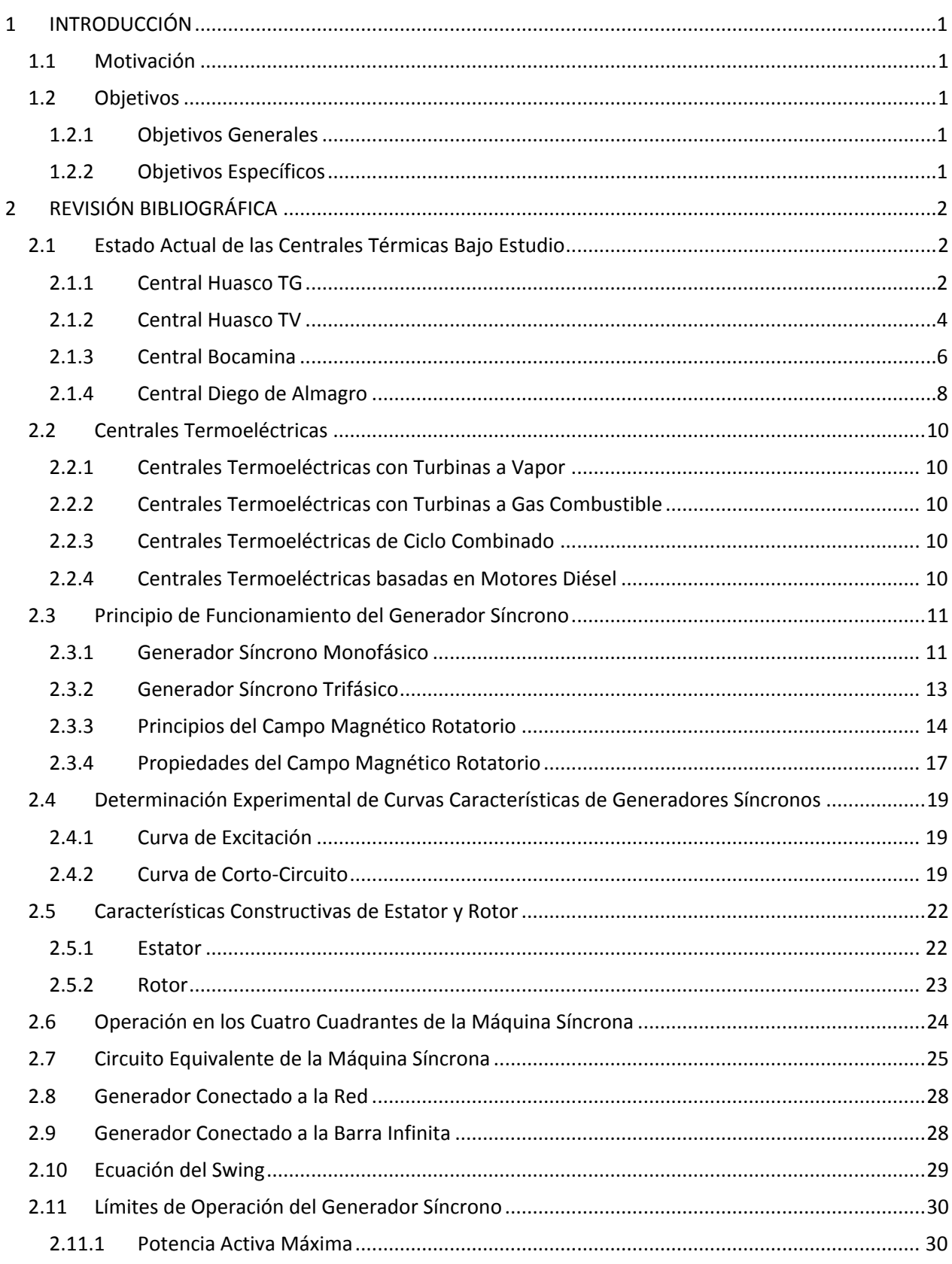

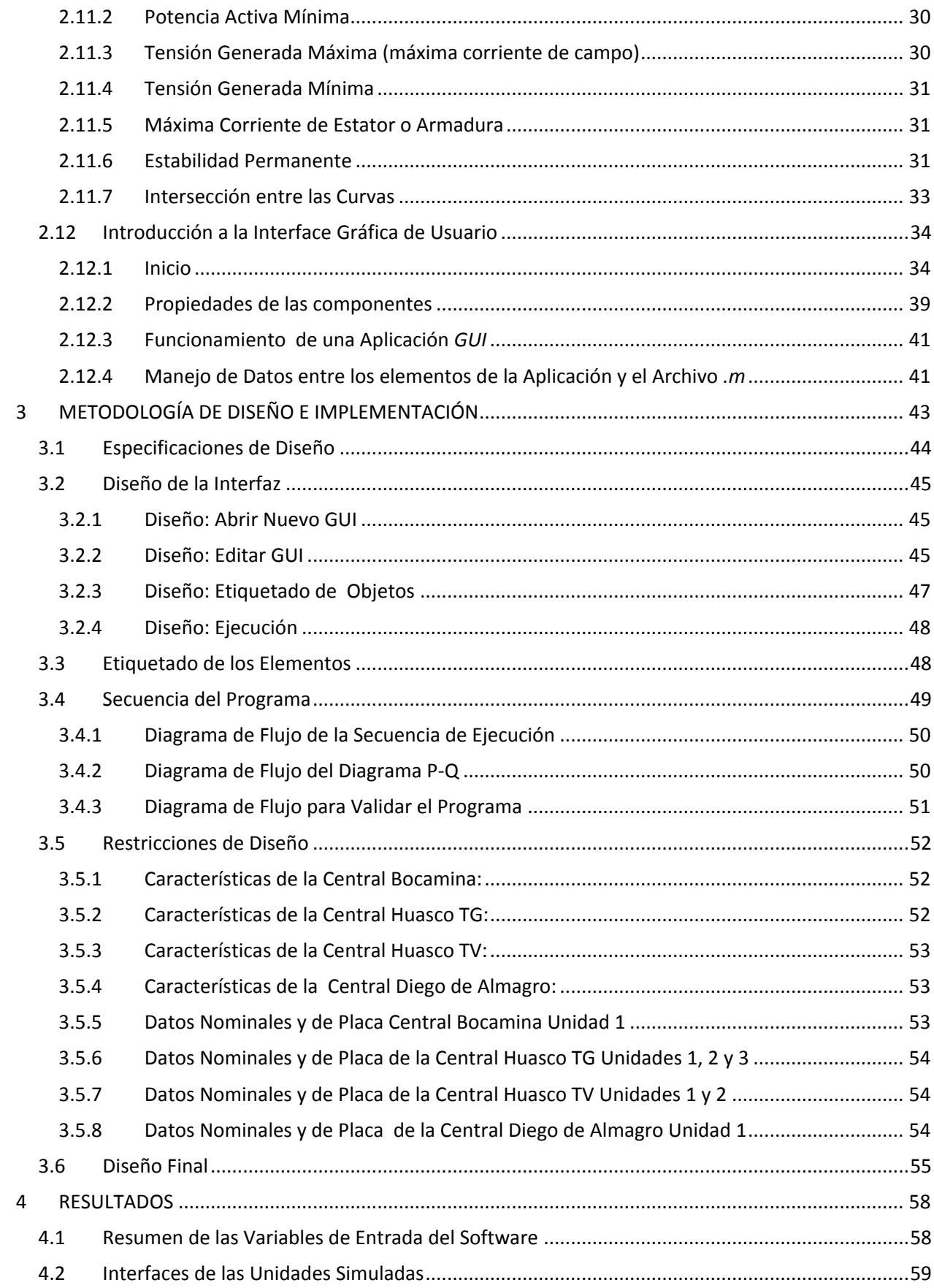

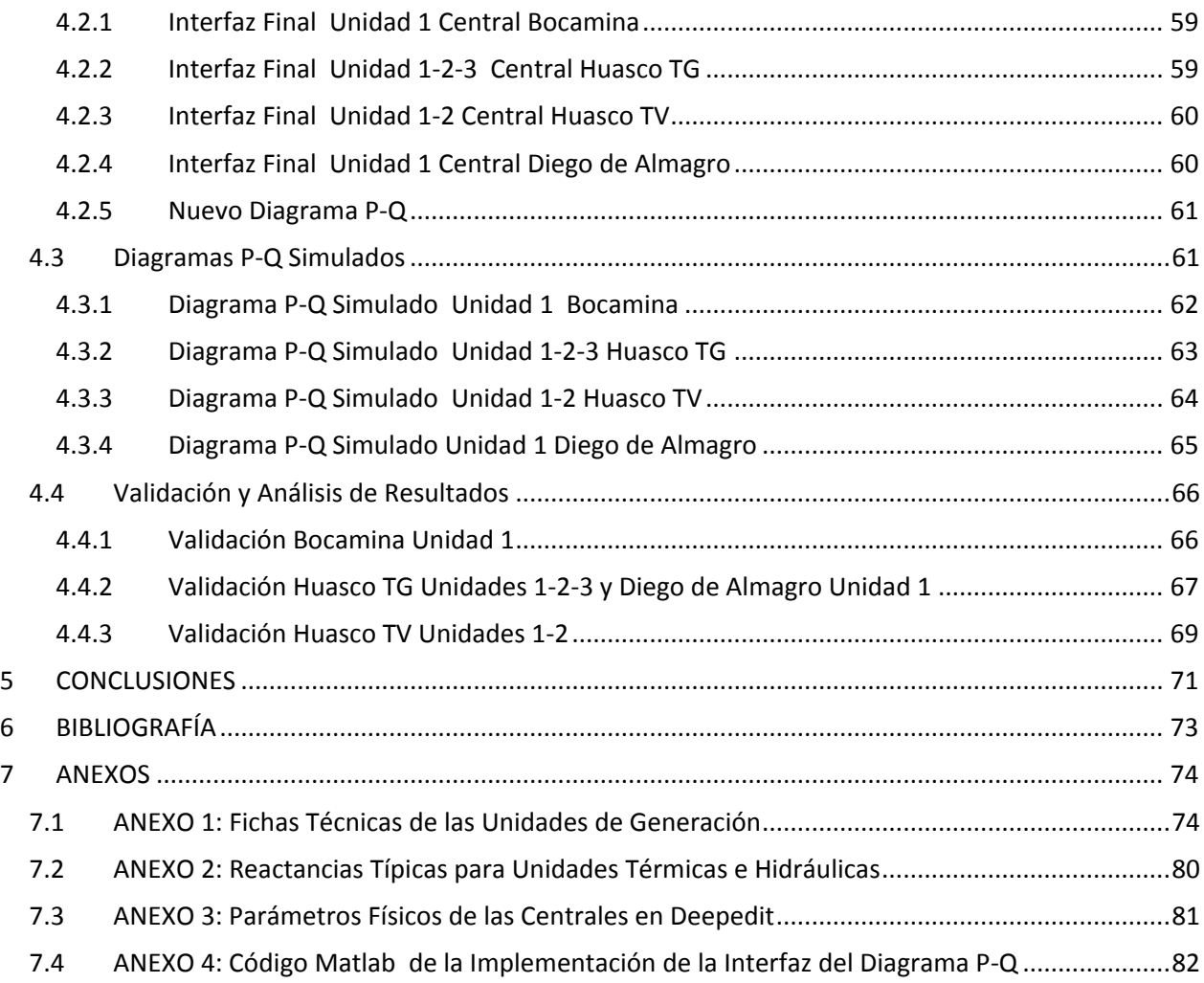

# **Índice de tablas**

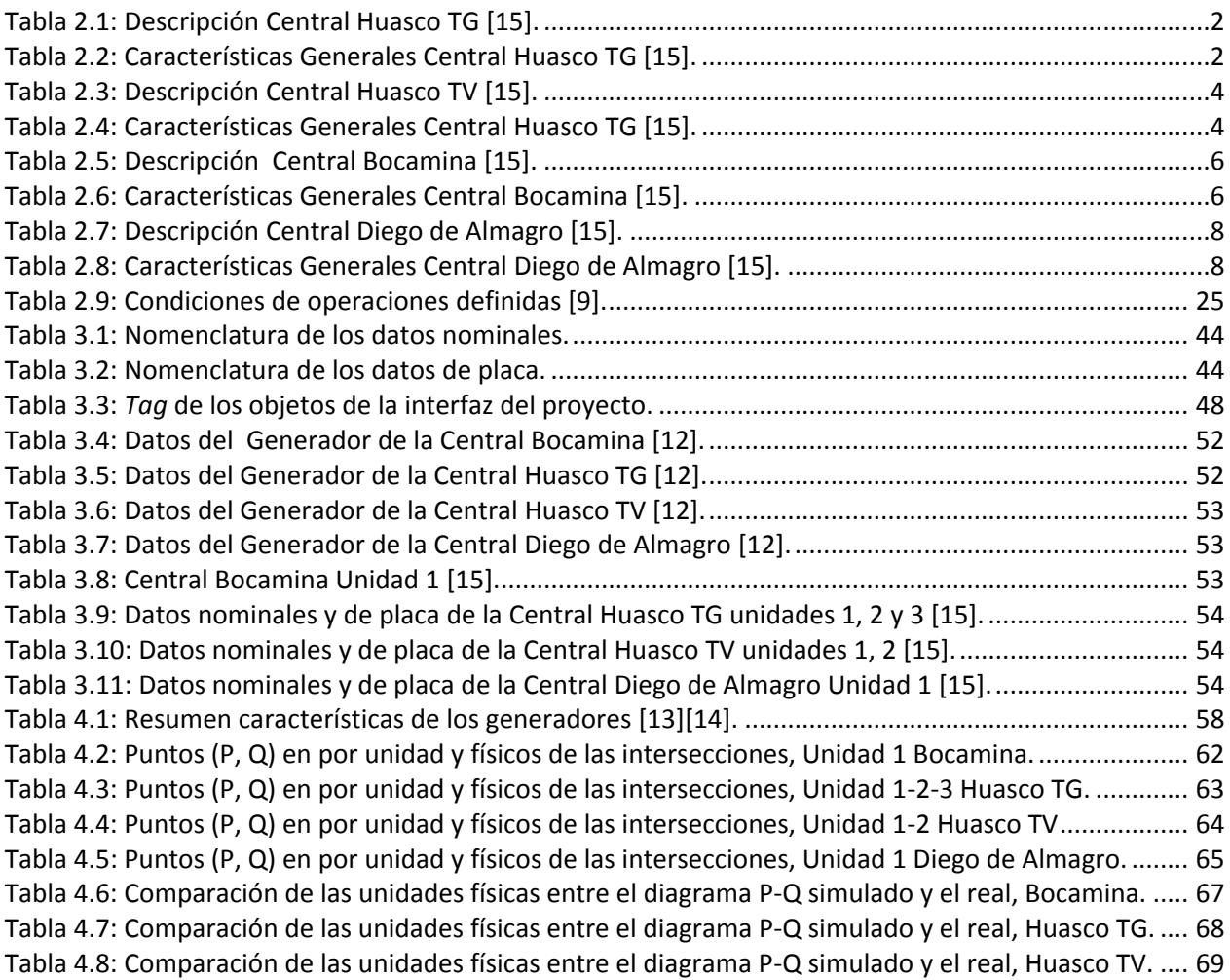

# **Índice de figuras**

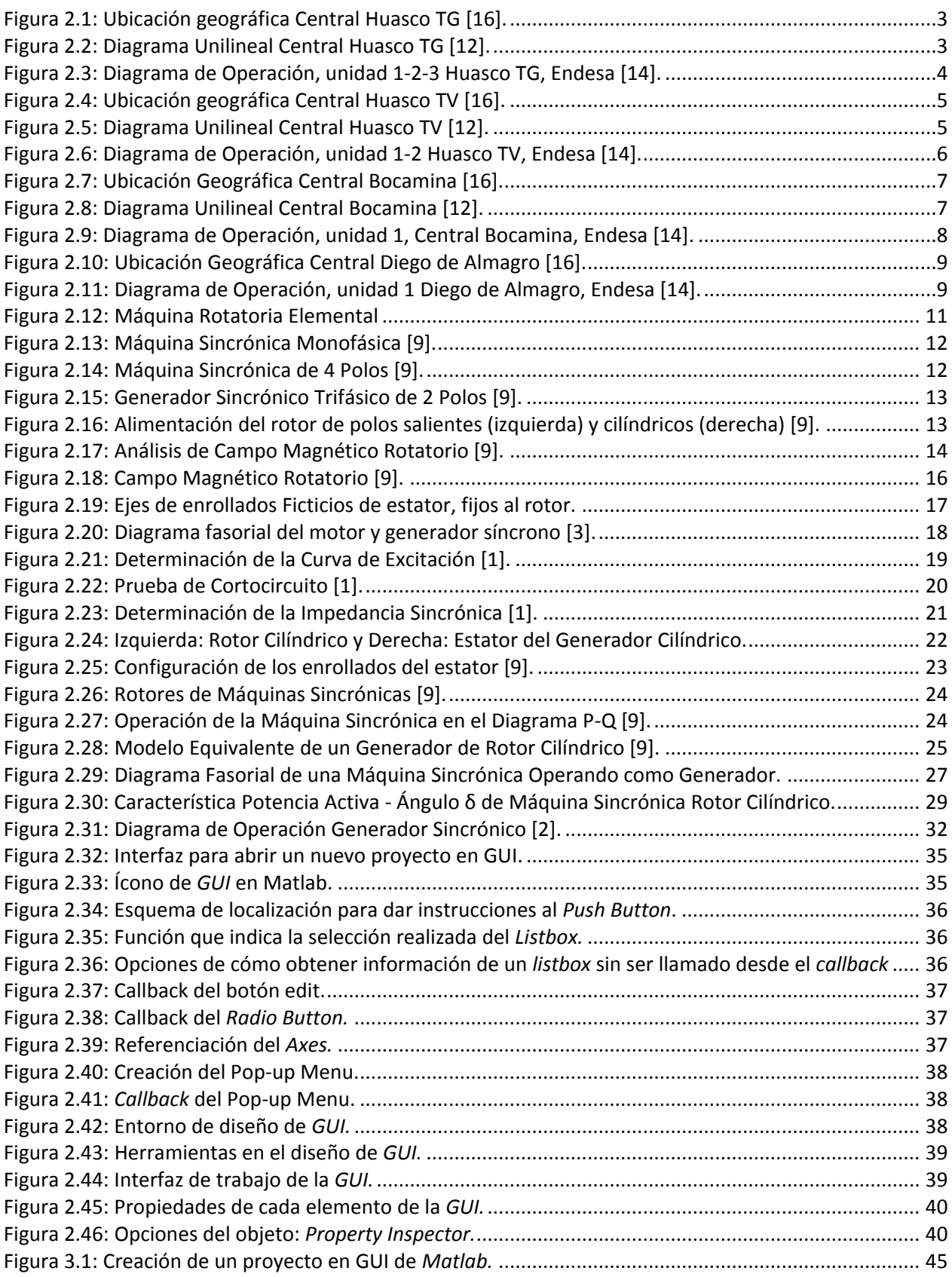

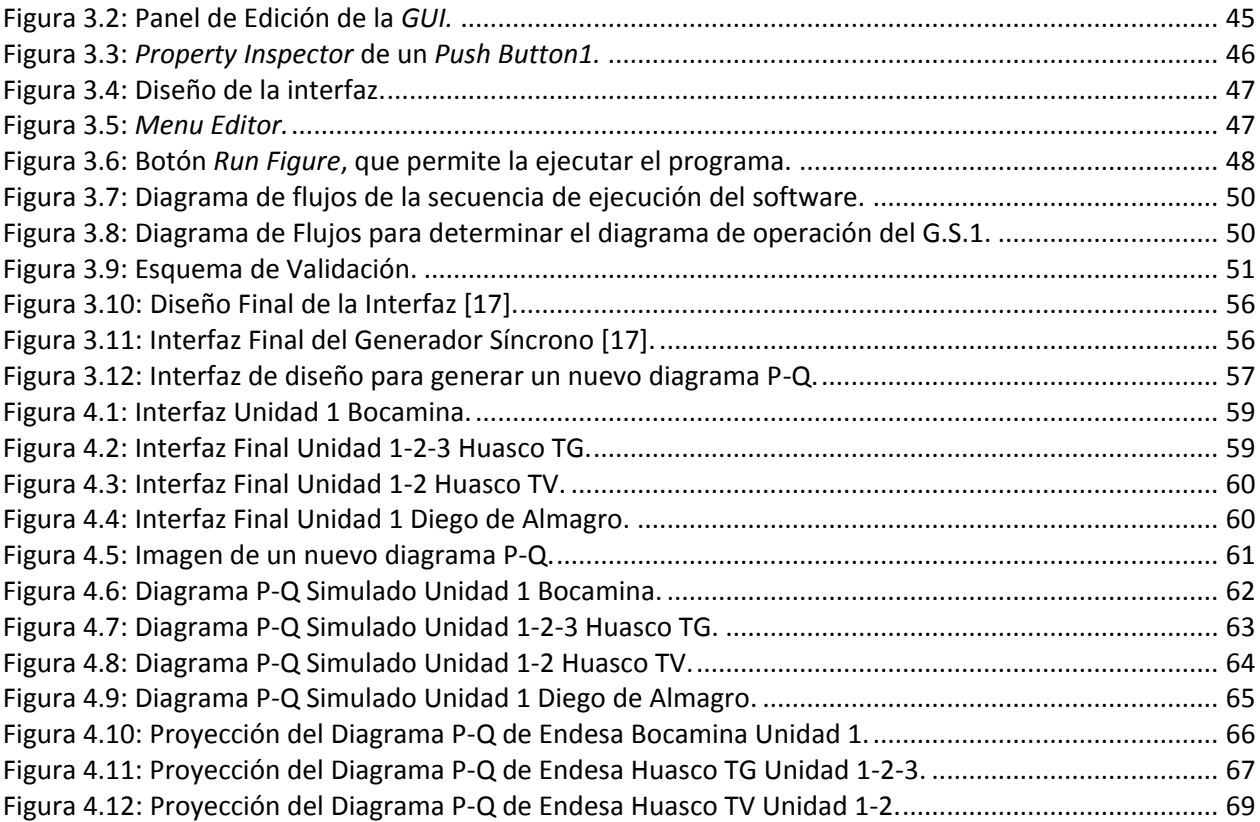

## <span id="page-10-0"></span>**1 INTRODUCCIÓN**

#### <span id="page-10-1"></span>**1.1 Motivación**

En la actualidad, existen algunas centrales de generación eléctrica que no cuentan con todos los diagramas de operación de sus unidades generadoras. Por lo que es necesario disponer de una herramienta que permita dibujar la carta de operación de estas. Tanto es así que se ha convertido en una exigencia por parte de las autoridades relacionadas al sector eléctrico en Chile, tales como, CDEC-SIC y CDEC-SING, que coordinan el despacho económico de carga en el sistema.

Este trabajo permite disponer de un instrumento computacional que pueda mostrar en tiempo real a través de una interfaz simulada en *Matlab* la operación de la central generadora y mostrar otros datos de interés, como el punto de operación y datos de placa para el monitoreo por parte de los operarios.

El disponer de un instrumento que pueda mostrar los límites de operación y los datos de placa en tiempo real y actualizado, permite a los operadores del sistema tomar decisiones importantes frente a cualquier contingencia y/o falla en el generador o sistema. Además de resguardar que el generador no pierda sincronismo, evitar una desconexión indeseada por parte del sistema, preservar las aislaciones en sus enrollados lo cual se traduce en no acortar la vida útil de este y que mantenga su eficiencia nominal.

### <span id="page-10-2"></span>**1.2 Objetivos**

#### <span id="page-10-3"></span>**1.2.1 Objetivos Generales**

El objetivo general que se desea alcanzar con el desarrollo de esta memoria, es poder implementar una herramienta computacional que dibuje la carta de operación de generadores síncronos de rotor cilíndrico.

#### <span id="page-10-4"></span>**1.2.2 Objetivos Específicos**

- Desarrollar una metodología para el diseño del algoritmo de programación de la carta de operación de generadores síncronos de rotor cilíndrico.
- Implementar el algoritmo de diseño dentro del *software Matlab/GUI*.
- Comprender los límites de las zonas de operación.
- $\triangleright$  Visualizar el punto de operación, datos de placa a través de la interfaz implementada.
- Validar la confiabilidad del programa mediante comparación directa con cartas de operación proporcionadas por el generador, Endesa.

## <span id="page-11-0"></span>**2 REVISIÓN BIBLIOGRÁFICA**

#### <span id="page-11-1"></span>**2.1 Estado Actual de las Centrales Térmicas Bajo Estudio**

Al 31 de diciembre de 2014, el Sistema Interconectado Central (SIC) posee una potencia instalada de generación de 15180 MW, de los cuales un 52,5% corresponde a centrales termoeléctricas. Por otro lado, y a la misma fecha, el Sistema Interconectado del Norte Grande (SING) posee una potencia instalada de generación de 4785 MW, de los cuales un 95,6% corresponde a centrales termoeléctricas.

Es así como la potencia instalada en generación térmica en Chile asciende a 12543.96 MW, y Endesa contribuye con 2801.51 MW en generación térmica total, que representa el 22.33% de la generación térmica total en el país.

Las unidades de las centrales bajo estudio corresponden a las centrales Huasco TG, Huasco TV, Diego de Almagro y Bocamina, las que contribuyen en total con 239.03 MW en generación.

A continuación se muestran en detalle las ubicaciones geográficas, características generales y plano unilineal, esta última obtenida por la plataforma *Deepedit* perteneciente al Centro de Energía, Departamento de Ingeniería Eléctrica de la Facultad de Ciencias Físicas y Matemáticas de la Universidad de Chile de estas centrales [\[12\]:](#page-82-1)

#### <span id="page-11-2"></span>**2.1.1 Central Huasco TG**

Esta central termoeléctrica perteneciente a Endesa S.A., se encuentra ubicada en el Puerto Guacolda en las cercanías de Huasco, en la Región de Atacama, Chile, Fue puesta en marcha el año 1977 y su operación es en base a combustible o gas natural.

Las características generales de la central vienen dadas en la [Tabla 2.1](#page-11-3) y [Tabla 2.2:](#page-11-4)

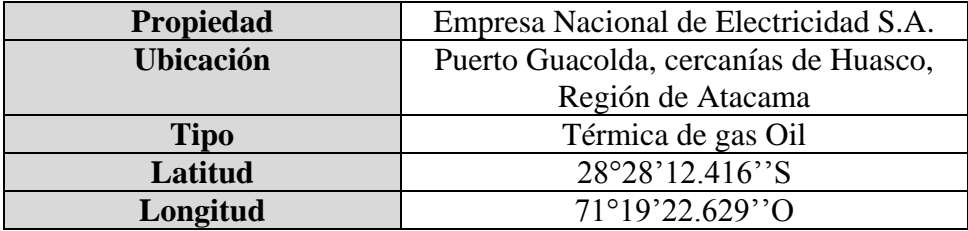

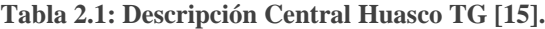

<span id="page-11-3"></span>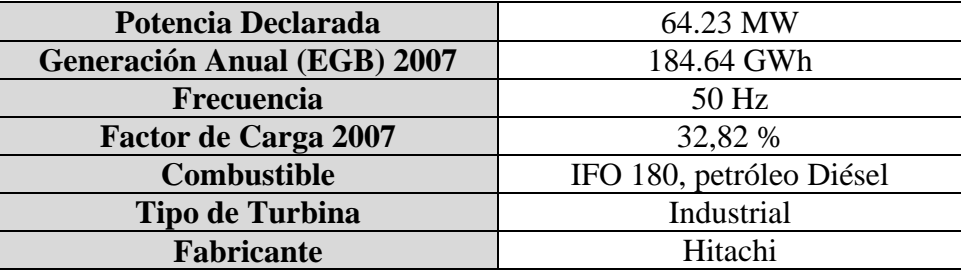

<span id="page-11-4"></span>**Tabla 2.2: Características Generales Central Huasco TG [\[15\].](#page-82-2)**

La [Figura 2.1](#page-12-0) muestra en forma real la central Huasco:

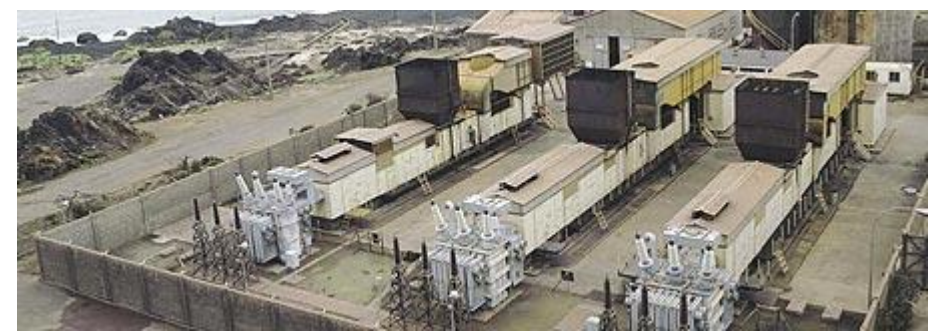

**Figura 2.1: Ubicación geográfica Central Huasco T[G \[16\].](#page-82-3)**

<span id="page-12-0"></span>En el diagrama unilineal de la [Figura 2.2](#page-12-1) se puede observar que la central Huasco TG inyecta su generación en la barra Maitencillo 220, la cual se conecta a la Barra cardones 220 a través de las líneas de doble circuito Cardones-Maitencillo 200 kV y la barra Pan de azúcar 220 a través de la línea de doble circuito Pan de Azúcar-Maitencillo 220 kV.

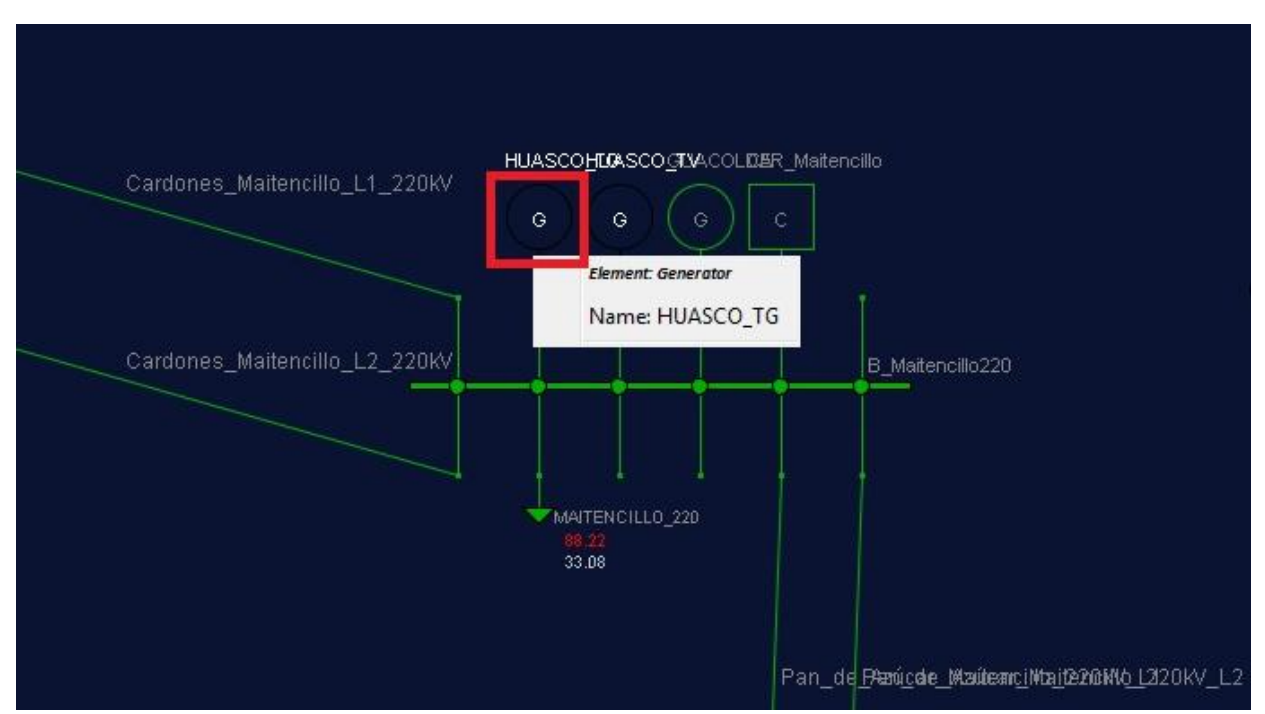

**Figura 2.2: Diagrama Unilineal Central Huasco TG [\[12\].](#page-82-1)**

<span id="page-12-1"></span>La [Figura 2.3](#page-13-3) muestra el diagrama de operación real, de las unidades 1, 2 y 3 de la central Huasco TG:

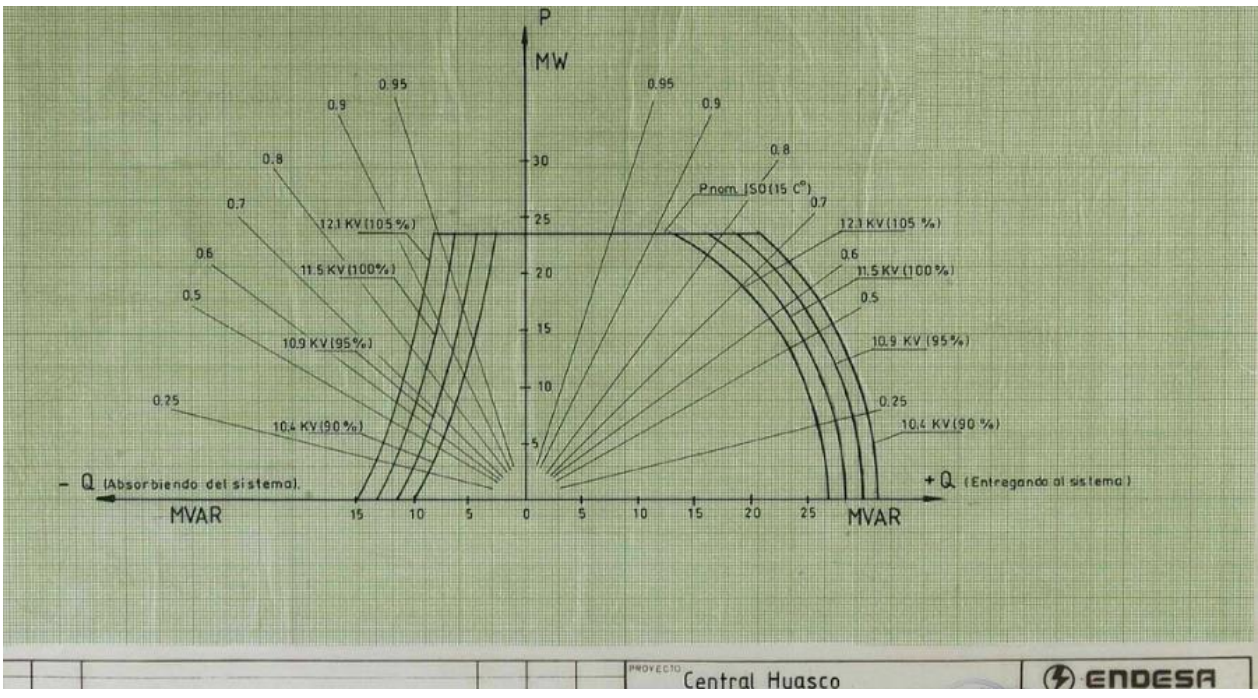

**Figura 2.3: Diagrama de Operación, unidad 1-2-3 Huasco TG, Endesa [\[14\].](#page-82-4)**

#### <span id="page-13-3"></span><span id="page-13-0"></span>**2.1.2 Central Huasco TV**

Esta central termoeléctrica perteneciente a Endesa S.A., se encuentra ubicada en el Puerto Guacolda en las cercanías de Huasco, en la Región de Atacama, Chile, Fue puesta en marcha el año 1977 y su operación es en base a combustible o gas natural.

Las características generales de esta central vienen dadas en la [Tabla 2.3](#page-13-1) y [Tabla 2.4:](#page-13-2)

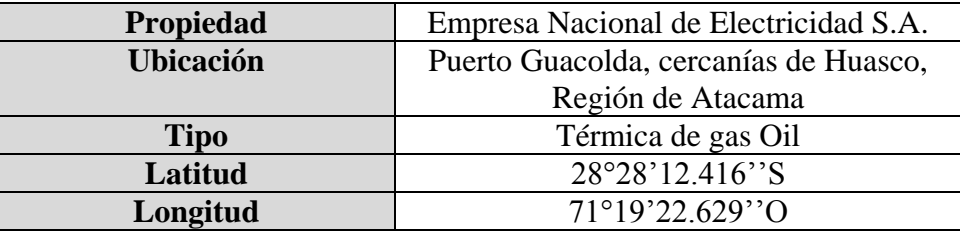

**Tabla 2.3: Descripción Central Huasco TV [15].**

<span id="page-13-1"></span>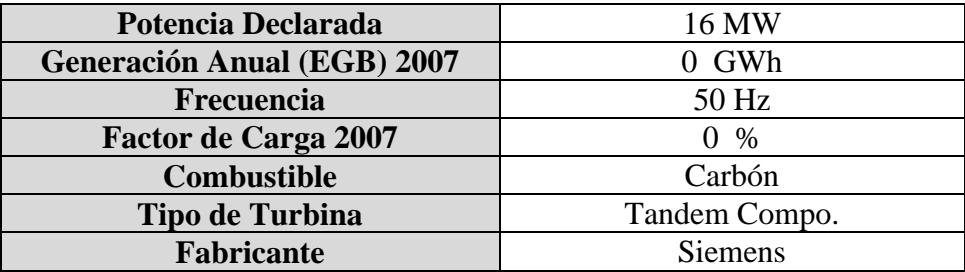

<span id="page-13-2"></span>**Tabla 2.4: Características Generales Central Huasco TG [\[15\].](#page-82-2)**

La fotografía de la [Figura 2.4](#page-14-0) muestra la unidad generadora de la central Huasco TV:

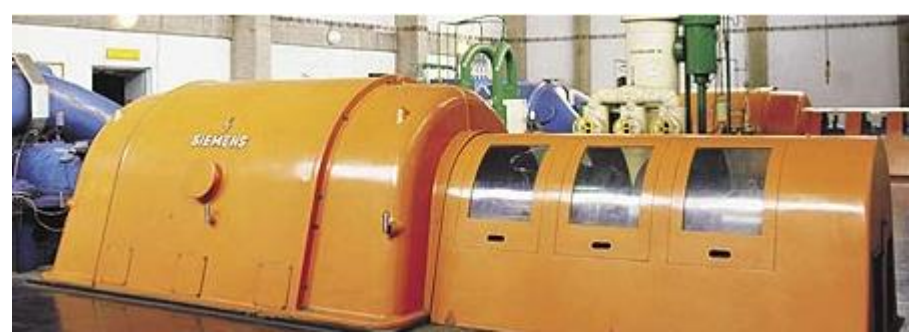

**Figura 2.4: Ubicación geográfica Central Huasco T[V \[16\].](#page-82-3)**

<span id="page-14-0"></span>En el diagrama unilineal de la [Figura 2.5](#page-14-1) también se puede observar que la central Huasco TV al igual que Huasco TG, inyecta su generación en la barra Maitencillo 220, la cual se conecta a la Barra cardones 220 a través de las líneas de doble circuito Cardones-Maitencillo 200 kV y la barra Pan de azúcar 220 a través de la línea de doble circuito Pan de Azúcar-Maitencillo 220 kV.

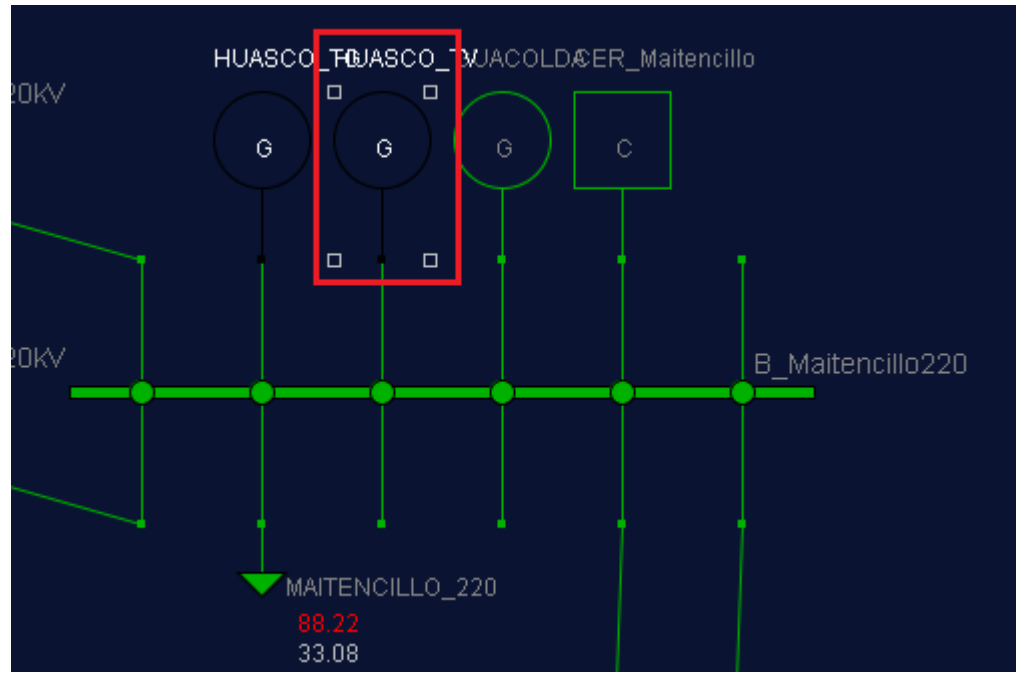

**Figura 2.5: Diagrama Unilineal Central Huasco T[V \[12\].](#page-82-1)**

<span id="page-14-1"></span>La [Figura 2.6](#page-15-3) muestra el diagrama P-Q, de las unidades 1 y 2 de la Central Huasco TV:

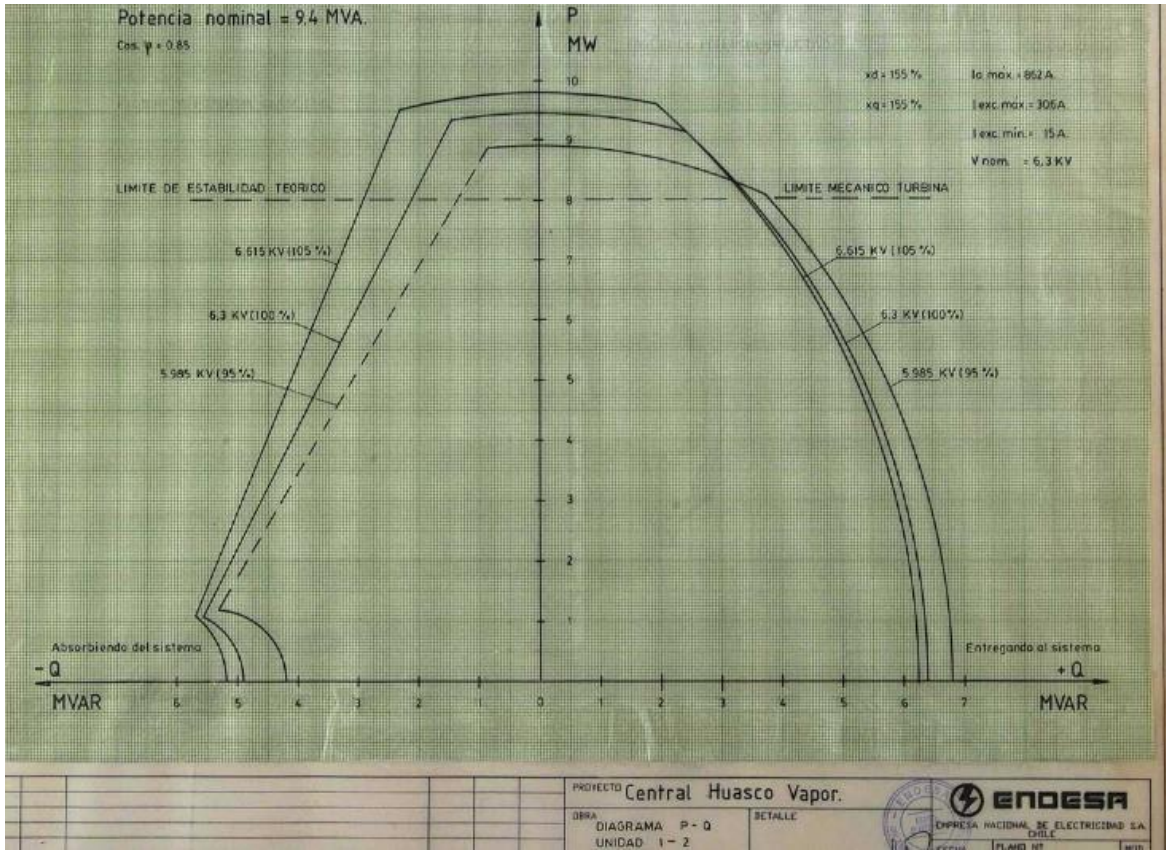

**Figura 2.6: Diagrama de Operación, unidad 1-2 Huasco TV, Endesa [\[14\].](#page-82-4)**

#### <span id="page-15-3"></span><span id="page-15-0"></span>**2.1.3 Central Bocamina**

La central termoeléctrica Bocamina se encuentra ubicada en la ciudad de Coronel, en la Región del Bío-Bío, Chile. Fue puesta en marcha el año 1970 y su fuente de combustible es el carbón. Sus características generales se describen en la [Tabla 2.5](#page-15-1) y [Tabla 2.6](#page-15-2) :

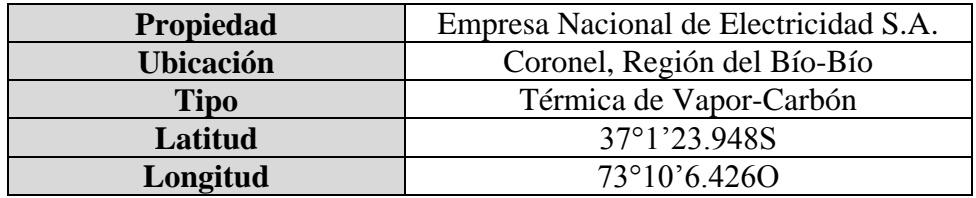

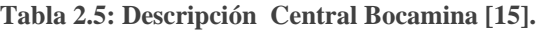

<span id="page-15-1"></span>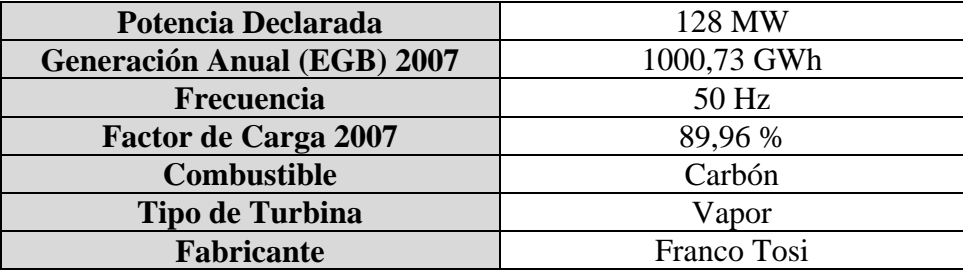

<span id="page-15-2"></span>**Tabla 2.6: Características Generales Central Bocamina [\[15\].](#page-82-2)**

La [Figura 2.7](#page-16-0) muestra la central Bocamina ubicada en la ciudad de Coronel, Chile:

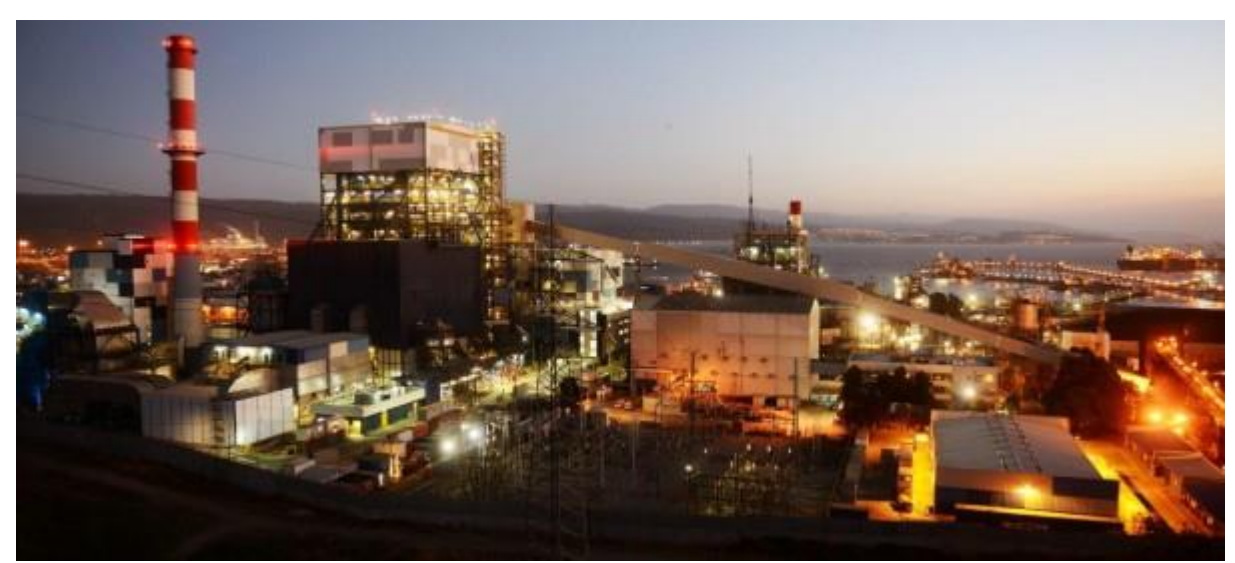

**Figura 2.7: Ubicación Geográfica Central Bocamina [\[16\].](#page-82-3)**

<span id="page-16-0"></span>La central Bocamina de la [Figura 2.8](#page-16-1) inyecta la potencia generada en la barra Hualpén 154, la cual se conecta a la barra San Vicente 154 a través de la línea de doble circuito Hualpén-San Vicente 154 kV y a la barra Hualpén 220 pasando por el transformador elevador de razón 220/154.

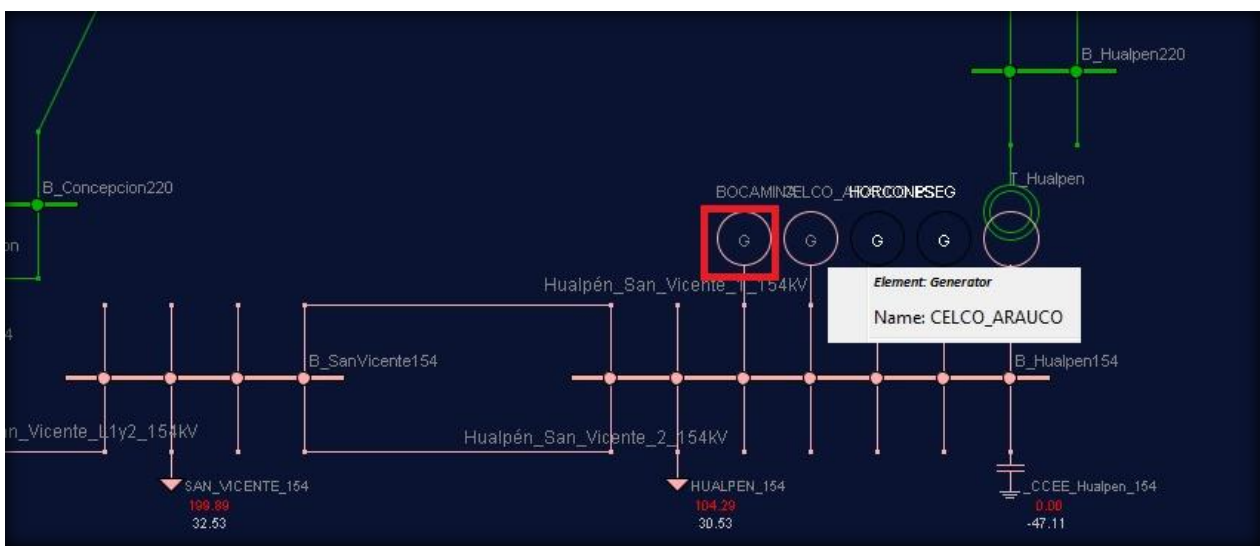

**Figura 2.8: Diagrama Unilineal Central Bocamina [\[12\].](#page-82-1)**

<span id="page-16-1"></span>La [Figura 2.9](#page-17-3) muestra el diagrama de operación de la unidad 1 de la central Bocamina:

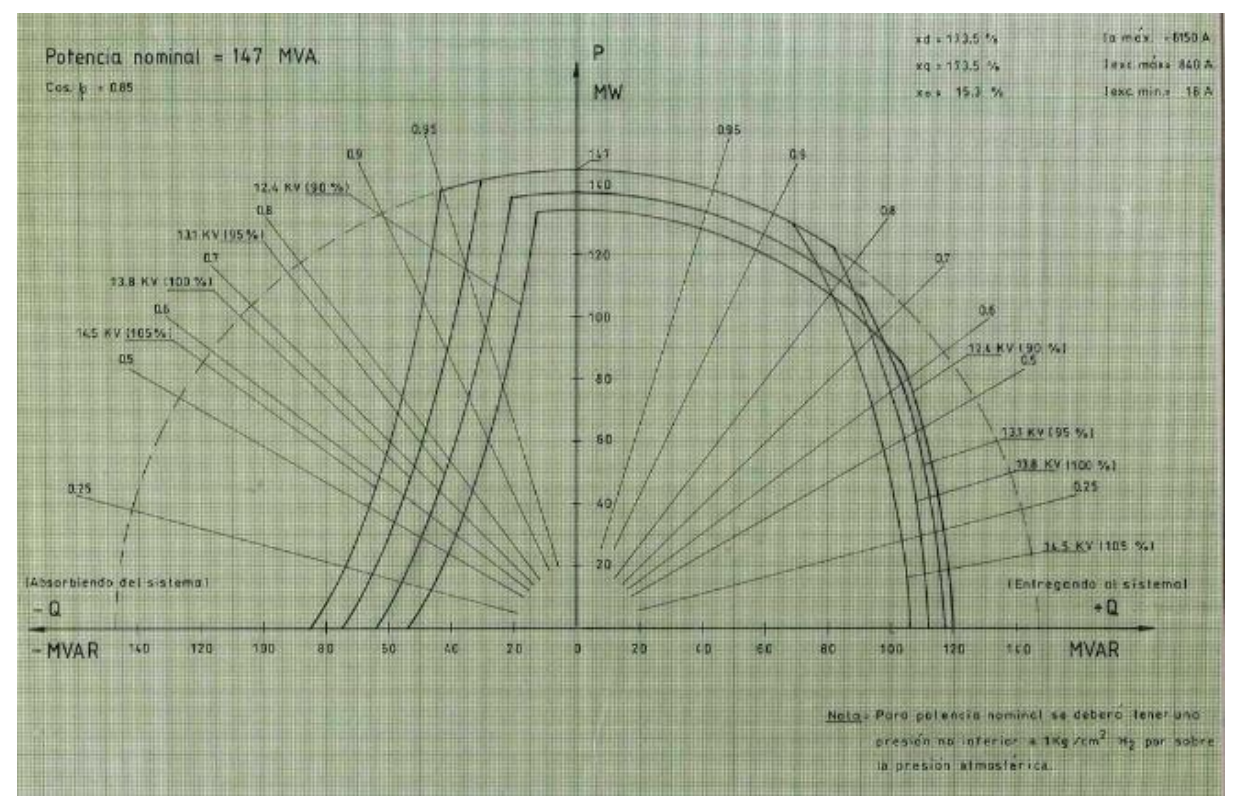

**Figura 2.9: Diagrama de Operación, unidad 1, Central Bocamina, Endesa [\[14\].](#page-82-4)**

#### <span id="page-17-3"></span><span id="page-17-0"></span>**2.1.4 Central Diego de Almagro**

.

Esta central termoeléctrica perteneciente a Endesa S.A., se encuentra ubicada en el Puerto Guacolda en las cercanías de Diego de Almagro en la Región de Atacama, Chile. Fue puesta en marcha el año 1981, su cuya operación es en base a combustible o gas natural. Las características generales de dicha central vienen dadas en la [Tabla 2.7](#page-17-1) y [Tabla 2.8:](#page-17-2)

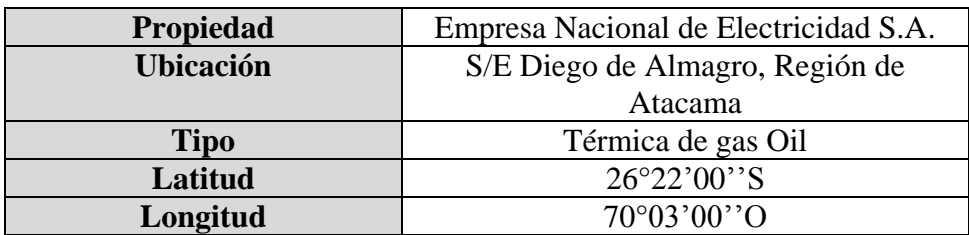

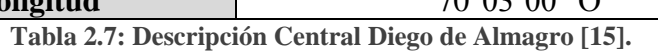

<span id="page-17-1"></span>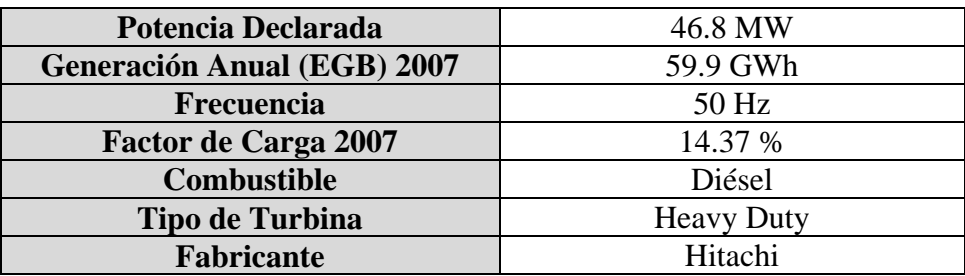

<span id="page-17-2"></span>**Tabla 2.8: Características Generales Central Diego de Almagro [\[15\].](#page-82-2)**

La [Figura 2.10](#page-18-0) muestra la central Diego de Almagro:

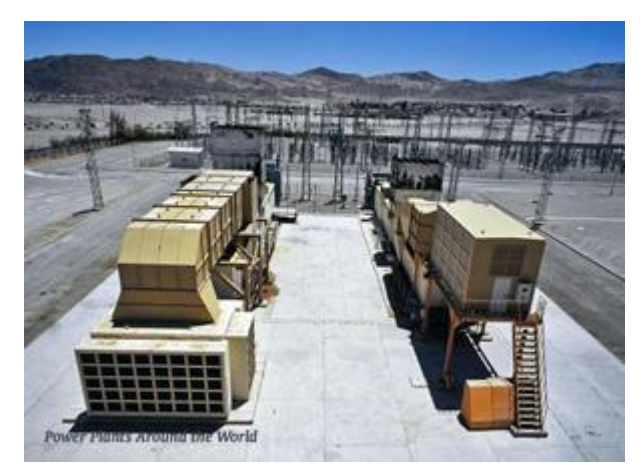

**Figura 2.10: Ubicación Geográfica Central Diego de Almagro [\[16\].](#page-82-3)**

<span id="page-18-0"></span>La [Figura 2.11](#page-18-1) muestra el diagrama original del diagrama P-Q de la unidad 1 de la central Diego de Almagro:

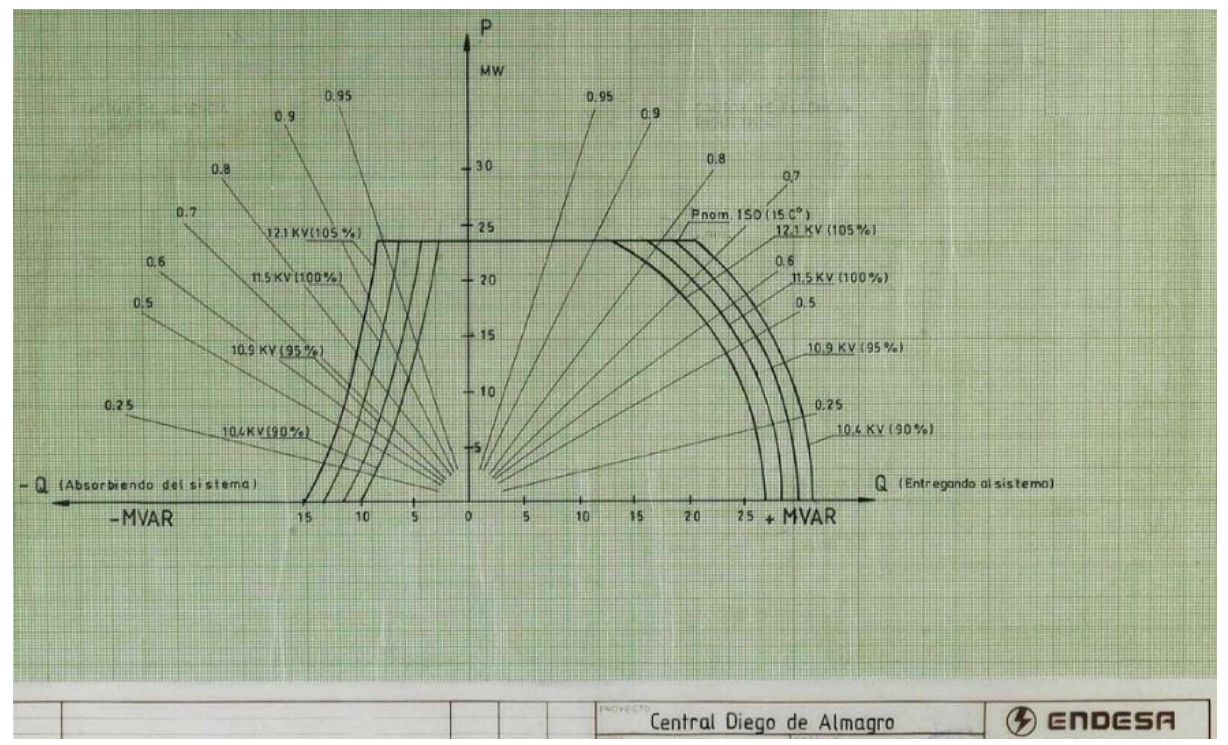

**Figura 2.11: Diagrama de Operación, unidad 1 Diego de Almagro, Endesa [\[14\].](#page-82-4)**

<span id="page-18-1"></span>Los siguientes puntos en el Capítulo 2, describen los principios de funcionamiento de la máquina síncrona monofásico y trifásico, características constructivas de rotor y estator, circuito equivalente monofásico, ecuación del swing, determinación experimental de la reactancia síncrona, operación en los cuatro cuadrantes la máquina síncrona, generador conectado a la red y barra infinita, diagrama de operación con las respectivas ecuaciones que determinan la zona límite de operación estable del generador, en detalle el cálculo de los puntos de intersección entre las rectas y curvas.

#### <span id="page-19-0"></span>**2.2 Centrales Termoeléctricas**

Las centrales termoeléctricas utilizan carbón, petróleo diésel, gas natural, deshechos de cualquier tipo y productos de la madera. También en su funcionamiento pueden usar el vapor de los procesos industriales. En Chile, existen también muchos yacimientos carboníferos que una de sus características es su bajo costo [\[2\].](#page-82-5)

#### <span id="page-19-1"></span>**2.2.1 Centrales Termoeléctricas con Turbinas a Vapor**

Estas centrales operan con vapor de agua producida en calderas especiales, a temperatura y presión elevadas, el cual se inyecta a la turbina y luego se expulsa. El vapor se genera en calderas las cuales son diseñadas para consumir diferentes combustibles tales como carbón, diferentes tipos de petróleos (*diésel, bunker, petcoke*), o gas natural [\[2\].](#page-82-5)

#### <span id="page-19-2"></span>**2.2.2 Centrales Termoeléctricas con Turbinas a Gas Combustible**

En ella los gases calientes de la combustión mueven directamente la turbina, si pasar a través del calentamiento de agua. Su operación es menos económica que las centrales a vapor, pero su ventaja es la rápida partida y toma de carga [\[2\].](#page-82-5)

#### <span id="page-19-3"></span>**2.2.3 Centrales Termoeléctricas de Ciclo Combinado**

Estas centrales se caracterizan por mezclar turbinas en cascada; una de a la presión y temperatura movida por gas combustible y otra de baja presión impulsada por vapor recalentado. Así los gases quemados que salen de la turbina se utilizan como fuente de calor para calentar el vapor de agua que se inyecta en la otra turbina, obteniendo mejores rendimientos [\[2\]](#page-82-5).

#### <span id="page-19-4"></span>**2.2.4 Centrales Termoeléctricas basadas en Motores Diésel**

Surgen del aprovechamiento en una caldera de los gases de escape de las turbinas a gas, la cual a su vez alimenta a una máquina convencional a vapor. Con ello se mejoran los costos de inversión y se mejora el rendimiento global [\[2\]](#page-82-5).

#### <span id="page-20-0"></span>**2.3 Principio de Funcionamiento del Generador Síncrono**

Las máquinas síncronas son máquinas de corriente alterna que se caracterizan por tener una velocidad del eje que depende de la frecuencia. Preferentemente son trifásicas en aplicaciones de potencia. Constituyen el principal dispositivo en cualquier unidad generadora. Pueden operar como motor, reactor, condensador o generador [\[9\].](#page-82-6)

#### <span id="page-20-1"></span>**2.3.1 Generador Síncrono Monofásico**

Es una máquina rotatoria formada por una bobina plana que gira en un campo magnético fijo  $B$  en el espacio y constante en el tiempo como se muestra en la [Figura 2.12,](#page-20-2) rotando gracias a una máquina externa impulsadora a una velocidad angular  $\omega$ . En los terminales  $(X-Y)$  se induce un voltaje alterno sinusoidal  $e(t)$  de la bobina a causa de la variación del flujo enlazado en el tiempo (Ley de Faraday) [\[9\].](#page-82-6) El giro del rotor hace que el flujo enlazado por la bobina del estator sea variable de modo que la tensión generada en sus terminales se debe a la variación temporal de dicho flujo ϕ:

$$
e = -N \frac{\partial \phi}{\partial t} \tag{2.1}
$$

Suponiendo que el flujo enlazado tiene la forma  $\phi(t) = BA\cos(\omega t)$ , es así como la tensión inducida es:

$$
e(t) = kB\omega \operatorname{sen}(\omega t) \tag{2.2}
$$

$$
e(t) = E_{max} \operatorname{sen}(\omega t) \tag{2.3}
$$

Donde:

: Constante que depende del diseño de la máquina (depende del área de la sección A, del número de vueltas N y de la geometría del enrollado).

: Densidad de flujo de campo magnético generada por el rotor.

<span id="page-20-2"></span>: Velocidad angular mecánica del rotor.

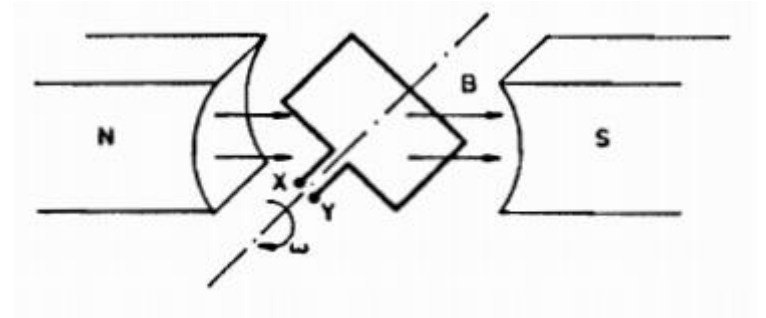

**Figura 2.12: Máquina Rotatoria Elemental**

La representación de la máquina sincrónica monofásica consiste en tener el enrollado en el estator y el campo en el rotor que gira a velocidad síncrona  $n_s$  según se muestra en la Figura [2.13:](#page-21-0)

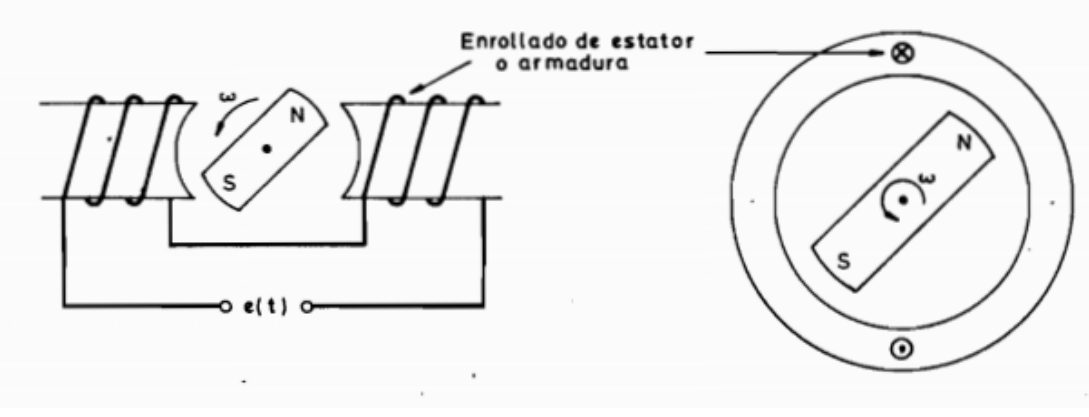

**Figura 2.13: Máquina Sincrónica Monofásica [\[9\].](#page-82-6)**

<span id="page-21-0"></span>La configuración del enrollado del estator puede corresponder a una de dos polos como en la [Figura 2.13,](#page-21-0) O más polos como se muestra en la [Figura 2.14](#page-21-1) que se muestra el de cuatro polos. Analizando la forma de tensión  $e(t)$  para las posiciones del rotor, se puede notar que la frecuencia de la tensión generada  $\omega$  es el doble de la velocidad angular mecánica  $\omega_{mec}$  [\[1\].](#page-82-7) Así para un estator de " $p$ " polos, la frecuencia del voltaje generado  $\omega$  está relacionado con la velocidad angular mecánica  $\omega_{mec}$  como:

$$
\omega = \frac{p}{2}\omega_{mec} \tag{2.4}
$$

O bien

$$
2\pi f = \frac{p}{2} (2\pi n_s / 60)
$$
 (2.5)

<span id="page-21-2"></span>
$$
f = \frac{p * n_s}{120} \tag{2.6}
$$

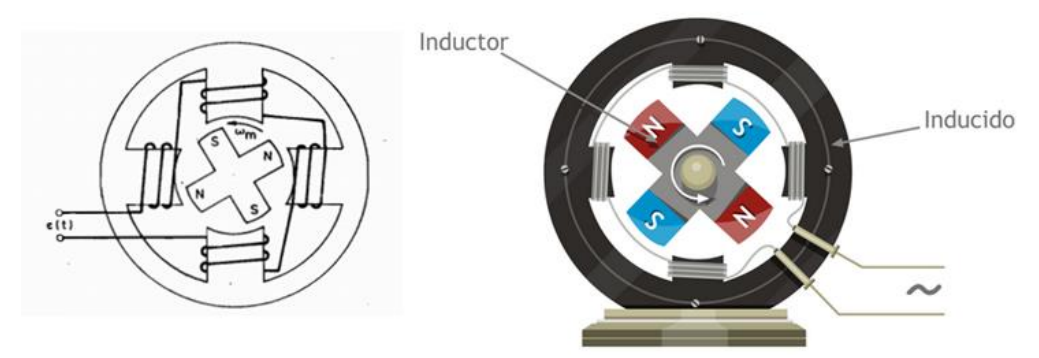

<span id="page-21-1"></span>**Figura 2.14: Máquina Sincrónica de 4 Polos [\[9\].](#page-82-6)**

#### <span id="page-22-0"></span>**2.3.2 Generador Síncrono Trifásico**

Para comprender el generador sincrónico trifásico, es necesario ubicar las bobinas desplazadas en el espacio, así los voltajes generados estarán desplazados en el tiempo. Si se emplean tres bobinas desplazadas en el espacio en un ángulo de 120° eléctricos se tiene un generador sincrónico trifásico [\[2\],](#page-82-5) tal como el que se muestra en la [Figura 2.15:](#page-22-1)

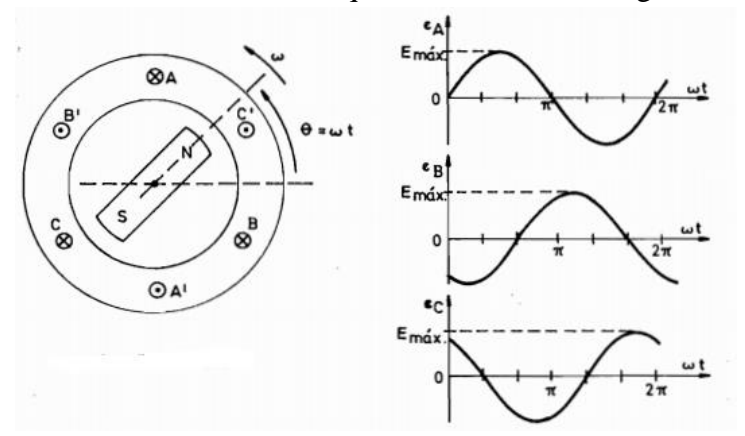

**Figura 2.15: Generador Sincrónico Trifásico de 2 Polos [\[9\].](#page-82-6)**

<span id="page-22-1"></span>De la [Figura 2.15](#page-22-1) se observa que  $e_A$ ,  $e_b$  y  $e_c$  son iguales en magnitud pero desfasados en 120°. Tal como se vió en los generadores sincrónicos monofásicos, en los trifásicos la frecuencia de los voltajes generados se relaciona con la velocidad del eje  $n_s$  mediante la ecuación [\(2.6\).](#page-21-2)

Por lo que se hacen necesarios los controles de velocidad para mantener la velocidad mecánica constante si se desea que la relación frecuencia - voltaje no varíe.

El rotor que proporciona el campo en la práctica se prefiere utilizar un enrollado excitado con corriente continua, alimentado a través de anillos rozantes desde una fuente de Corriente Continua; C.C, que puede ser desde una batería hasta un generador de C.C. Esto permite controlar la potencia reactiva en los terminales de la máquina actuando sobre la corriente de rotor,  $I_r$ .

En la [Figura 2.16](#page-22-2) se muestra a la izquierda el rotor de polos salientes y a la derecha el de rotor cilíndrico:

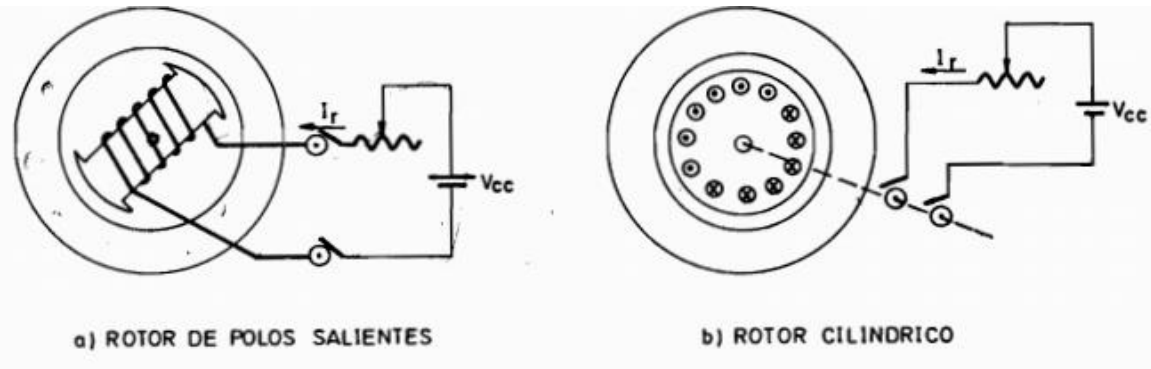

<span id="page-22-2"></span>**Figura 2.16: Alimentación del rotor de polos salientes (izquierda) y cilíndricos (derecha) [\[9\].](#page-82-6)**

En centrales hidroeléctricas se utilizan máquinas de eje vertical con rotor de polos salientes corto, pero de gran diámetro. Puesto que la velocidad de rotación es bastante lenta (300- 350 r.p.m.), y requieren de un gran número de polos para efectuar la generación. Para las centrales térmicas o de ciclo combinado se utilizan máquinas de eje vertical con un rotor cilíndrico largo pero de diámetro pequeño. Así el generador puede alcanzar altas velocidades (1500-3000 r.p.m.) dependiendo del número de polos [\[2\].](#page-82-5)

#### <span id="page-23-0"></span>**2.3.3 Principios del Campo Magnético Rotatorio**

Se denomina Campo magnético rotatorio al campo magnético resultante de la interacción de las fuerzas magneto-motrices;  $f.m.m$  de los tres enrollados de una máquina sincrónica trifásica, al alimentarse estos desde una fuente trifásica de voltajes.

Así una máquina sincrónica trifásica de dos polos como la mostrada en [Figura 2.17,](#page-23-1) las bobinas del estator se alimentan desde una fuente trifásica. Los tres enrollados se desplazaron 120° eléctricos y las corrientes que circulan por ellos también están desplazadas en 120° eléctricos.

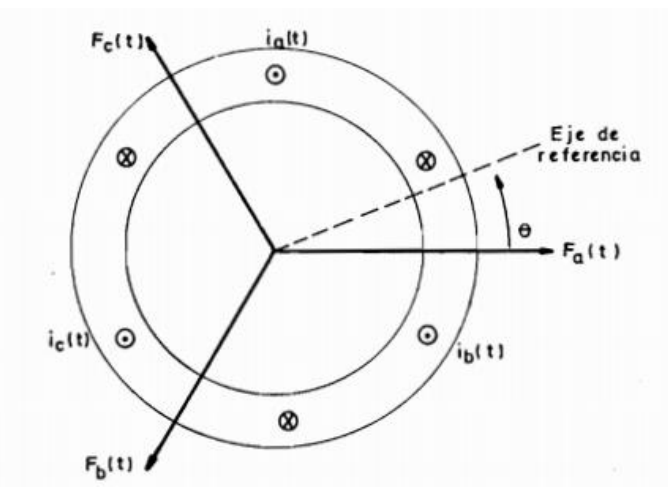

**Figura 2.17: Análisis de Campo Magnético Rotatorio [\[9\].](#page-82-6)**

<span id="page-23-1"></span>Donde

$$
I_a = I_{max} \cos(\omega t) \tag{2.7}
$$

$$
I_b = I_{max} \cos(\omega t - 120) \tag{28}
$$

$$
I_c = I_{max} \cos(\omega t - 240) \tag{2.9}
$$

La corriente máxima,  $I_{max}$  es el valor máximo de la corriente para cada fase, siendo el origen del tiempo tomado en el instante que la corriente pasa por un máximo positivo. Es así como las fuerzas magneto-motrices resultantes varían de forma sinusoidal y están desplazadas en 120° eléctricos tanto en el tiempo como en el espacio [\[2\].](#page-82-5)

Para determinar el campo resultante en cada punto del entrehierro, en ángulo θ se mide a partir de un punto de referencia, considerando  $\theta = 0$  para el eje de la fase a. Es así como en todo tiempo  $t$  las tres fases contribuyen a la  $f.m.m.$  resultante en un punto definido por el ángulo en el entrehierro.

Siendo  $F_a$  la amplitud de la f. m. m. que produce  $I_a$  en un instante t, las contribuciones de cada fase definidas por el ángulo de referencia vienen dadas por las ecuaciones [\(2.10\),](#page-24-0) [\(2.11\)](#page-24-1) y [\(2.12\),](#page-24-2) tal y como sigue:

<span id="page-24-1"></span><span id="page-24-0"></span>
$$
proj. \dot{F}_a = F_a \cos(\theta) \tag{2.10}
$$

$$
proj. \vec{F}_b = F_b \cos(\theta - 120) \tag{2.11}
$$

<span id="page-24-2"></span>
$$
proj. \dot{F}_c = F_c \cos(\theta - 240) \tag{2.12}
$$

La f. m. m. resultante,  $F(\theta)$  en un punto definido por el ángulo  $\theta$  es decir, la proyección de  $F_{a}$ ,  $F_{b}$  y  $F_{c}$  sobre el eje de referencia, dado por la ecuación [\(2.13\):](#page-24-3)

$$
F(\theta) = F_a \cos(\theta) + F_b \cos(\theta - 120) + F_c \cos(\theta - 240)
$$
 (2.13)

Además

$$
F_a = NI_a = NI_{max} \cos(\omega t) = F_{max} \cos(\omega t)
$$
 (2.14)

<span id="page-24-5"></span><span id="page-24-4"></span><span id="page-24-3"></span>
$$
F_b = F_{max} \cos(\omega t - 120) \tag{2.15}
$$

<span id="page-24-7"></span><span id="page-24-6"></span>
$$
F_c = F_{max} \cos(\omega t - 240) \tag{2.16}
$$

Donde,

: Número de vueltas de enrollado de cada fase.

 $\bm{F}_{\bm{max}}$ : Amplitud máxima de la f. m. m.

Reemplazando las ecuaciones [\(2.14\),](#page-24-4) [\(2.15\)](#page-24-5) y [\(2.16\)](#page-24-6) en la ecuación [\(2.13\)](#page-24-3) se tiene:

$$
F(t,\theta) = F_{max}\cos(\omega t)\cos(\theta) + F_{max}\cos(\omega t - 120)\cos(\theta - 120)
$$
  
+ 
$$
F_{max}\cos(\omega t - 240)\cos(\theta - 240)
$$
 (2.17)

Así la función de  $F(t, \theta)$ , indica la variación de la distribución espacial de la onda estacionaria pulsante para un instante dado y la función de t, indica como varía dicha onda en el tiempo para cada punto del entrehierro.

La ecuación [\(2.17\)](#page-24-7) utilizando transformaciones trigonométricas [\[1\],](#page-82-7) se reduce a:

<span id="page-25-1"></span>
$$
F(t,\theta) = \frac{3}{2}F_{max}\cos(\theta - \omega t)
$$
\n(2.18)

Esto quiere decir que la f. m. m. de estator resultante  $\dot{F}_e$  debe ser una f. m. m. rotatoria a velocidad de sincronismo  $\omega$  y de magnitud constante e igual a  $\frac{3}{2}$  $\frac{5}{2}F_{max}$ , tal y como lo muestra la [Figura 2.18.](#page-25-0)

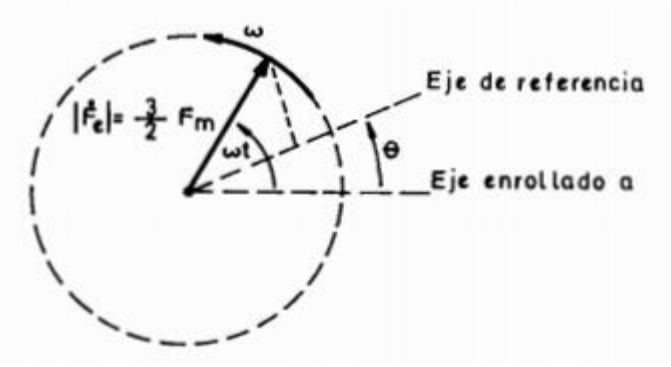

**Figura 2.18: Campo Magnético Rotatorio [\[9\].](#page-82-6)**

<span id="page-25-0"></span>La ecuación  $(2.18)$  indica que para un instante  $t$  cualquiera, la distribución espacial de la  $f.m.m.$  resultante en el entrehierro es sinusoidal.

Para una máquina de p polos se puede encontrar que la velocidad de sincronismo del campo magnético rotatorio  $n_s$  es  $2/p$  veces la frecuencia angular  $\omega$  de las corrientes a través de la ecuación [\(2.19\)](#page-25-2) :

<span id="page-25-2"></span>
$$
n_s = \frac{120f}{p} \tag{2.19}
$$

Dónde:

 $n_s$ : Velocidad de giro del eje (campo magnético rotatorio) r.p.m.

: Frecuencia de eléctrica de la red a la que está conectado el generador Hz.

**:** Número de polos del generador.

Se permite entregar la misma frecuencia eléctrica con velocidades menores aumentando el número de polos en el rotor.

En la operación como generador, si el rotor se alimenta con corriente continua se establece una  $f$ .  $m$ .  $m$ .  $\dot{F}_r$  fija al rotor y de magnitud constante [\[1\].](#page-82-7)

Si una máquina trifásica se alimenta desde una fuente trifásica se establece una  $f.m.m.$ de estator  $\dot{F}_e$  rotatoria a velocidad  $n_s$  y de magnitud constante [\[1\].](#page-82-7)

Para que el torque medio no sea nulo,  $\delta$  debe ser constante. Esto quiere decir que la velocidad a la cual esta fija la f. m. m.  $F_r$  (velocidad del rotor) es igual a la velocidad de la f.m.m.,  $F_e$  (velocidad de estator) [\[9\],](#page-82-6) o sea la velocidad de sincronismo  $n_s$ . Esa es la razón por la cual un motor sincrónico opera a la misma velocidad dada por la ecuación [\(2.20\),](#page-26-2) cuando la frecuencia  $f$  es constante y para cualquier carga en el eje [\[1\].](#page-82-7)

<span id="page-26-2"></span>
$$
T(t) = kF_e F_r \text{sen}(\delta) \tag{2.20}
$$

Dónde:

: Constante que depende del diseño de la máquina.

 $\delta$ : Ángulo entre las f. m. m. de estator y rotor.

#### <span id="page-26-0"></span>**2.3.4 Propiedades del Campo Magnético Rotatorio**

Para el estudio de máquinas sincrónicas es necesario definir parámetros de dos enrollados ficticios denominados enrollado de eje directo (d) y eje de cuadratura (q), que reemplazan a los enrollados reales del estator [\[2\].](#page-82-5) Estos enrollados tienen sus ejes fijos al rotor por lo que giran a la velocidad de sincronismo.

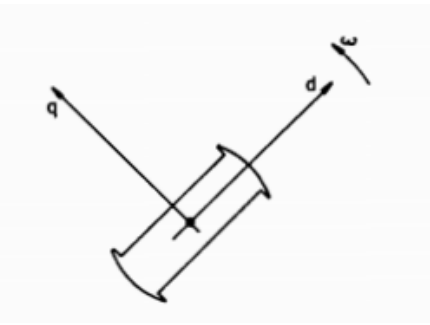

**Figura 2.19: Ejes de enrollados Ficticios de estator, fijos al rotor.**

<span id="page-26-1"></span>Los parámetros que lo definen son:

 $x_{q}$ : Reactancia del eje de cuadratura.

 $x_d$ : Reactancia del eje directo.

 $r_s$ : Resistencia por fase del estator.

Las corrientes por ambos enrollados ficticios del estator  $\dot{I}_d$  e  $\dot{I}_q$  están desplazadas en 90°, ֦ ֦ y su suma vectorial corresponde a la corriente por fase de los enrollados reales:

<span id="page-27-1"></span>
$$
\dot{I} = \dot{I}_d + \dot{I}_q \tag{2.21}
$$

Las ecuaciones [\(2.22\)](#page-27-1) y [\(2.23\)](#page-27-2) representan el voltaje por fase de los enrollados reales tanto para la operación de la máquina síncrona como motor o generador:

> Motor:

$$
\dot{V} = r_s \dot{I} + jx_d \dot{I}_d + jx_q \dot{I}_q + \dot{E}
$$
\n(2.22)

Generador:

<span id="page-27-2"></span>
$$
\dot{E} = r_s \dot{I} + jx_d \dot{I}_d + jx_q \dot{I}_q + \dot{V}
$$
\n(2.23)

El voltaje en vacío por fase,  $\dot{E}$  depende proporcionalmente de la corriente  $I_r$  en el rotor y de la velocidad y está ubicado sobre el eje q.

El diagrama fasor tanto para el motor y generador se muestra en la [Figura 2.20,](#page-27-0) donde por convención se considera a  $\dot{V}$  con ángulo cero,  $\dot{l}$  con ángulo  $\phi$  y  $\dot{E}$  con ángulo  $\delta$ . La operación como motor se caracteriza por tener δ < 0 y en operación como generador δ > 0.

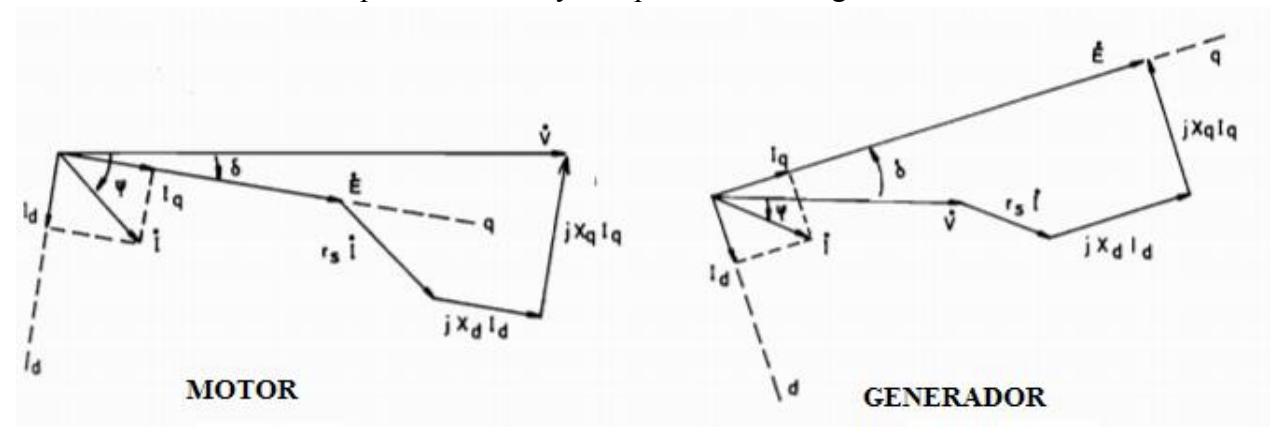

<span id="page-27-0"></span>**Figura 2.20: Diagrama fasorial del motor y generador síncrono [\[3\].](#page-82-8)**

#### <span id="page-28-0"></span>**2.4 Determinación Experimental de Curvas Características de Generadores Síncronos**

#### <span id="page-28-1"></span>**2.4.1 Curva de Excitación**

También llamada curva de saturación en vacío representa el voltaje en bornes del generador en vacío, en función de la corriente del rotor o corriente de excitación [\[8\].](#page-82-9)

En vacío la corriente de estator  $I_e$  es cero, el voltaje en bornes  $V = E$ . Es decir, la característica de excitación es una función de la corriente del rotor,  $E = f(l_r)$ . Como la f.m.m. es proporcional al flujo magnético [\[1\],](#page-82-7) la característica E versus I<sub>r</sub>tiene la misma forma de la curva campo magnético e intensidad de campo magnético,  $B - H$  del núcleo, como se puede apreciar en la [Figura 2.21a](#page-28-3).

Para la determinación de la curva es necesario hacer girar la máquina a velocidad nominal y hacer variar la corriente de excitación siempre en el mismo sentido y anotar el voltaje que se obtiene en los terminales de salida  $V = E$ .

En la [Figura 2.21a](#page-28-3)., se muestra la recta trazada por el origen denominada *Recta de Entre-Hierro* la cual es tangente a la parte lineal de la *Curva de Saturación en Vacío*, que representa el voltaje en bornes en función de la corriente de excitación que existiría en la máquina si no hubiera saturación y la [Figura 2.21b](#page-28-3), representa el circuito a emplear.

Cabe destacar que la velocidad se debe mantener constante durante la prueba ya que el voltaje en vacío es proporcional a ella.

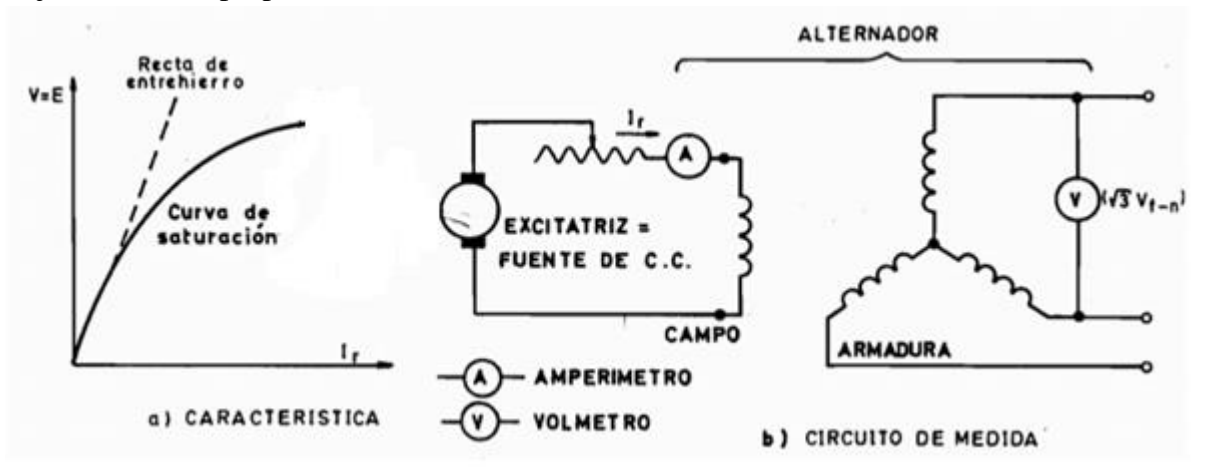

**Figura 2.21: Determinación de la Curva de Excitació[n \[1\].](#page-82-7)**

#### <span id="page-28-3"></span><span id="page-28-2"></span>**2.4.2 Curva de Corto-Circuito**

Esta curva representa la corriente en cada fase de la armadura en función de la corriente de excitación estando sus terminales en corto-circuito y la máquina operando a una velocidad aproximada a la nominal como se muestra en la [Figura 2.22a](#page-29-0).

Se hace aumentar la corriente de campo de campo en forma gradual sin que la corriente de armadura alcance valores perjudiciales para la máquina  $[1]$ . La tensión en bornes V es cero y la corriente de armadura  $I_a$  se ve limitada solo por la impedancia interna de la máquina, que para el caso del rotor cilíndrico  $\dot{z}_s = r_s + jx_s$ .

Como la impedancia sincrónica predomina fuertemente sobre la resistencia, la corriente de cortocircuito se encontrará atrasada con respecto a la  $f.m.m., \dot{E}$  en un ángulo cercano a 90 grados.

El circuito magnético no se encuentra saturado al trabajar con corrientes de campo reducidas para que la corriente de armadura no supere el valor nominal a plena carga. Así la  $f.m.m.\dot{E}$  será proporcional a corriente de excitación y como la corriente de armadura es proporcional a  $\dot{E}$  la característica de corto-circuito será una recta ( $l_{corto} = \frac{E}{Z}$  $\frac{E}{z_s}$ ) como se muestra en la [Figura 2.22a](#page-29-0).

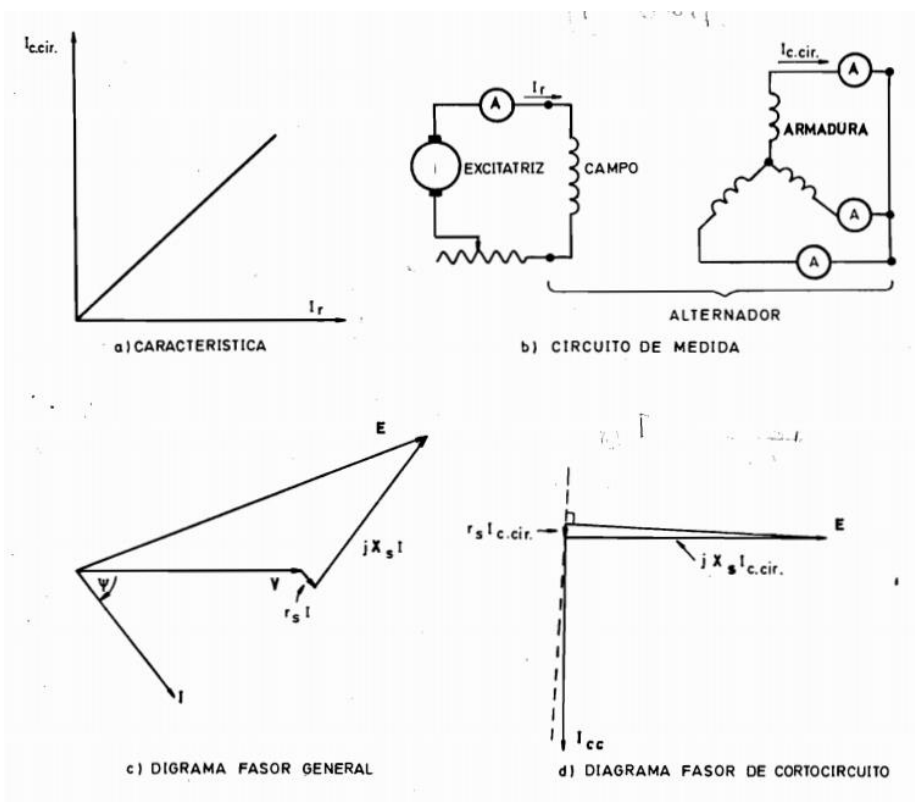

**Figura 2.22: Prueba de Cortocircuit[o \[1\].](#page-82-7)**

<span id="page-29-0"></span>Al predominar la reactancia sincrónica sobre la resistencia, no es necesario que la prueba sea a velocidad nominal como  $E y x_s$  son proporcionales a la velocidad, se tiene que la corriente de cortocircuito;  $I_{corto} = \frac{E}{r}$  $\frac{E}{x_s}$  es independiente de la velocidad. Aunque la velocidad no puede ser demasiado baja pues  $x_s$  disminuye en forma proporcional con esta y la resistencia dejaría de ser despreciable y por lo tanto la corriente de cortocircuito  $I_{corto}$  dejaría de ser independiente de la velocidad.

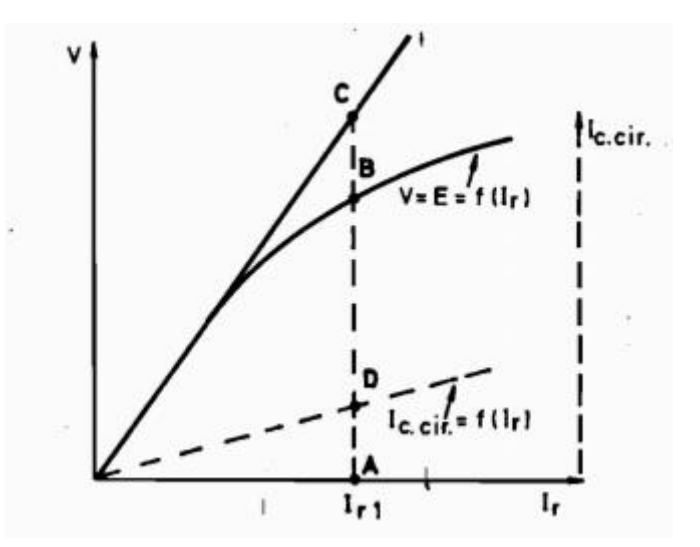

**Figura 2.23: Determinación de la Impedancia Sincrónica [\[1\].](#page-82-7)**

<span id="page-30-0"></span>Las características de saturación en vacío, de entrehierro y de cortocircuito, permiten calcular la impedancia sincrónica saturada y no saturada.

En la [Figura 2.23,](#page-30-0) el trazo  $\overline{AB}$  se representa la tensión que se obtiene en vacío con la corriente de excitación  $I_{r1}$ , el trazo  $\overline{AD}$  representa la corriente de armadura que se obtendría con una corriente  $I_{r1}$  estando la máquina cortocircuitada. Es así como la impedancia sincrónica saturada para la corriente de excitación  $I_{r1}$  esta dada por la ecuación [\(2.24\):](#page-30-1)

<span id="page-30-2"></span><span id="page-30-1"></span>
$$
z_s = \frac{\overline{AB}}{\overline{AD}} \ \Omega \tag{2.24}
$$

La impedancia sincrónica no saturada para la corriente de excitación  $I_{r1}$  esta dada por la ecuación [\(2.25\):](#page-30-2)

$$
z_{ns} = \frac{\overline{AC}}{\overline{AD}} \Omega \tag{2.25}
$$

#### <span id="page-31-0"></span>**2.5 Características Constructivas de Estator y Rotor**

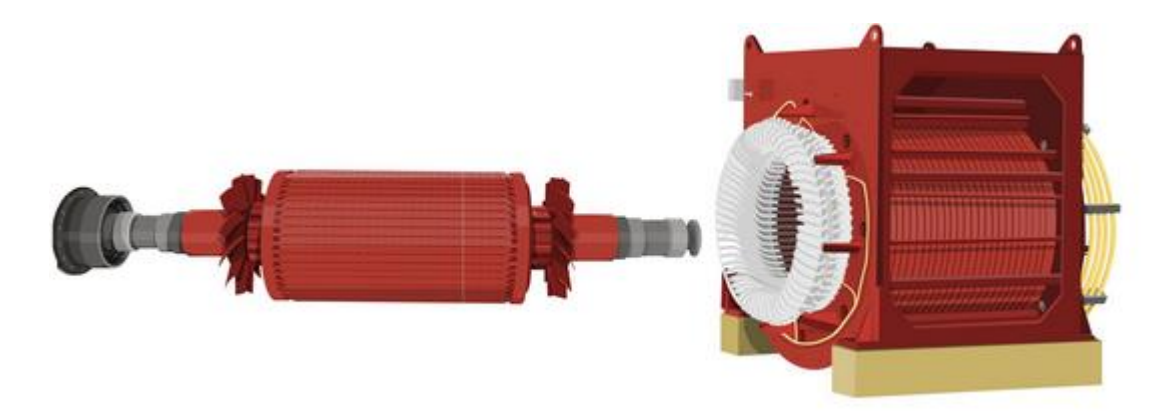

**Figura 2.24: Izquierda: Rotor Cilíndrico y Derecha: Estator del Generador Cilíndrico.**

#### <span id="page-31-2"></span><span id="page-31-1"></span>**2.5.1 Estator**

El estator de una máquina síncrona está compuesto por un núcleo laminado; para reducir las pérdidas producidas por corrientes parásitas que se inducen en él, la cual posee ranuras axiales donde se alojan los enrollados del estator [\[9\].](#page-82-6)

El enrollado imbricado es unas de las configuraciones típicas para disponer los enrollados del estator, se muestra en la [Figura 2.25.](#page-32-1) El diagrama de la izquierda, muestra la conexión entre las bobinas de un enrollado (bobina 1, bobina 2 y bobina 3) y la disposición física de éstas en las ranuras axiales del núcleo.

El lado derecho de la [Figura 2.25](#page-32-1) muestra el esquema de conexión de la fase "a" y el sentido de la corriente de alimentación para el caso de un estator con dos pares de polos.

Considerando un estator de 24 ranuras, el paso polar tendrá 6 ranuras, debido al ancho de cada bobina mostrada en la ilustración el paso es de 5 ranuras, por la cual este tipo de enrollado se denomina de "paso acortado", puesto que los polos están conformados por más de una bobina (tres en este caso) el enrollado es "distribuido".

Los enrollados de las fases "b" y "c" son análogos a la fase "a" y se ubican a 120° y 240° grados eléctricos respectivamente. Esto significa que, dado que un par de polos contiene 12 ranuras (360º eléctricos), si la bobina 1 de la fase "a" está alojada en la ranura 1, entonces la bobina 1 de la fase "b" se alojará en la ranura 5 (120º eléctricos) y la bobina 1 de la fase "c" estará en la ranura 9 (240º eléctricos).

Los extremos de las bobinas del estator se encuentran conectados a los terminales ubicados en la carcasa de la máquina, de este modo los bornes son accesibles para elegir entre una conexión delta o estrella de los enrollados [\[9\].](#page-82-6)

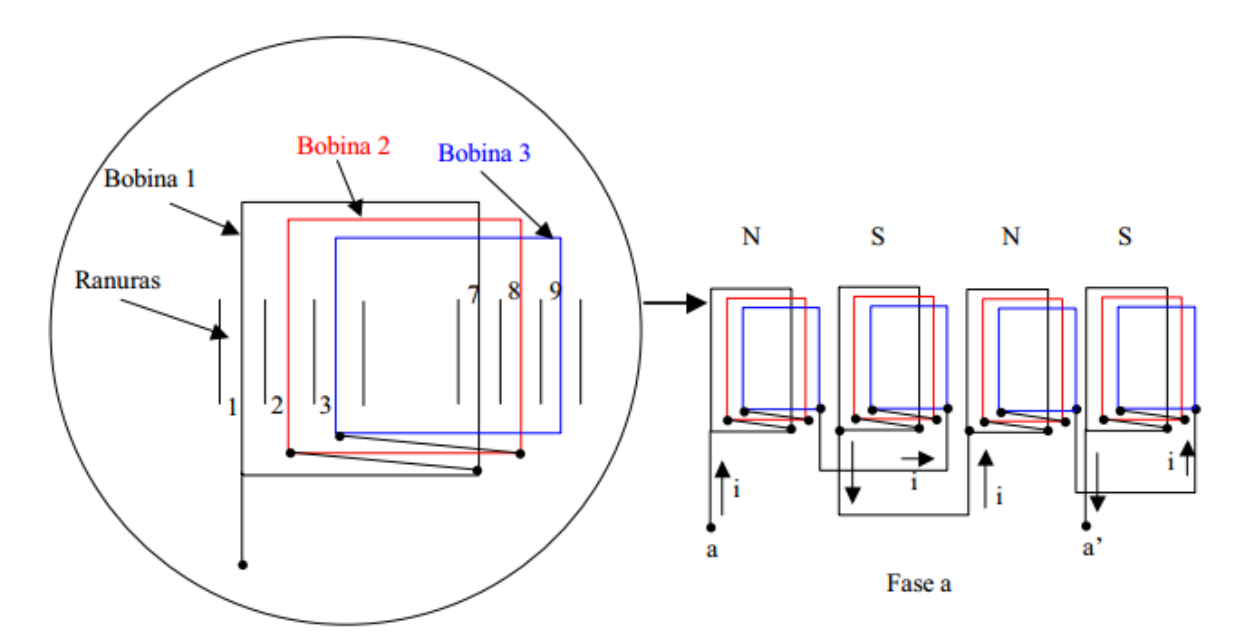

**Figura 2.25: Configuración de los enrollados del estator [\[9\].](#page-82-6)**

#### <span id="page-32-1"></span><span id="page-32-0"></span>**2.5.2 Rotor**

Existen rotores conformados por:

- $\triangleright$  Imanes Permanentes
- Rotor de Polos Salientes
- > Rotor Cilíndrico

En este último tipo de rotor se enfoca la atención, pues su aplicación es para altas potencias y posee enrollados de excitación que permiten controlar la densidad de flujo magnético.

Como su geometría es simétrica permite un modelamiento mucho más simple y establece la relación que es constante para las tensiones generadas respecto de las inductancias mutuas del rotor y estator.

El rotor cilíndrico se muestra en la [Figura 2.26,](#page-33-1) y se muestra la máquina sincrónica vista desde afuera y la representación de los enrollados de rotor y estator.

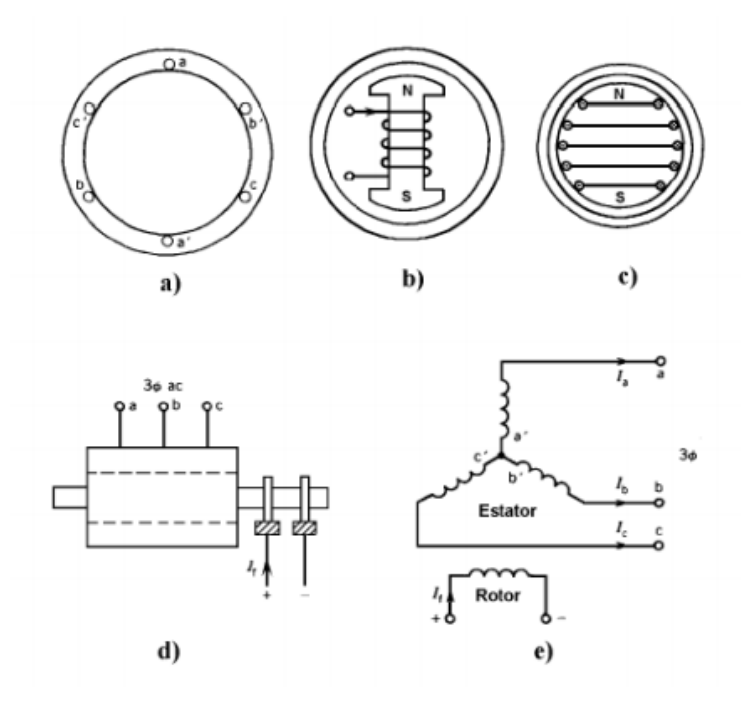

**Figura 2.26: Rotores de Máquinas Sincrónicas [\[9\].](#page-82-6)**

#### <span id="page-33-1"></span><span id="page-33-0"></span>**2.6 Operación en los Cuatro Cuadrantes de la Máquina Síncrona**

La operación de la máquina sincrónica en los cuatro cuadrantes en un diagrama P-Q se muestra de acuerdo a la [Figura 2.27.](#page-33-2) En la cual se considera potencia activa positiva cuando se entrega potencia activa a la red, los cuadrantes I y IV, y la máquina operando como generador [\[3\].](#page-82-8) La potencia reactiva es considerada positiva si se encuentra suministrando a la red, lo cual se considera en los cuadrantes I y II.

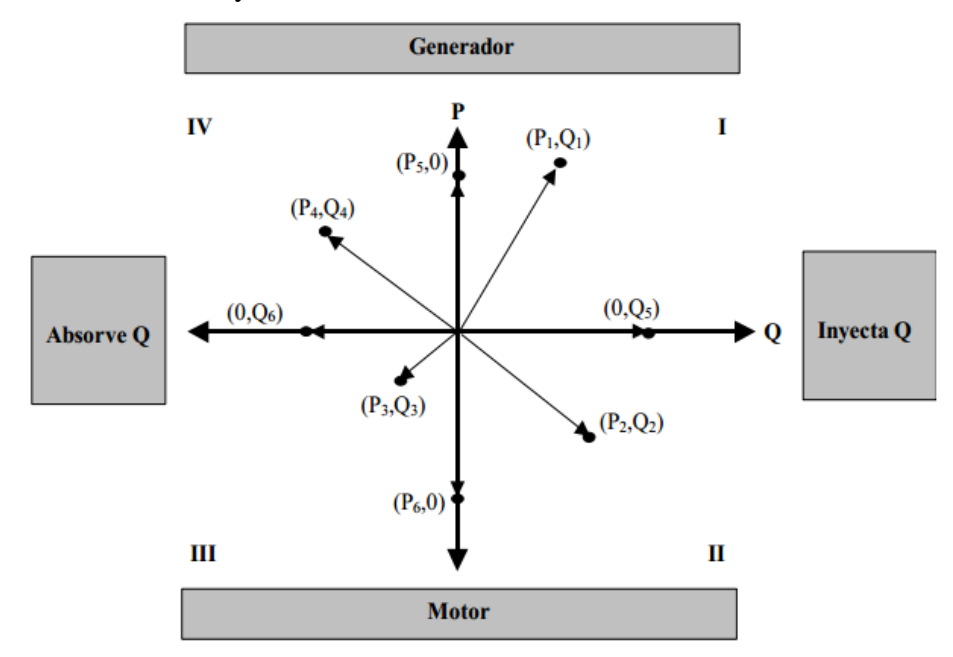

<span id="page-33-2"></span>**Figura 2.27: Operación de la Máquina Sincrónica en el Diagrama P-Q [\[9\].](#page-82-6)**

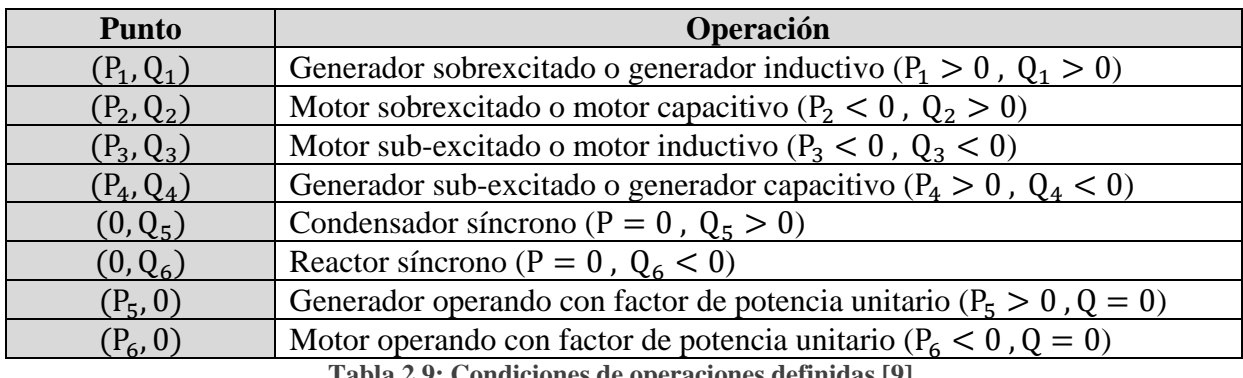

La [Tabla 2.9](#page-34-1) resume las condiciones de operación de la [Figura 2.27:](#page-33-2)

**Tabla 2.9: Condiciones de operaciones definidas [\[9\].](#page-82-6)**

#### <span id="page-34-1"></span><span id="page-34-0"></span>**2.7 Circuito Equivalente de la Máquina Síncrona**

Las variables del estator se pueden modelar eléctricamente por las reactancias del eje directo y cuadratura además de la resistencia de estator gracias a la existencia de los ejes ficticios; ejes directo y en cuadratura [\[4\].](#page-82-10)

Como ya se mencionó en el rotor cilíndrico, se define una reactancia sincrónica única, pues se cumple  $x_d = x_q = x_s$ .

El circuito equivalente del generador sincrónico con rotor cilíndrico se muestra en la [Figura](#page-34-2)  [2.28,](#page-34-2) donde se ha despreciado la resistencia, pues típicamente es mucho menor que la reactancia síncrona [\[9\]](#page-82-6):

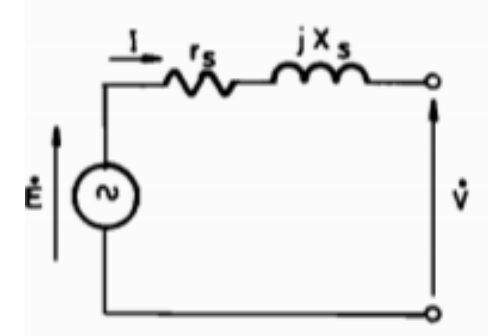

**Figura 2.28: Modelo Equivalente de un Generador de Rotor Cilíndrico [\[9\].](#page-82-6)**

<span id="page-34-2"></span>La reactancia corresponde a la inductancia propia del estator, donde  $jX_e = j\omega L$ .

Convirtiéndose en un generador de voltaje alterno sinusoidal, en la que la frecuencia eléctrica  $ω_{elec}$ , es igual a la mecánica,  $ω_{mec}$ , es decir,  $ω_{elec} = ω_{mec} = ω$ , siendo  $ω$  la velocidad de sincronismo.

Sea  $n_s$  en r.p.m, la velocidad síncrona, se tiene:

$$
\omega = 2\pi n_s / 60 \tag{2.26}
$$

La frecuencia en Hz de las variables eléctrica está dada por:

$$
f = \frac{\omega}{2\pi} \tag{2.27}
$$

O bien

$$
f = \frac{n_s}{60} \tag{2.28}
$$

Donde:

: Tensión inducida de la máquina.

L<sub>er</sub>: Inductancia mutua entre rotor y estator.

- **:** Resistencia de los enrollados del estator.
- $I_r$ : Corriente de excitación rotórica.

**:** Número de vueltas de los enrollados de rotor.

- **:** Número de vueltas de los enrollados de estator.
- **:** Reluctancia del circuito magnético.

La ecuación en el *loop* cerrado para la tensión de acuerdo a la Ley de Voltaje de Kirchhoff es:

$$
\dot{E} = R_e \dot{I} + jx_s \dot{I} + \dot{V} \tag{2.29}
$$

Sin embargo cuando la máquina es de rotor cilíndrico, se cumple  $x_q = x_d = x_s$ , es decir las reactancia de eje de cuadratura y eje directo son iguales a la reactancia sincrónica  $x_s$ .

Con la cual se puede establecer el circuito equivalente por fase de la [Figura 2.28.](#page-34-2) En general podrá despreciarse  $r_s$  sobre  $x_s$  [\[9\].](#page-82-6)
El diagrama fasorial correspondiente de muestra en la [Figura 2.29:](#page-36-0)

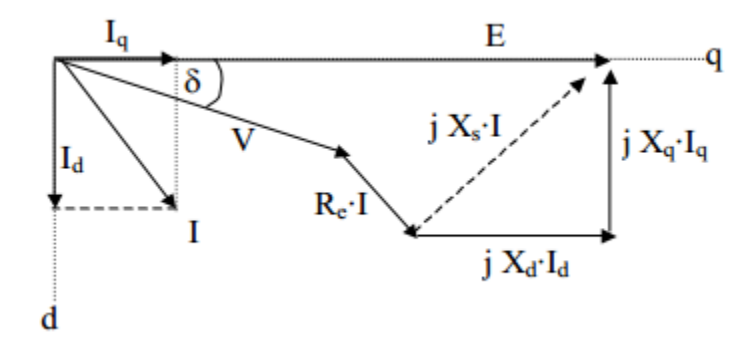

**Figura 2.29: Diagrama Fasorial de una Máquina Sincrónica Operando como Generador.**

<span id="page-36-0"></span>El ángulo δ corresponde al ángulo del torque, es decir el ángulo entre las fuerzas magnetomotrices de estator y rotor [\[5\].](#page-82-0)

Las potencias Activa y Reactiva;  $P$  y  $Q$  respectivamente en los bornes de la máquina síncrona, tanto para la operación como motor o generador cuando se desprecia la reactancia síncrona  $r_s$ , están dadas por las ecuaciones [\(2.30\)](#page-36-1) y [\(2.31\)](#page-36-2):

<span id="page-36-2"></span><span id="page-36-1"></span>
$$
P = \frac{VE}{x_d}sen(\delta) + \frac{(x_d - x_q)}{2x_d x_q} V^2 sen(2\delta)
$$
\n(2.30)

$$
Q = \frac{VE}{x_d} \cos(\delta) - V^2 \left( \frac{(\operatorname{sen}(\delta))^2}{x_q} + \frac{(\cos(\delta))^2}{x_d} \right)
$$
 (2.31)

La dirección de las potencias está por los signos de P y Q. La convención establece que los valores negativos de potencia entran a la máquina y los positivos salen de la máquina. Así para un generador  $P > 0$  y para un motor  $P < 0$ . En cambio la potencia reactiva Q puede ser mayor, menor o igual a cero. Depende de la magnitud de E, así si  $|E| < |V|$  se le llama operación sub-excitada y  $|E| > |V|$  operación sobre-excitada.

Pero si se trata de un rotor cilíndrico las ecuaciones [\(2.30\)](#page-36-1) y [\(2.31\)](#page-36-2) se traducen en ([2.32\)](#page-36-3) y [\(2.33\)](#page-36-4) respectivamente:

<span id="page-36-4"></span><span id="page-36-3"></span>
$$
P = VI\cos\left(\phi\right) = \frac{VE}{x_s}sen(\delta)
$$
\n(2.32)

$$
Q = VIsen(\phi) = \frac{VE}{x_d}cos(\delta) - \frac{V^2}{x_s}
$$
\n(2.33)

La ecuación ([2.32\)](#page-36-3) muestra que la potencia activa inyectada a la red depende del ángulo entre las fuerzas magneto-motrices y de la tensión inducida  $E$  la cual es controlable a través de la corriente de excitación.

### **2.8 Generador Conectado a la Red**

Cuando el generador se encuentra conectado a la red eléctrica, la frecuencia de las corrientes y tensiones quedan impuestas por la red al igual que la velocidad de giro del eje, la cual depende del número de pares de polos que la máquina tenga dado por la ecuación [\(2.26\).](#page-35-0)

En dicha condición la potencia mecánica aplicada al eje no variará la velocidad del rotor, sino que se transformará en potencia eléctrica que se entregara a la red. El factor de potencia con que la red va a recibir la potencia mecánica aplicada al eje dependerá de la corriente de excitación de la máquina.

Si la máquina se encuentra en estado Sub-Excitado (corriente de excitación baja) la tensión inducida será baja y la máquina consumirá reactivos para operar a cierta potencia activa, pero si el generador se encuentra Sobrexcitado se entregarán reactivos a la red.

# **2.9 Generador Conectado a la Barra Infinita**

Es necesario definir el concepto de barra infinita como un sistema eléctrico tan grande, que para todos los efectos eléctricos debe considerarse como un generador sincrónico de inercia infinita, en la que tanto la frecuencia como la tensión son constantes [\[9\].](#page-82-1)

- $\triangleright$  Con una variación del torque mecánico  $T_m$  varía en forma mínima la frecuencia de red.
- $\triangleright$  La tensión constante en los bornes del generador no es controlable por la corriente rotórica.

Si  $\omega_s$  es la velocidad de sincronismo, se tiene que el Torque en el eje está definido por:

$$
T = \frac{P}{\omega_s} \tag{2.34}
$$

En régimen permanente, el funcionamiento es estable cuando la magnitud del ángulo δ es inferior a  $\delta_{max}$  ya que se cumple  $\frac{dP}{d\delta} > 0$ . Si el ángulo  $\delta > \delta_{max}$  la máquina pierde sincronismo y se frena.

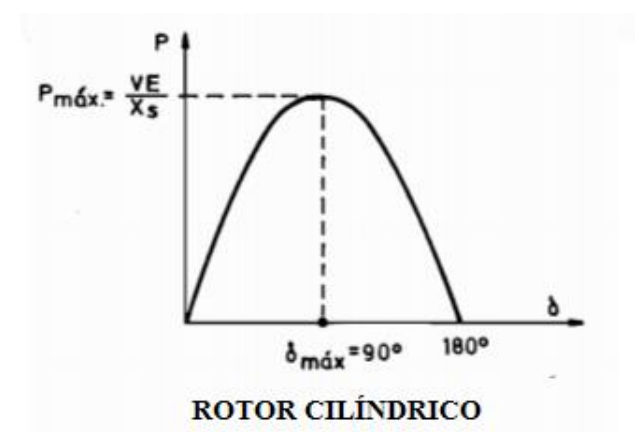

**Figura 2.30: Característica Potencia Activa - Ángulo δ de Máquina Sincrónica Rotor Cilíndrico.**

### **2.10 Ecuación del Swing**

Las ecuaciones [\(2.35\)](#page-38-0) y [\(2.36\)](#page-38-1) corresponden a la ecuación del Swing y la ecuación para la posición del rotor respectivamente [\[7\]:](#page-82-2)

$$
J\frac{d\omega_m}{dt} = T_m - T_e \tag{2.35}
$$

<span id="page-38-1"></span><span id="page-38-0"></span>
$$
\frac{\partial \delta}{\partial t} = \omega_r - \omega_s \tag{2.36}
$$

Donde:

- **J**: Momento de inercia de la máquina (generador más turbina),  $Kg.m^2$ .
- : Posición angular del rotor, rad.
- $\omega$ :<sub>m</sub> Velocidad mecánica angular del rotor, rad/s.
- $\boldsymbol{\omega_r}$ : Velocidad angular del rotor, rad/s.
- $T_m$ : Torque mecánico, N.m.
- $\omega_s$ : Velocidad sincrónica del generador, rad/s.

Para la operación como generador en el régimen permanente se cumple que el torque eléctrico es igual al torque mecánico ( $T_m = T_e$ ), es decir la máquina tiene velocidad constante. Pero si ocurren las siguientes desigualdades el generador sufre descompensaciones:

- $\geq$  Si  $T_m > T_e$  producto de un cortocircuito en bornes el generador se acelera.
- $\triangleright$   $T_m < T_e$  el generador se frena.

### **2.11 Límites de Operación del Generador Síncrono**

La máquina sincrónica como generador tiene una zona factible para ser operado en forma práctica [\[11\],](#page-82-3) en la cual los límites están dados por las restricciones que se describen a continuación:

#### **2.11.1 Potencia Activa Máxima**

Es el límite de potencia activa que es capaz de entregar la máquina operando en condiciones nominales (límite dado por el fabricante del generador), consiste en una recta paralela al eje Q, a una distancia  $P_{max}$  del origen. La turbina o máquina motriz presenta limitaciones propias que le impiden entregar mas que cierta potencia máxima:

<span id="page-39-3"></span>
$$
P < P_{\text{max}} \tag{2.37}
$$

#### **2.11.2 Potencia Activa Mínima**

Es la potencia necesaria para mover la máquina, conocido también como el mínimo técnico, puede haber problemas de cavitación, que consiste en una recta paralela al eje Q:

<span id="page-39-2"></span>
$$
P_{min} < P \tag{2.38}
$$

#### **2.11.3 Tensión Generada Máxima (máxima corriente de campo)**

Corresponde al límite de calentamiento del rotor o máxima corriente de campo. Se necesita una excitación mínima en el rotor para poder generar tensión y puede generar hasta un límite práctico dado por la máxima corriente rotórica de la máquina. Como la tensión " $E$ " es creciente con la corriente de campo:

$$
I_f < I_{f \max} \to E < E_{\max} \tag{2.39}
$$

Las potencias activa y reactiva están dadas por las ecuaciones [\(2.40\)](#page-39-0) y [\(2.41\)](#page-39-1) respectivamente:

<span id="page-39-1"></span><span id="page-39-0"></span>
$$
P = \frac{VEsen(\delta)}{x_s} \tag{2.40}
$$

$$
Q + \frac{V^2}{x_s} = \frac{VEcos(\delta)}{x_s}
$$
 (2.41)

Sumando el cuadrado de [\(2.40\)](#page-39-0) y [\(2.41\),](#page-39-1) se tiene:

$$
P^{2} + (Q + \frac{V^{2}}{x_{s}})^{2} = \left(\frac{VEsen(\delta)}{x_{s}}\right)^{2} + \left(\frac{VEcos(\delta)}{x_{s}}\right)^{2}
$$

Factorizando por  $\left(\frac{EV}{r}\right)$  $\frac{ev}{x_s}$ )<sup>2</sup> y aplicando la identidad trigonométrica  $cos^2(\delta) + sen^2(\delta) = 1$ se tiene finalmente, el límite corresponde a una circunferencia centrada en el punto  $(0, -\frac{v^2}{v})$  $\frac{y}{x_s}$ ) y radio  $\frac{VE_{max}}{x_s}$  dada por:

<span id="page-40-1"></span>
$$
P^2 + (Q + \frac{V^2}{x_s})^2 < \left(\frac{VE_{max}}{x_s}\right)^2 \tag{2.42}
$$

### **2.11.4 Tensión Generada Mínima**

Corresponde a la mínima tensión inducida y denota la existencia de flujo remanente en la excitatriz principal, correspondiente a la máquina de corriente continua.

<span id="page-40-2"></span>
$$
\left(\frac{VE_{min}}{x_s}\right)^2 < P^2 + \left(Q + \frac{V^2}{x_s}\right)^2\tag{2.43}
$$

#### **2.11.5 Máxima Corriente de Estator o Armadura**

Es el límite de corriente que puede circular por la armadura en condiciones nominales. Exceder este límite perjudica directamente la vida útil de la máquina debido al calentamiento y posible fallas en aislaciones de la máquina. La máxima potencia a extraer en régimen permanente será la nominal, limitando el calentamiento del estator, corresponde a una circunferencia de radio 1 y centrada en (0,0):

<span id="page-40-0"></span>
$$
I < I_{max} \rightarrow VI < VI_{max} \rightarrow S < S_{nom}
$$
\n
$$
P^2 + Q^2 < S_{nom}^2
$$
\n
$$
P^2 + Q^2 < 1 \ p.u. \tag{2.44}
$$

#### **2.11.6 Estabilidad Permanente**

El límite teórico es 90°, pero en la práctica se opera con ángulos menores puesto que se debe garantizar la estabilidad de la operación. Pues si la máquina sobrepasa el límite debido a alguna perturbación tal que la potencia mecánica no puede entregarse toda a la red la máquina pierde sincronismo y se acelera peligrosamente. Se acostumbra a definir un límite práctico de estabilidad de 70°.

Al dividir la ecuación [\(2.40\)](#page-39-0) por la ecuación [\(2.41\)](#page-39-1) se tiene:

$$
Tan(\delta) = \frac{P}{Q + \frac{V^2}{x_S}}
$$

Despejando δ:

<span id="page-41-1"></span>
$$
\delta = \arctan\left(\frac{P}{Q + \frac{V^2}{x_s}}\right) \tag{2.45}
$$

La potencia entregada en el eje es:

$$
P < \left(Q + \frac{V^2}{x_s}\right) * Tan(\delta_{max})\tag{2.46}
$$

La [Figura 2.31](#page-41-0) representa el diagrama de operación del generador síncrono de rotor cilíndrico, donde se distingue la zona estable de operación restringida por los límites de las curvas y rectas descritas:

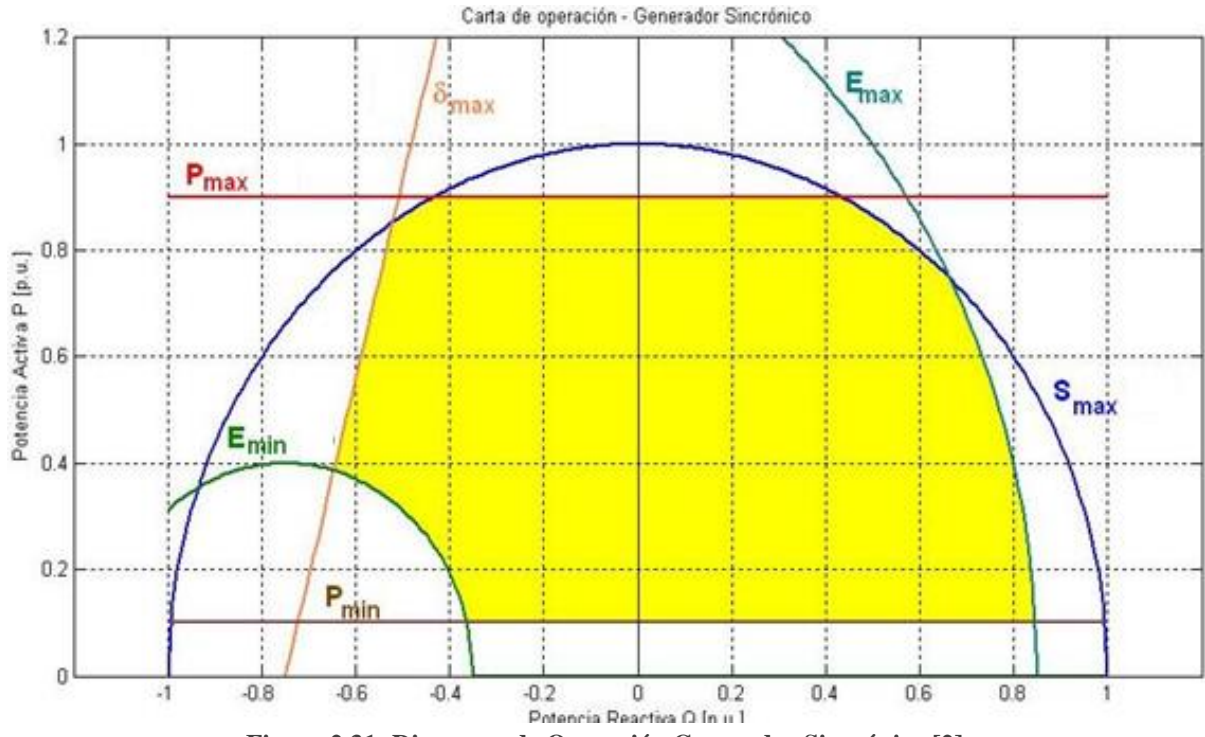

<span id="page-41-0"></span>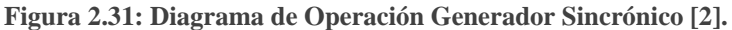

#### **2.11.7 Intersección entre las Curvas**

Para establecer la zona de operación estable es necesario calcular los puntos de intersección entre las curvas, lo que define un nuevo punto (Q,P) [\[6\].](#page-82-5)

# **Intersección entre**  $P_{\text{M\'ax}}$  **y**  $S_{\text{M\'ax}}$

La intersección entre la semicircunferencia de  $S_{M\alpha x}$  y la recta de  $P_{M\alpha x}$  origina dos puntos simétricos con respecto al eje P.

<span id="page-42-0"></span>
$$
Q = \pm \sqrt{1 - P_{M\acute{a}x}^2}
$$
\n
$$
P = P_{\acute{m}\acute{a}x}
$$
\n(2.47)

# **Intersección entre**  $E_{M\acute{a}x}$  **y**  $S_{M\acute{a}x}$

Despejando  $Q^2$  de la ecuación [\(2.44\)](#page-40-0) y reemplazándolo en la ecuación [\(2.42\)](#page-40-1) se tiene la ecuación [\(2.48\):](#page-42-0)

$$
(Q + \frac{V^2}{x_s})^2 + (1 - Q^2) = \left(\frac{VE_{\text{max}}}{x_s}\right)^2 \tag{2.48}
$$

De la cual es posible obtener Q, para obtener P, basta reemplazar el Q obtenido en la ecuación [\(2.44\).](#page-40-0)

# **Intersección entre**  $E_{M\acute{a}x}$  **<b>y**  $P_{M\acute{a}n}$

Reemplazando la ecuación [\(2.38\)](#page-39-2) en la ecuación [\(2.42\),](#page-40-1) se obtiene Q dado por la ecuación [\(2.49\):](#page-42-1)

<span id="page-42-1"></span>
$$
Q = \sqrt{\frac{VE_{m\acute{a}x}}{x_{S}}^2 - P_{m\acute{m}n}^2} - \frac{V^2}{x_{S}}}
$$
(2.49)  

$$
P = P_{m\acute{m}}
$$

# $\triangleright$  Intersección entre  $E_{Min}$  y  $P_{Min}$

Reemplazando la ecuación [\(2.38\)](#page-39-2) en la ecuación [\(2.43\)](#page-40-2) se tiene la ecuación [\(2.50\):](#page-42-2)

<span id="page-42-2"></span>
$$
Q = \sqrt{\left(\frac{VE_{min}}{x_s}\right)^2 - P_{min}^2} - \frac{V^2}{x_s}
$$
\n
$$
P = P_{min}
$$
\n(2.50)

# **Intersección entre**  $\delta_{\text{critico}}$  **y**  $P_{\text{max}}$

Reemplazando la ecuación [\(2.37\)](#page-39-3) en la ecuación [\(2.46\),](#page-41-1) se obtiene Q dado por la ecuación [\(2.51\):](#page-43-0)

<span id="page-43-0"></span>
$$
Q = \frac{P_{\text{max}} - \frac{V^2}{x_s} \tan(\delta)}{\tan(\delta)} P = P_{\text{max}}
$$
 (2.51)

### **Intersección entre**  $\delta_{critico}$  **y**  $E_{Min}$

Despejando  $P$  de la ecuación [\(2.46\)](#page-41-1) en la ecuación [\(2.43\)](#page-40-2) se obtiene Q dado por la ecuación  $(2.52)$ :

<span id="page-43-1"></span>
$$
Q = \sqrt{\frac{(\frac{VE_{min}}{x_s})^2}{\tan(\delta)^2 + 1}} - \frac{V^2}{x_s}
$$
 (2.52)

Para obtener P, basta reemplazar el valor de Q obtenido en la ecuación [\(2.46\).](#page-41-1)

### **2.12 Introducción a la Interface Gráfica de Usuario**

*GUI* es una plataforma de programación visual disponible en *Matlab* para realizar y ejecutar programas que necesiten ingreso continuo de datos, orientado a la realización de interfaces gráficas. Posee características básicas de programas visuales como *Visual Basic* y *Visual C++*[\[17\].](#page-82-6)

### **2.12.1 Inicio**

Para iniciar un nuevo proyecto, se puede hacer de dos formas:

Ejecutando el comando *Guide* en la ventana de comando, tal como en la [Figura 2.32](#page-44-0):

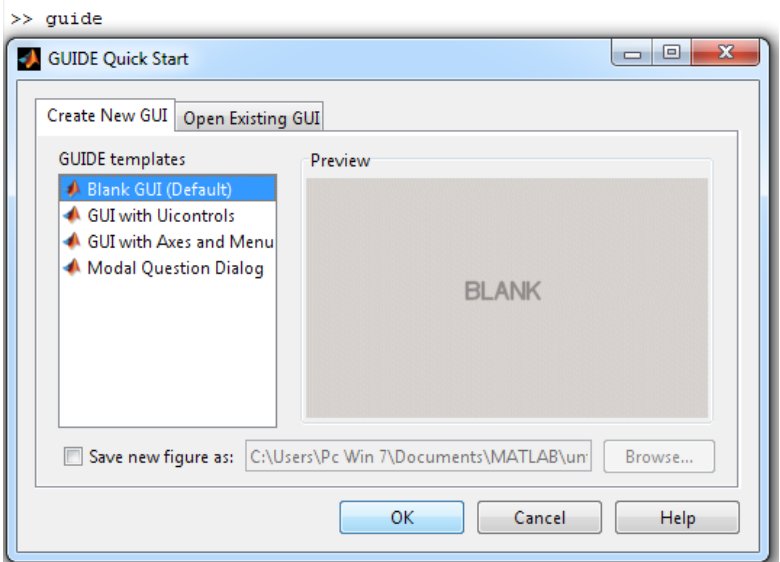

**Figura 2.32: Interfaz para abrir un nuevo proyecto en GUI.**

<span id="page-44-0"></span>Haciendo un c*lick* en el ícono que muestra la figura:

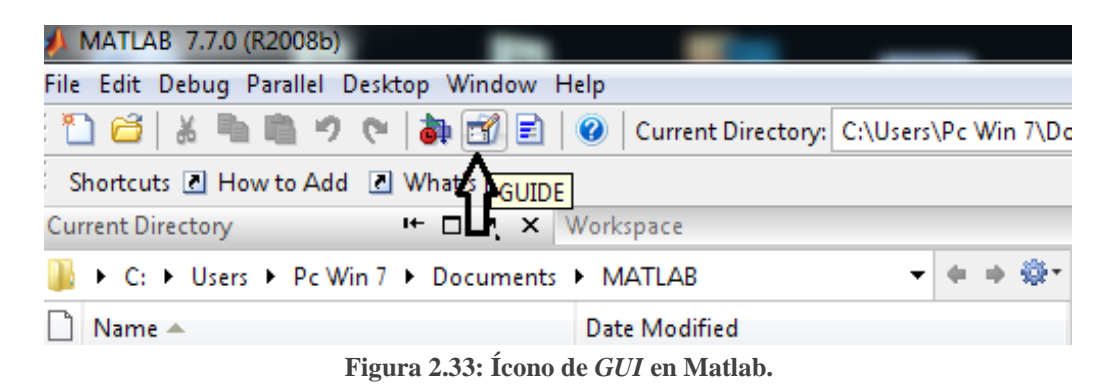

Se presentan las siguientes opciones:

#### *Blank GUI (Default):*

La opción gráfica de usuario en blanco, presenta un formulario nuevo, en el cual se diseña el programa.

#### *GUI with Uicontrols:*

Esta opción presenta un ejemplo en el cual se calcula la masa, dado el volumen y densidad. Dónde se puede ejecutar el ejemplo y obtener resultados.

# *GUI with Axes and Menu:*

Esta opción contiene el menú *File*, con las opciones *Open, Print y Close.* En el formulario aparece un *Pop-up Menu*, un *pushbutton* y un objeto *Axes*. Se puede ejecutar el programa utilizando algunas de las opciones del menú desplegable y haciendo *click* en el botón comando, descritas a continuación:

*Push Button*

Ejecuta una determinada acción cuando es presionado. En el archivo *.m,* aparecen automáticamente un grupo de instrucciones asociadas a é, tal como muestra la [Figura 2.34.](#page-45-0)

> function pushbutton1 Callback(hObject, eventdata, handles) % hObject handle to pushbutton1 (see GCBO) % eventdata reserved - to be defined in a future version of MATLAB \$ handles structure with handles and user data (see GUIDATA)

**Figura 2.34: Esquema de localización para dar instrucciones al** *Push Button***.**

<span id="page-45-0"></span>*Listbox*

Corresponde a una lista de elementos para que el usuario pueda seleccionar algunos. En el archivo *.m* aparecen automáticamente un grupo de instrucciones asociadas a él. La [Figura 2.35](#page-45-1) muestra parte del código generador por el elemento listbox1:

> % --- Executes during object creation, after setting all properties. function listbox1 CreateFcn(hObject, eventdata, handles)

**Figura 2.35: Función que indica la selección realizada del** *Listbox.*

<span id="page-45-1"></span>Si dentro del *Callback* de este elemento se coloca la instrucción *A=get(hObject,'String'),*  se obtiene el número de la selección realizada. Por ejemplo si se seleccionó el tercer elemento de la lista, A vale 3. Lo mismo se obtiene con la instrucción *A=get(handles.listbox1,'Value'),* donde *listbox1* es el *tag* o etiqueta de este elemento. La ventaja de esta instrucción es que no tiene que ser llamada desde el *callback* del elemento.

% --- Executes on selection change in listbox1. function listbox1 Callback(hObject, eventdata, handles)

 $%$  Hints: contents = get(hObject,'String') returns listbox1 contents as cell array % contents {get(hObject,'Value')} returns selected item from listbox1

**Figura 2.36: Opciones de cómo obtener información de un** *listbox* **sin ser llamado desde el** *callback*

*Botón edit*

Permite a los usuarios ingresar o modificar parámetros que se requieren introducir. Si dentro del callback de este elemento se coloca la instrucción *A=str2double(get(hObject,'String')),* entonces se podrá almacenar en A el valor del número que se escribió en la casilla. A si mismo si

se coloca dentro del *callback* la instrucción *A= get(hObject,'String'),* se podrá almacenar en A los caracteres escritos.

Otra forma recomendable de almacenar en una variable *A* el contenido de la casilla es con la instrucción *A= get(handles.edit1,'String'),* donde *edit1* es el *tag* del botón. Esta instrucción puede ser colocada en otro *callback* de otra función. Si se desea acceder al valor numérico escrito en la casilla, se hace uso de la instrucción *A=str2double(get(handles.edit1,'String'))* y de *set(handles.edit1,'String',A)* si se desea colocar el valor de la variable *A* en la casilla.

function edit1 Callback(hObject, eventdata, handles)

% Hints: get(hObject,'String') returns contents of edit1 as text str2double(get(hObject,'String')) returns contents of edit1 as a double  $\frac{0}{2}$ 

**Figura 2.37: Callback del botón edit.**

*Radio Button*

 $\cdots$ 

Son botones de selección, mutuamente excluyentes. Colocando dentro del *callback* del elemento la instrucción *A= get(hObject,'Value'), A* valdrá 1 si el botón fue seleccionado, y 0 en caso contrario. Lo mismo puede lograrse con *A= get(handles.radiobutton1,'Value'),* donde *radiobutton1* es el *tag* de este elemento. La ventaja de esta instrucción es que no necesariamente debe ser llamada desde dentro del *callback* del elemento.

> % --- Executes on button press in radiobutton1. function radiobutton1 Callback(hObject, eventdata, handles)

% Hint: get(hObject,'Value') returns toggle state of radiobutton1 **Figura 2.38: Callback del** *Radio Button.*

*Axes*

Corresponde a los ejes para graficar, se fijan las condiciones de la gráfica, tales como posición y dimensionamiento según convenga. Si la gráfica tiene asociado el nombre de *axes1(tag)* y se desea mostrar la información a través de la función *plot(...),*se agrega primero el comando *axes* como se muestra a continuación:

> axes(handles.axes1); **Figura 2.39: Referenciación del** *Axes.*

*Pop-up Menu*

Se encarga de desplegar opciones en la interfaz. Para agregar elementos a la lista, en el editor de propiedades se busca el elemento *string* en la cual se registra la lista de opciones.

# % --- Executes during object creation, after setting all properties. function popupmenu1 CreateFcn(hObject, eventdata, handles)

**Figura 2.40: Creación del Pop-up Menu.**

Colocando dentro del *callback* de este elemento la instrucción *A= get(hObject,'Value'),*  se obtiene el número de la selección que se hizo. Lo mismo se obtiene con el siguiente código; *A= get(handles.popupmenu1,'Value'),* donde *popupmenu1* es el *tag* de este elemento.

```
function popupmenul Callback(hObject, eventdata, handles)
% Hints: contents = get (hObject, 'String') returns popupmenul contents as cell array
         contents{get(hObject,'Value')} returns selected item from popupmenu1
¥
                     Figura 2.41: Callback del Pop-up Menu.
```
# *Modal Question Dialog*

Esta opción muestra en la pantalla un cuadro de diálogo común, el que consta de una imagen pequeña, una etiqueta y dos botones; *Yes* y *NO*. Dependiendo del botón que se presione, el *GUI* retorna al texto seleccionado.

Al elegir la primera opción, *Blank GUI* se tiene [Figura 2.42:](#page-47-0)

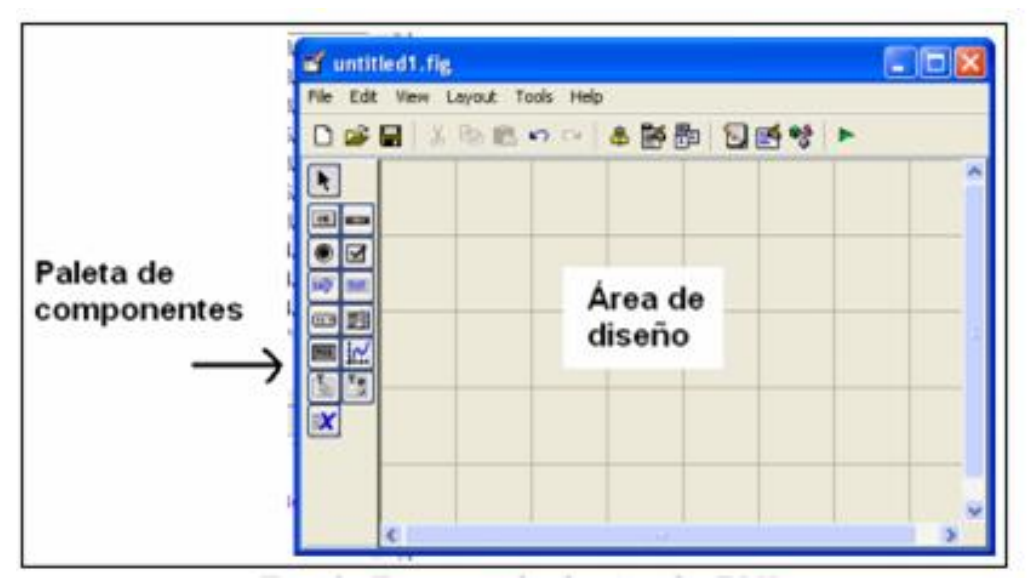

<span id="page-47-0"></span>**Figura 2.42: Entorno de diseño de** *GUI.*

La [Figura 2.43](#page-48-0) muestra las herramientas a continuación:

|   | Alinear objetos             |
|---|-----------------------------|
| B | Editor de menú              |
| 距 | Editor de orden de etiqueta |
|   | Editor del M-file           |
| E | Propiedades                 |
|   | Navegador                   |
|   | Grabar y ejecutar           |

**Figura 2.43: Herramientas en el diseño de** *GUI.*

<span id="page-48-0"></span>Para obtener el *Tag* o etiqueta de cada elemento del conjunto de componentes, se ejecuta: *File>>Preferences* y se selecciona *Show names in componen*t *Palettes* y se obtiene la siguiente presentación de la [Figura 2.44:](#page-48-1)

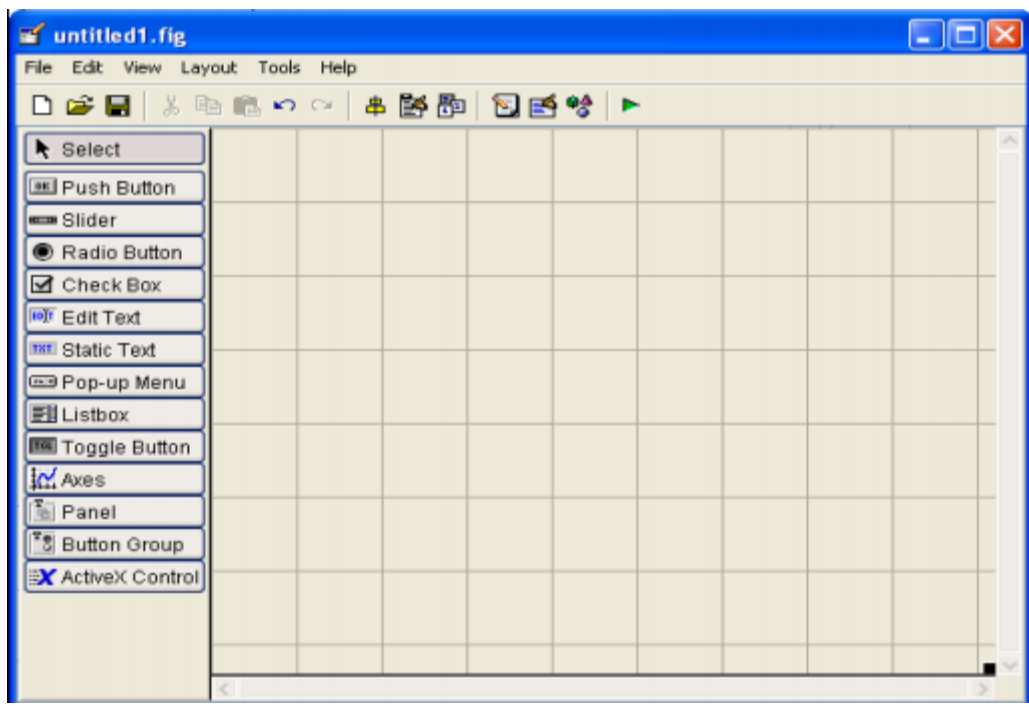

**Figura 2.44: Interfaz de trabajo de la** *GUI.*

#### <span id="page-48-1"></span>**2.12.2 Propiedades de las componentes**

Cada componente de la GUI, tiene un conjunto de opciones que se puede acceder con c*lick* derecho, como en la [Figura 2.45:](#page-49-0)

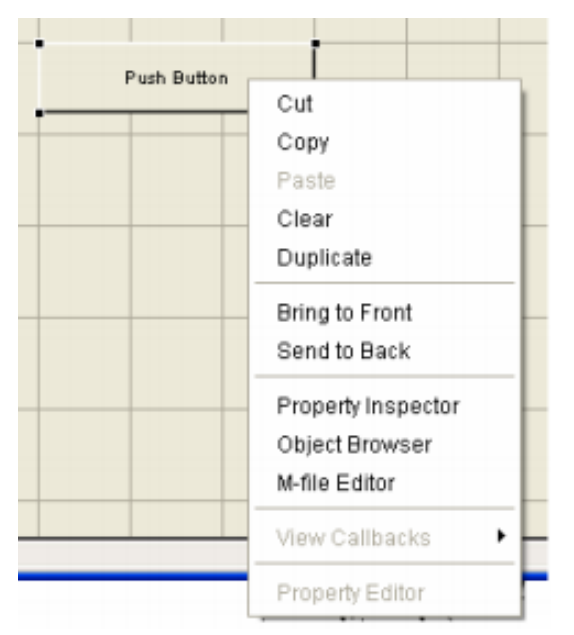

**Figura 2.45: Propiedades de cada elemento de la** *GUI.*

<span id="page-49-0"></span>En la [Figura 2.45,](#page-49-0) destaca la opción *Property Inspector*, que permite personalizar cada elemento, tal y como se despliega en la [Figura 2.46:](#page-49-1)

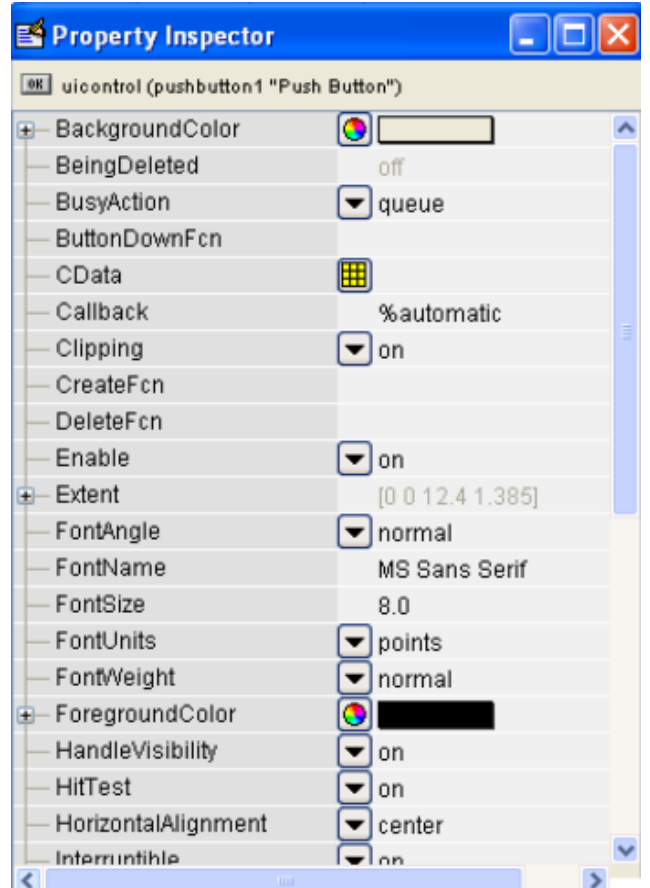

<span id="page-49-1"></span>**Figura 2.46: Opciones del objeto:** *Property Inspector.*

Al hacer *click derecho* en algún elemento del área de diseño, una de las opciones más importantes es *View Callbacks,* de la [Figura 2.45,](#page-49-0) que al ser ejecutado abre el archivo *.m*, asociado al diseño, posiciona la edición en la parte del programa que corresponde a la subrutina que se ejecuta cuando se realiza una acción definida sobre el elemento.

Así al ejecutar *View Callbacks>>Callbacks* en el *Push Button,* se ubica en la parte del programa para la edición y programación de la acción.

#### **2.12.3 Funcionamiento de una Aplicación** *GUI*

Una aplicación GUI, consta de dos archivos; .*fig y .m.* Donde el archivo .m es el ejecutable y el *.fig* la parte gráfica. Si se etiqueta con el nombre *GS.fig*, se ejecuta en la ventana de comandos *>>GS.*

### **2.12.4 Manejo de Datos entre los elementos de la Aplicación y el Archivo** *.m*

Todos los archivos de las propiedades de los elementos (color, posición, valor, *string*, etc.) y los valores de las variables transitorias se almacenan en una estructura, los cuales son accedidos mediante un único y mismo puntero, se asigna en:

#### *handles.output= hObject;*

 *handles:* es el puntero a los datos de aplicación, la siguiente definición de puntero la guarda:

#### *guidata(hObject, handles);*

 *guidata:* es la función que guarda las variables y propiedades de los elementos en la estructura de datos de la aplicación, por lo tanto como regla general, en cada subrutina se debe escribir la siguiente línea:

#### *guidata(hObject, handles);*

Lo que garantiza que cualquier cambio o asignación de propiedades o variables queda almacenado.

Es así por ejemplo, si dentro de una subrutina se da como resultado una variable de la reactancia síncrona, que llamamos *Xs,* para poder utilizarla desde el programa u otra subrutina se guarda como:

> *Handles.Xs= Xs; guidata(hObject, handles);*

La asignación u obtención de valores de las componentes se realiza mediante los comandos *get* y *set* de la aplicación. Por ejemplo si se desea que la variable *Xs*, tenga el valor del *Slider* se escribe:

*Xs= get (handles.slider,'Value');*

Siempre se obtienen los datos a través del comando *handles.* Para asignar el valor a la variable *Xs,* en el S*tatic Text*, etiquetado como *Text* se escribe:

*get (handles.text,'string',Xs);*

El cual escribe el valor del slider en el S*tatic Text.*

# **3 METODOLOGÍA DE DISEÑO E IMPLEMENTACIÓN**

En este capítulo se diseña la metodología, codificación e implementación del programa con la aplicación *Interfaz Gráfica de Usuario, GUI* de *Matlab*.

Como primer requerimiento se definen los datos de entrada del programa, llamados parámetros físicos del generador, dentro de los cuales se distingue; la reactancia síncrona, potencia mínima y máxima, tensión mínima y máxima inducida, tensión en bornes del generador estabilidad permanente y punto de operación, y la distribución de los elementos que proporcionan la información dentro de la interfaz.

Los parámetros físicos del generador, se extraen de la información proporcionada por el fabricante, Endesa y el CDEC-SIC.

Estos parámetros se transforman en por unidad, dividiendo las respectivas, impedancia síncrona, tensión y potencia activa, por la impedancia base, tensión base y potencia aparente base de la zona del generador, respectivamente.

Con las ecuaciones [\(2.37\),](#page-39-3) [\(2.38\),](#page-39-2) [\(2.42\),](#page-40-1) [\(2.43\),](#page-40-2) [\(2.44\)](#page-40-0) y [\(2.46\)](#page-41-1) correspondiente a los límites de las zonas de operación proporcionadas en el Capítulo 2, se determinan los puntos de intersección entre las curvas, con lo que se define la función  $P$  asociada a cada tramo, dado por  $Q$ aplicada al 105%, 100%, 95% y 90% de tensión en bornes.

El prototipo permite cargar los datos de la unidad generadora seleccionada, tanto los parámetros físicos en por unidad, los datos de placa y el punto de operación del generador. Permite cargar los datos de una nueva unidad generadora, y dibujar el diagrama P-Q.

La interfaz dispone de opciones para abrir información útil de cada unidad generadora.

# **3.1 Especificaciones de Diseño**

La nomenclatura de las variables de entrada en el programa implementado en *Matlab* se muestra en la [Tabla 3.1](#page-53-0) las características nominales y en la [Tabla 3.2](#page-53-1) los datos de placa y otras características de la máquina.

 $\triangleright$  Nomenclatura de las características nominales del generador:

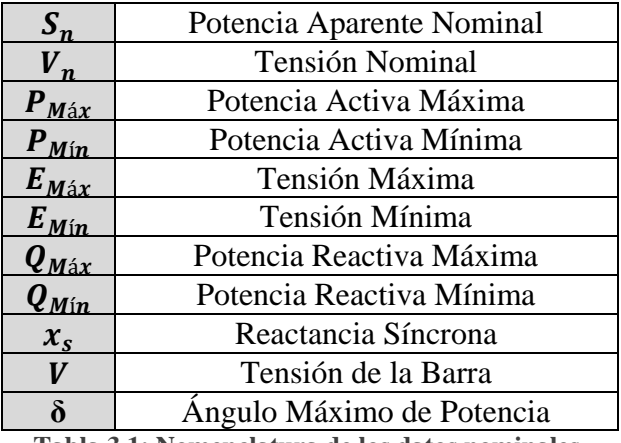

**Tabla 3.1: Nomenclatura de los datos nominales.**

<span id="page-53-0"></span>Nomenclatura de los datos de placa del generador:

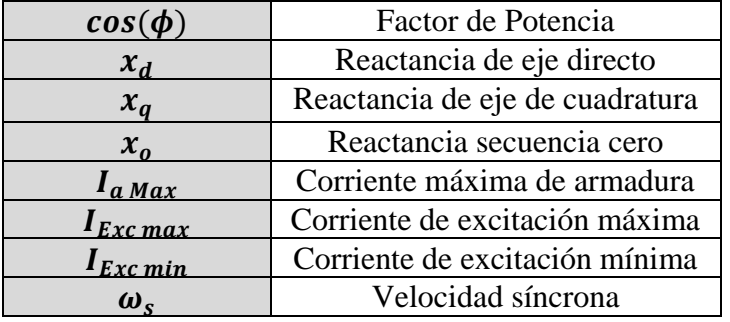

<span id="page-53-1"></span>**Tabla 3.2: Nomenclatura de los datos de placa.**

# **3.2 Diseño de la Interfaz**

Para diseñar la interfaz en la *GUI* de *Matlab* es necesario seguir los siguientes pasos:

# **3.2.1 Diseño: Abrir Nuevo GUI**

Se debe ir a la opción *Archivo → Nuevo→GUI*, en la cual se abre una nueva ventana, que da la opción de crear una proyecto nuevo en la *GUI*, o abrir uno ya existente, como muestra la [Figura 3.1.](#page-54-0)

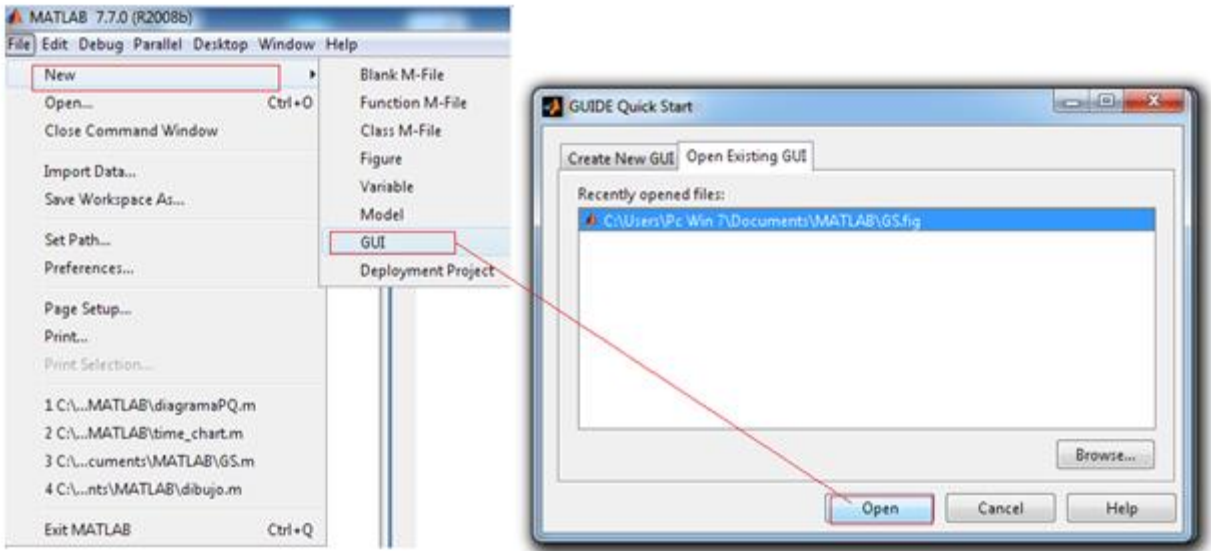

**Figura 3.1: Creación de un proyecto en GUI de** *Matlab.*

# <span id="page-54-0"></span>**3.2.2 Diseño: Editar GUI**

El archivo se edita a través de las opciones del menú, donde se destacan los bloques para la construcción utilizados, tal y como se muestra en la [Figura 3.2:](#page-54-1)

| File Edit View Layout Tools Help |  |  |  |  |  |  |  |  |  |  |
|----------------------------------|--|--|--|--|--|--|--|--|--|--|
|                                  |  |  |  |  |  |  |  |  |  |  |
| Select                           |  |  |  |  |  |  |  |  |  |  |
| <b>OKI</b> Push Button           |  |  |  |  |  |  |  |  |  |  |
| sum Slider                       |  |  |  |  |  |  |  |  |  |  |
| Radio Button                     |  |  |  |  |  |  |  |  |  |  |
| <b>△</b> Check Box               |  |  |  |  |  |  |  |  |  |  |
| <b>FDIT</b> Edit Text            |  |  |  |  |  |  |  |  |  |  |
| T8T Static Text                  |  |  |  |  |  |  |  |  |  |  |
| <b>ED Pop-up Menu</b>            |  |  |  |  |  |  |  |  |  |  |
| <b>Ell</b> Listbox               |  |  |  |  |  |  |  |  |  |  |
| <b>IIII</b> Toggle Button        |  |  |  |  |  |  |  |  |  |  |
| <b>Table</b>                     |  |  |  |  |  |  |  |  |  |  |
| $M$ Axes                         |  |  |  |  |  |  |  |  |  |  |
| $\boxed{\overline{}}$ Panel      |  |  |  |  |  |  |  |  |  |  |
| <sup>T</sup> Button Group        |  |  |  |  |  |  |  |  |  |  |
| X ActiveX Control                |  |  |  |  |  |  |  |  |  |  |

<span id="page-54-1"></span>**Figura 3.2: Panel de Edición de la** *GUI.*

Es necesario definir las herramientas orientadas al diseño y que se encuentran en el panel de edición de la *GUI:*

- *Text Edit*: Es utilizado para crear una casilla editable en la cual irá el valor numérico de las variables tales como;  $P_{m\acute{a}x}$ ,  $P_{min}$ ,  $E_{m\acute{a}x}$ ,  $E_{min}$ ,  $V$ ,  $\delta$ ,  $x_s$ ,  $\cos(\phi)$ ,  $S_{nom}$ ,  $V_{nom}$ además del punto de operación requerido ( $Q_{op}, P_{op}$ ).
- *Static Text*: Es un texto fijo como *String* cuyo principal fin es poner nombre/ título de la variable de interés, como en el *Panel.*
- *Push Button*: Es utilizado para dar orden a las diferentes acciones que se desean realizar, que van desde la creación del diagrama P-Q y el cálculo de este.
- *Panel*: Agrupa los datos de relevancia del generador, como variables de entrada, frecuencia, tensión, punto de operación, datos de placa y otras variables en un panel de información visual para el operario.
- *Axes*: Corresponde al bloque en el cual se grafica el diagrama P-Q y se muestra el punto de operación.

Desde el *Property Inspector* es posible editar estos objetos, se teniendo acceso a todas las propiedades que van desde el color de fondo, tamaño, color de la letra y ubicación en el proyecto hasta aquellas que permiten editar el *tag* o etiqueta para ser invocados desde los *callbacks* del programa, y que permiten ejecutar una determinada acción al ser ejecutados.

|       | <b>Interruptible</b> |    | on                     |   |
|-------|----------------------|----|------------------------|---|
|       | KeyPressFcn          |    |                        | ৶ |
|       | ListboxTop           |    | 1.0                    | ৶ |
|       | Max                  |    | 1.0                    | 9 |
|       | Min                  |    | 0.0                    | ৶ |
|       | 田 Position           |    | [9,6,2,846,21,4,3,923] |   |
|       | SelectionHighlight   |    | on                     |   |
| $\pm$ | SliderStep           |    | [0,010,1]              |   |
|       | String               | ei | Ejecutar Nuevo P-Q     | ৶ |
|       | Style                |    | pushbutton             |   |
|       | Tag                  |    | pushbutton1            | ৶ |
|       |                      |    |                        |   |

La [Figura 3.3,](#page-55-0) representa el *Property Inspector* de un *Push Button1* del proyecto:

<span id="page-55-0"></span>**Figura 3.3:** *Property Inspector* **de un** *Push Button1.*

### **3.2.3 Diseño: Etiquetado de Objetos**

Una vez dispuestos y editados los bloques, se deben editar, en el *callback* correspondiente todas las acciones que se desean ejecutar. Para ello, previamente es necesario Etiquetar o editar el *tag* de las variables que provienen del *Edit Text* con nombres convenientes tales como  $P_{\text{max}}$ ,  $P_{\text{min}}$ ,  $E_{\text{max}}$ ,  $E_{\text{min}}$ ,  $V$ , que pueden ser fácilmente identificados desde el código de programación. El diseño se aprecia en la [Figura 3.4:](#page-56-0)

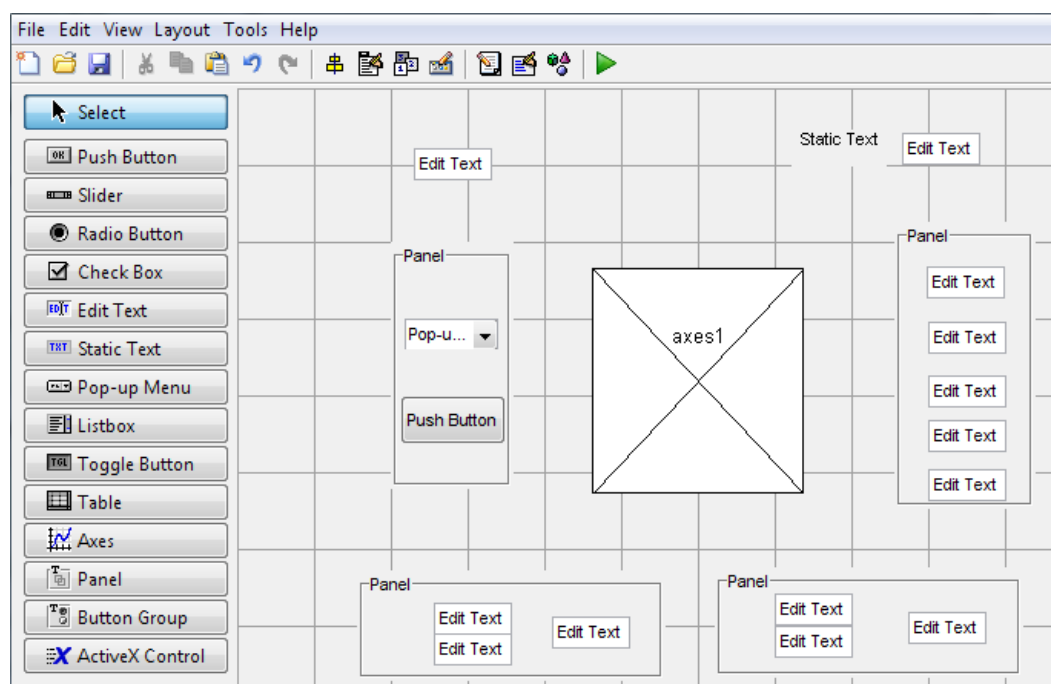

**Figura 3.4: Diseño de la interfaz.**

<span id="page-56-0"></span>El *Menu Editor*, de la [Figura 3.5,](#page-56-1) permite agregar pestañas en *New Menu* tales que cargan la información complementaria de la unidad generadora de acuerdo al tipo de documento, el cual puede ser *PDF, Power Point, PDF* o *Imagen JPG*.

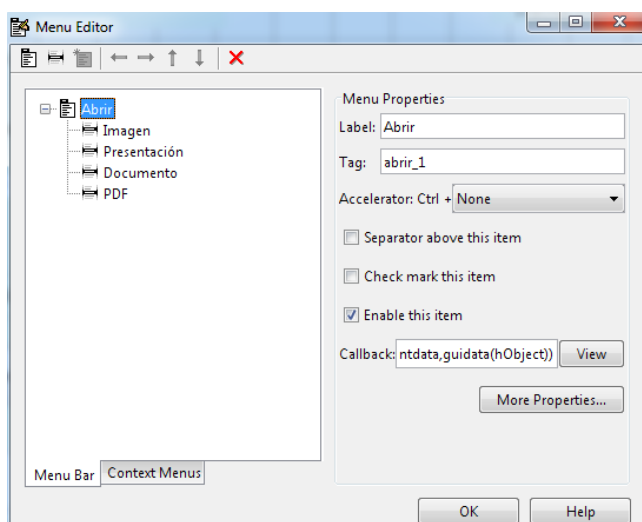

<span id="page-56-1"></span>**Figura 3.5:** *Menu Editor.*

# **3.2.4 Diseño: Ejecución**

Programando cada acción en los objetos y la secuencia deseada, se compila y ejecuta el programa a través del botón *Run Figure*, ubicado en la parte superior como se muestra en la [Figura 3.6:](#page-57-0)

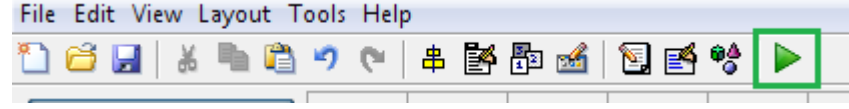

**Figura 3.6: Botón** *Run Figure***, que permite la ejecutar el programa.**

# <span id="page-57-0"></span>**3.3 Etiquetado de los Elementos**

El etiquetado de los objetos empleados en la codificación en *Matlab* se especifica en la [Tabla 3.3:](#page-57-1)

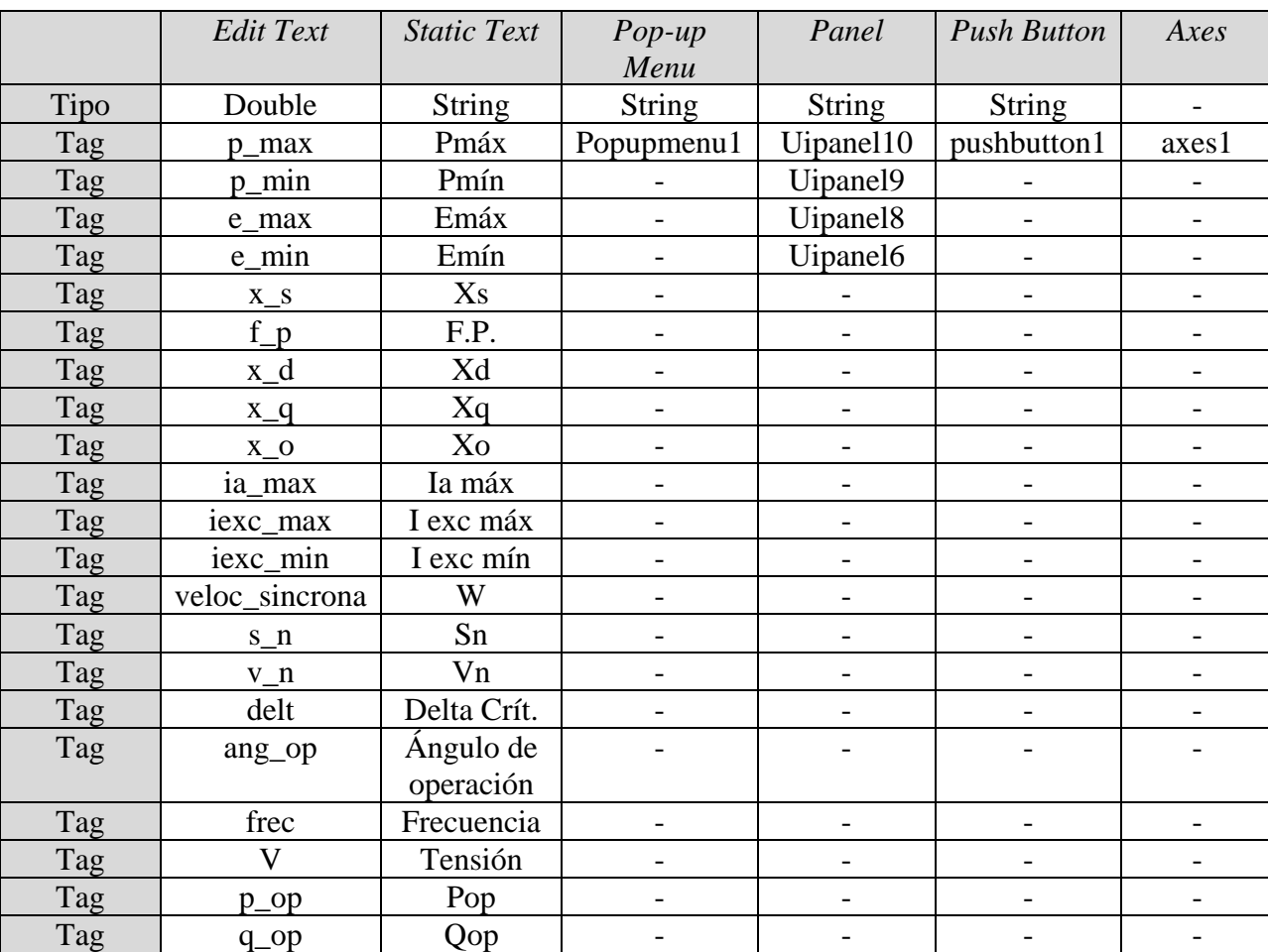

<span id="page-57-1"></span>**Tabla 3.3:** *Tag* **de los objetos de la interfaz del proyecto.**

#### <span id="page-58-0"></span>**3.4 Secuencia del Programa**

.

El archivo se llama *GS1.m*, nombre que corresponde a la abreviación de generador síncrono versión 1, en la cual su función principal se llama; *function GS1\_OpeningFcn(hObject, eventdata, handles, varargin)* y el *.m* denota que se trata de un archivo de tipo *Matlab.*

La secuencia del dibujo del diagrama de operación se ejecuta desde el *callback* del *Pop-up Menu*, el cual muestra el nombre de las cuatro unidades a elegir.

Al seleccionar una de las unidades se activa la función *switch*, que dispone de cuatro *case,* uno para cada unidad, el cual se encarga a través de las funciones *set* y *get* de disponer en los *Panel* inferiores al *Axes* del diagrama P-Q la información en *tanto por unidad* y de placa de la unidad generadora. La función *get* se encarga de obtener los datos como números a través del comando *str2double* para realizar el cálculo de las curvas de los límites de operación.

Cada *case* dispone del comando *for* para realizar las iteraciones durante el tiempo de estudio, generando entre ellos los datos que varían en el tiempo, a una tasa de muestreo por segundo, para ser desplegados en el *Panel* de la derecha del *Axes*.

A través del comando *get* y *set* el punto de operación es obtenido y puesto en la gráfica del diagrama del generador en la zona estable, tanto en la zona de sub-excitación o sobrexcitación para Q.

El *Push Button* del Panel a la izquierda del diagrama, da la opción de generar otra interfaz llamada *GS2.m*, para dibujar diagramas de operación de unidades generadoras que no están en las opciones que despliega el *Pop-up Menu*.

En cada gráfica que se genera se despliegan los factores de potencia; 0.25, 0.5, 0.6, 0.7, 0.8, 0.85, 0.9 y 0.95 para ambas zonas de operación generador.

#### **3.4.1 Diagrama de Flujo de la Secuencia de Ejecución**

Se muestra en el diagrama de flujos de la [Figura 3.7,](#page-59-0) el resumen del punto [3.4:](#page-58-0)

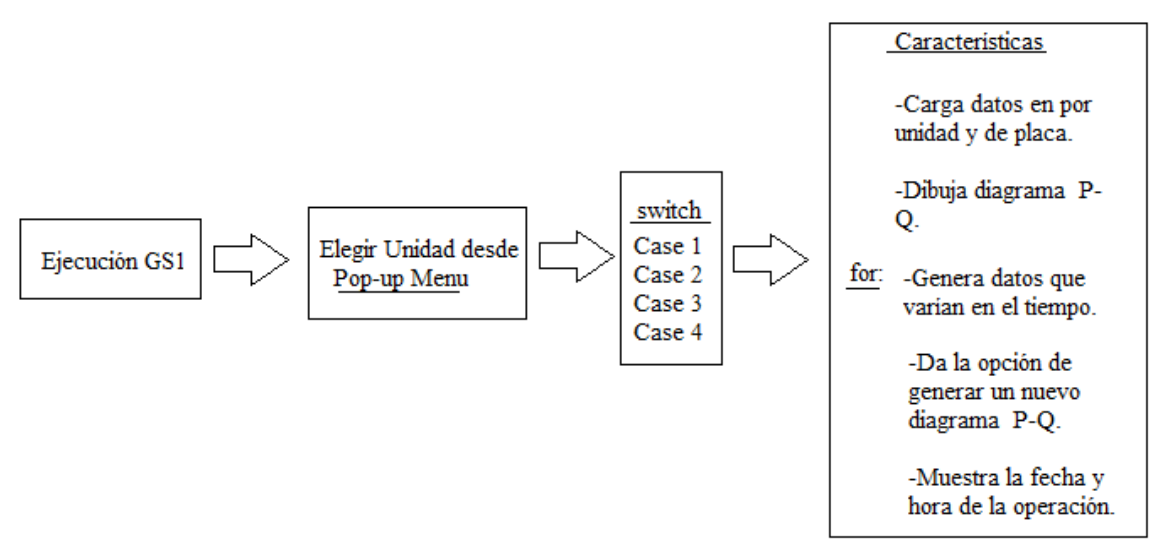

**Figura 3.7: Diagrama de flujos de la secuencia de ejecución del software.**

### <span id="page-59-0"></span>**3.4.2 Diagrama de Flujo del Diagrama P-Q**

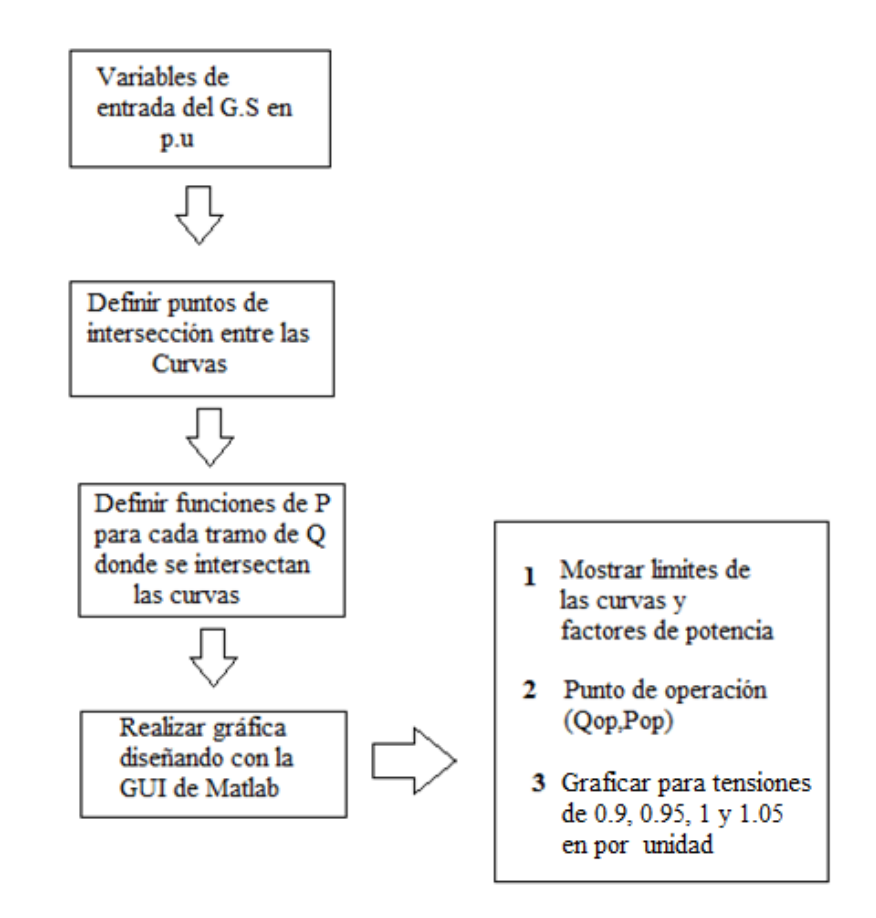

<span id="page-59-1"></span>**Figura 3.8: Diagrama de Flujos para determinar el diagrama de operación del G.S.1.**

El diagrama de flujos de la [Figura 3.8](#page-59-1) se especifica como:

- Variables de Entrada: Corresponde a la reactancia síncrona, potencia mínima y máxima, tensión mínima y máxima inducida, tensión en bornes del generador, máximo ángulo de potencia y punto de operación.
- $\triangleright$  Puntos de Intersección: se definen mediante la intersección de las curvas o rectas en cada caso.
- Graficar a través de la Plataforma GUI: La interfaz tiene implementada la lógica del algoritmo de programación de los diagramas de operación de las unidades generadoras, las carga una vez que es seleccionada, y muestra la información definida en los requerimientos del usuario.

# **3.4.3 Diagrama de Flujo para Validar el Programa**

El diagrama de flujo de la [Figura 3.9,](#page-60-0) define desde los requerimientos del usuario hasta la validación, que consiste en comparar el diagrama P-Q simulado con el del fabricante:

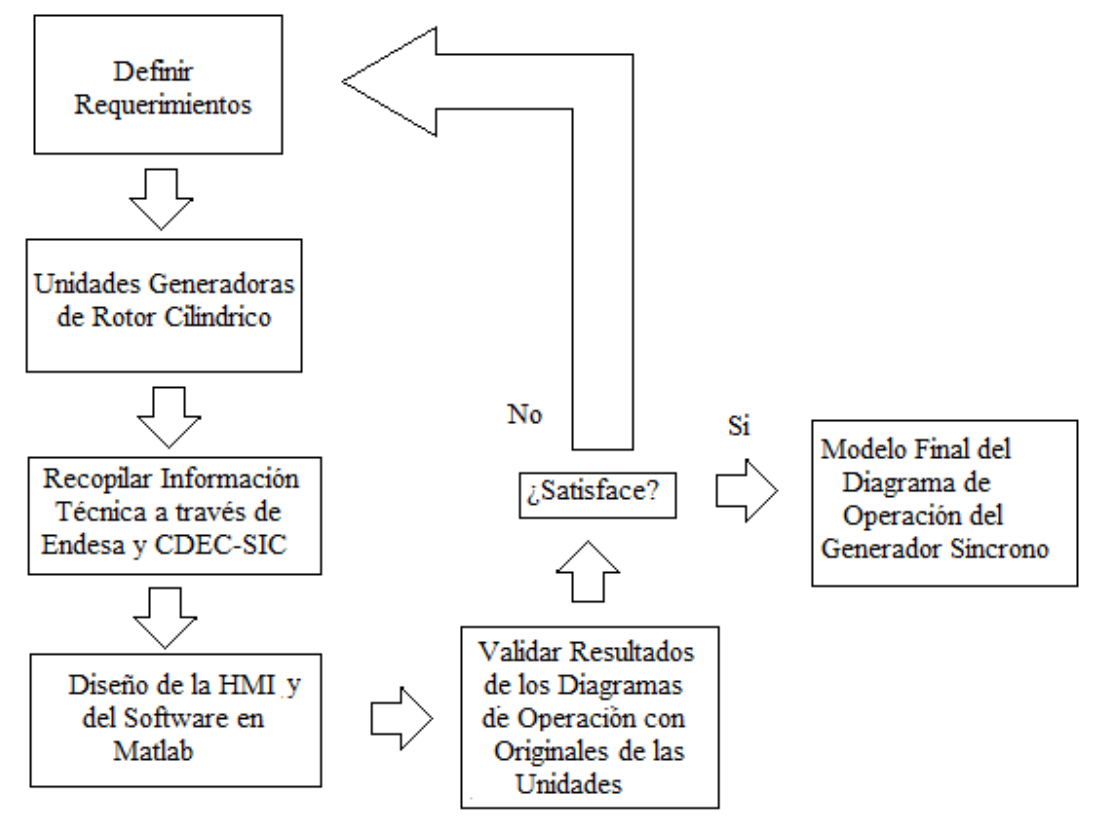

**Figura 3.9: Esquema de Validación.**

- <span id="page-60-0"></span> Definición de los Requerimientos: Resuelve la necesidad desarrollar interfaces para la visualización del diagrama de operación de generadores síncronos y del punto de operación.
- Recopilación de Datos: A través de plataformas de Endesa y de la información técnica del CDEC-SIC, se pueden extraer en forma confiable todos aquellos parámetros necesarios

para el cálculo de las variables de entrada, de acuerdo al modelo de rotor cilíndrico del generador síncrono.

- Diseño de la Interfaz y Desarrollo del Programa en Matlab: Corresponde al algoritmo que permite la distribución y despliegue de la información en la interfaz y que grafica el diagrama P-Q.
- Validación de Resultados: Consiste en la comparación del modelo implementado final con aquellos diagramas de operación proporcionados por Endesa y el CDEC-SIC.
- Modelo Final: Corresponde al modelo que una vez comparado con el diagrama del generador original, valida el resultado obtenido en el programa, en caso contrario se vuelve a redefinir los requerimientos y variables de entrada.

# **3.5 Restricciones de Diseño**

La [Tabla 3.4,](#page-61-0) [Tabla 3.5,](#page-61-1) [Tabla 3.6,](#page-62-0) y [Tabla 3.7](#page-62-1) correspondiente a las centrales Bocamina, Huasco TG, Huasco TV y Diego de Almagro respectivamente, muestran en detalle la generación total de estas centrales termoeléctricas.

# **3.5.1 Características de la Central Bocamina:**

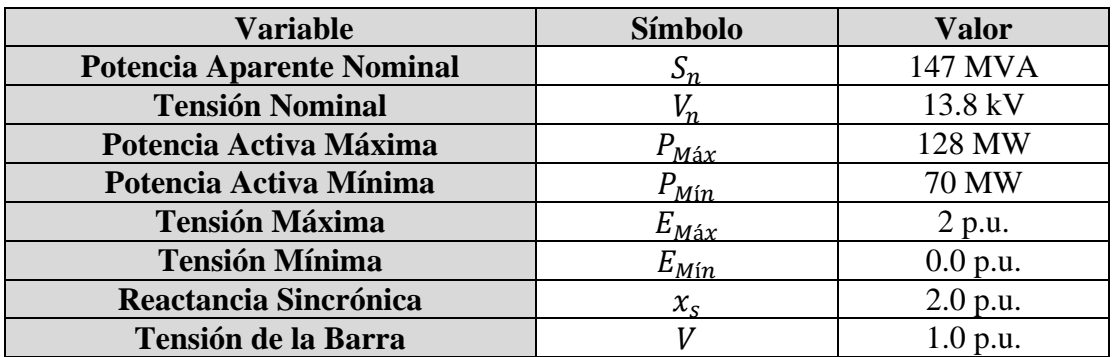

**Tabla 3.4: Datos del Generador de la Central Bocamina [\[12\].](#page-82-7)**

# <span id="page-61-0"></span>**3.5.2 Características de la Central Huasco TG:**

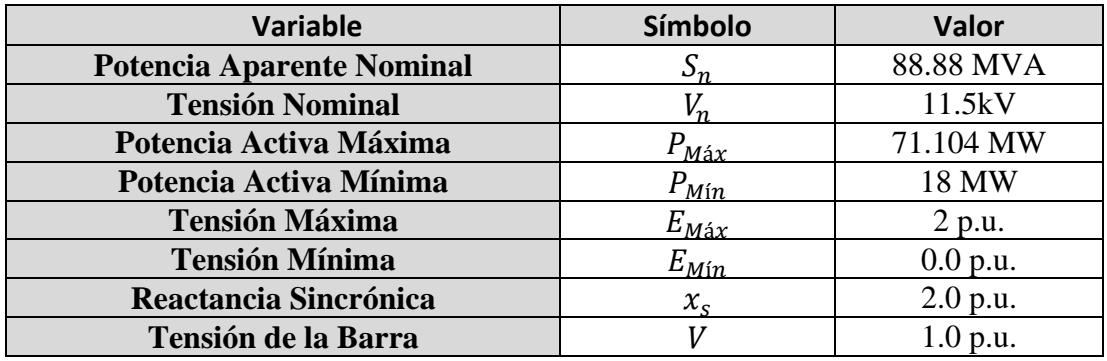

<span id="page-61-1"></span>**Tabla 3.5: Datos del Generador de la Central Huasco TG [\[12\].](#page-82-7)**

### **3.5.3 Características de la Central Huasco TV:**

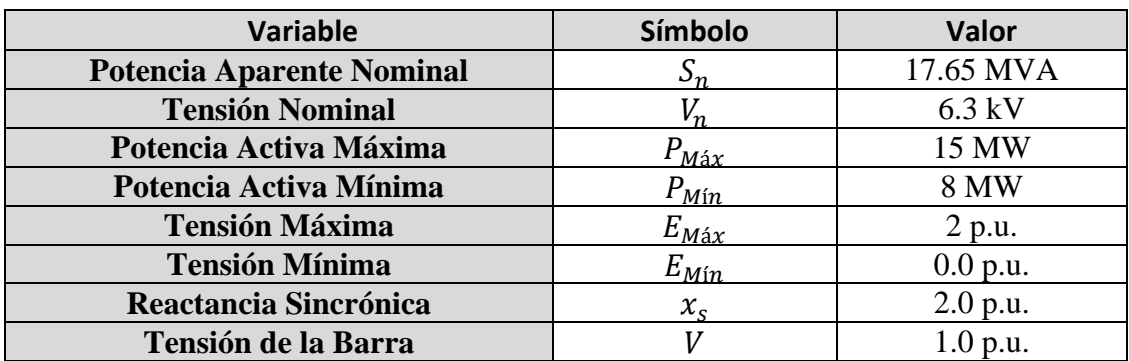

**Tabla 3.6: Datos del Generador de la Central Huasco T[V \[12\].](#page-82-7)**

# <span id="page-62-0"></span>**3.5.4 Características de la Central Diego de Almagro:**

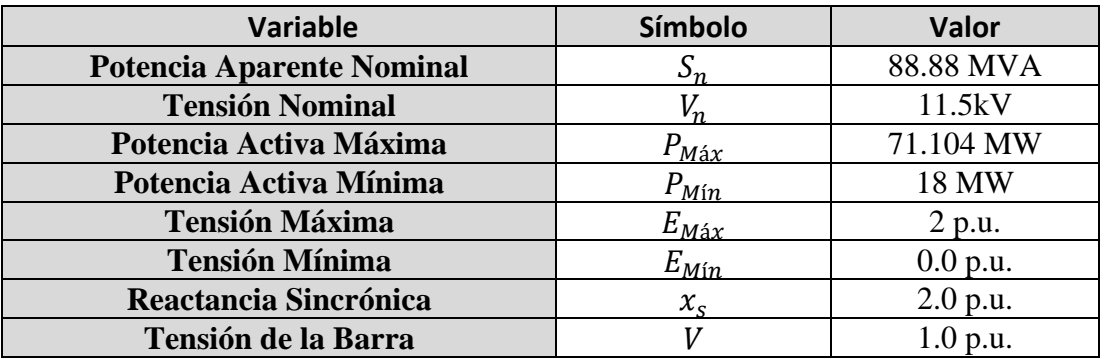

**Tabla 3.7: Datos del Generador de la Central Diego de Almagro [\[12\].](#page-82-7)**

<span id="page-62-1"></span>La [Tabla 3.8,](#page-62-2) [Tabla 3.9,](#page-63-0) [Tabla 3.10,](#page-63-1) y [Tabla 3.11](#page-63-2) correspondiente a las centrales Bocamina, Huasco TG, Huasco TV y Diego de Almagro respectivamente, muestran en las características nominales y datos de placa de las unidades en estudio.

# **3.5.5 Datos Nominales y de Placa Central Bocamina Unidad 1**

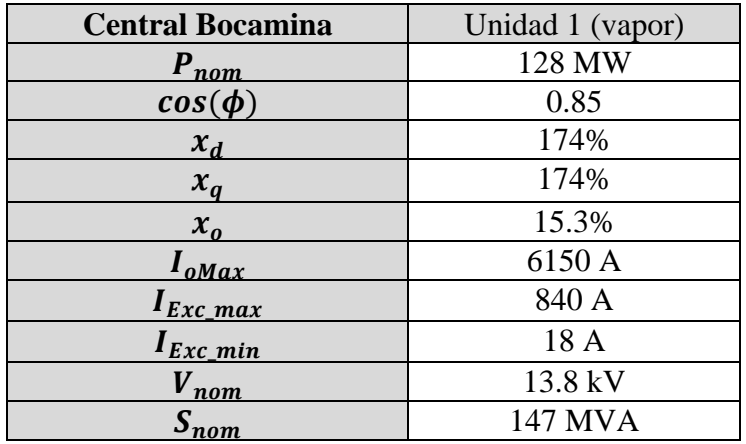

<span id="page-62-2"></span>**Tabla 3.8: Central Bocamina Unidad 1 [\[15\].](#page-82-8)**

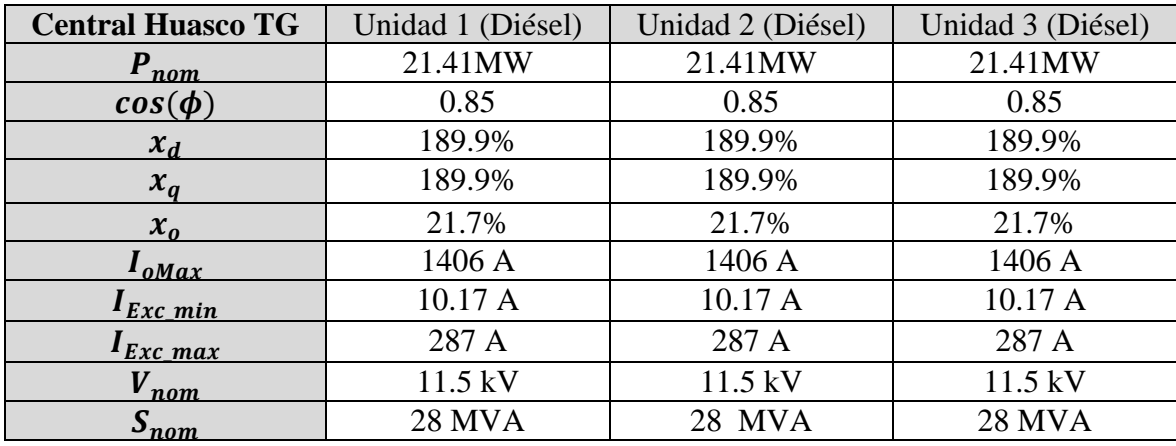

# **3.5.6 Datos Nominales y de Placa de la Central Huasco TG Unidades 1, 2 y 3**

**Tabla 3.9: Datos nominales y de placa de la Central Huasco TG unidades 1, 2 y 3 [\[15\].](#page-82-8)**

# <span id="page-63-0"></span>**3.5.7 Datos Nominales y de Placa de la Central Huasco TV Unidades 1 y 2**

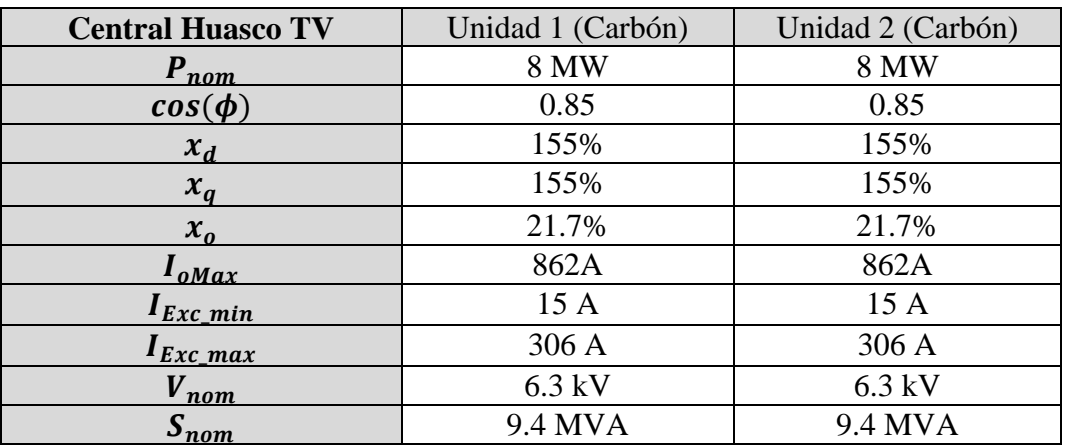

Tabla 3.10: Datos nominales y de placa de la Central Huasco TV unidades 1, [2 \[15\].](#page-82-8)

# <span id="page-63-1"></span>**3.5.8 Datos Nominales y de Placa de la Central Diego de Almagro Unidad 1**

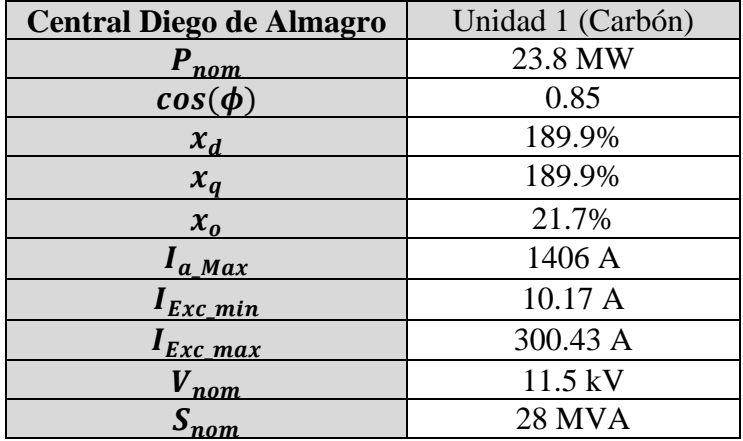

<span id="page-63-2"></span>**Tabla 3.11: Datos nominales y de placa de la Central Diego de Almagro Unidad 1 [\[15\].](#page-82-8)**

# **3.6 Diseño Final**

La interfaz que representa una HMI, tiene las siguientes características:

- En el centro de la interfaz está ubicado el *Axes* que genera el diagrama de operación de la unidad generadora seleccionada.
- En el lado izquierdo está ubicado el *Panel 1* sobre el cual se posiciona el *Pop-up Menu* que permite elegir la unidad generadora y el *Push Button* permite graficar un nuevo diagrama P-Q.
- En el lado derecho está ubicado otro *Panel 2* sobre el cual se disponen de los datos que simulan el registro en línea del sistema que registra los datos de tensión en bornes, frecuencia del sistema, ángulo y punto de operación.
- En el extremo inferior izquierdo se dispone del *Panel 3,* en el cual es posible distinguir los datos en por unidad del generador síncrono, tales como; factor de potencia, potencia mínima y máxima, tensión mínima y máxima, ángulo delta crítico y reactancia síncrona.
- En el *Panel 4* del extremo inferior derecho se despliegan los datos de placa, tales como velocidad síncrona, tensión y potencia aparente nominal, corriente de excitación máxima y mínima, corriente de armadura máxima, reactancia de cuadratura, eje directo y de secuencia cero.
- En la parte superior se dispone de los *Edit Text* y *Static Text* que permiten visualizar todos los datos del tipo numérico y del tipo *Strings* en la interfaz, entre los cuales destacan la fecha, hora y nombre de la unidad simulada. En el extremo superior izquierdo también se despliegan opciones para abrir documentos relacionados con la información del generador respectivo, entre los cuales se distinguen del tipo, .*doc,.pptx,.pdf,.jpg.*

La [Figura 3.10,](#page-65-0) representa el diseño final de interfaz antes descrita:

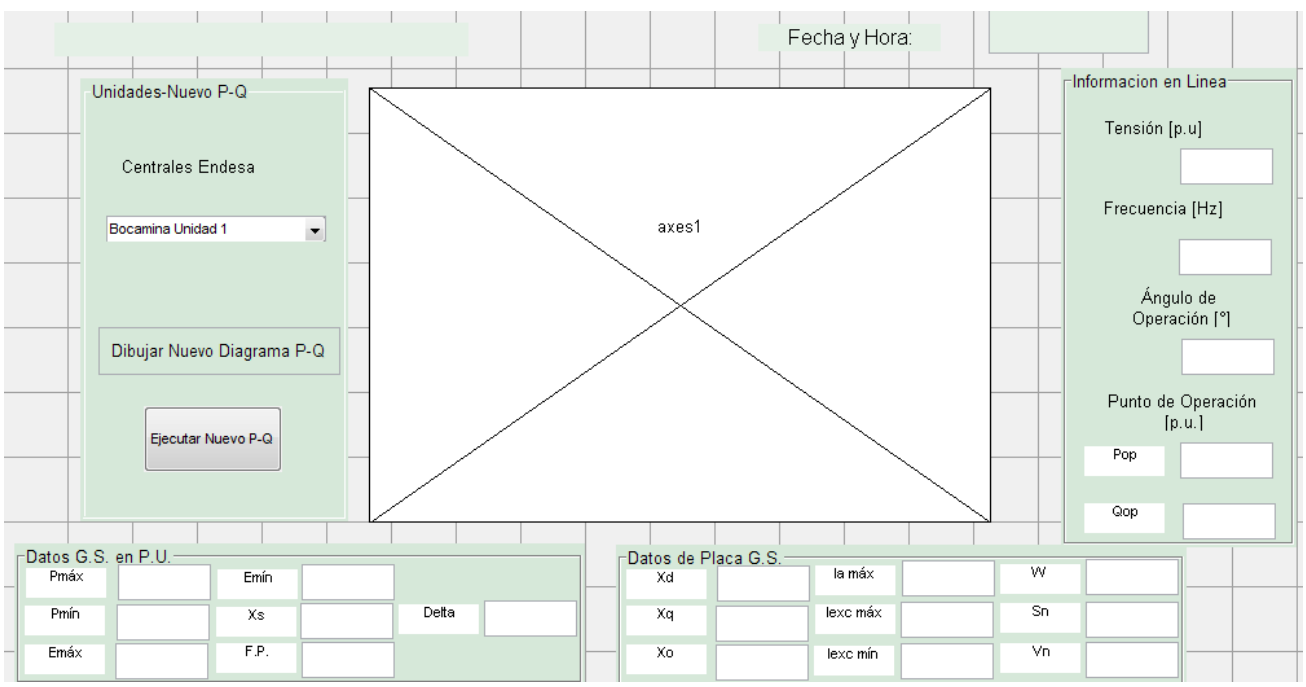

**Figura 3.10: Diseño Final de la Interfaz [\[17\].](#page-82-6)**

<span id="page-65-0"></span>Al compilar y ejecutar con el botón *Run Figure*, se despliega la interfaz final, en la que destaca q la información correspondiente a la unidad, es la representada en las casillas a través del *Edit Text,* que a su vez son las variables de entrada para el dibujo de la zona de operación tal como lo muestra la

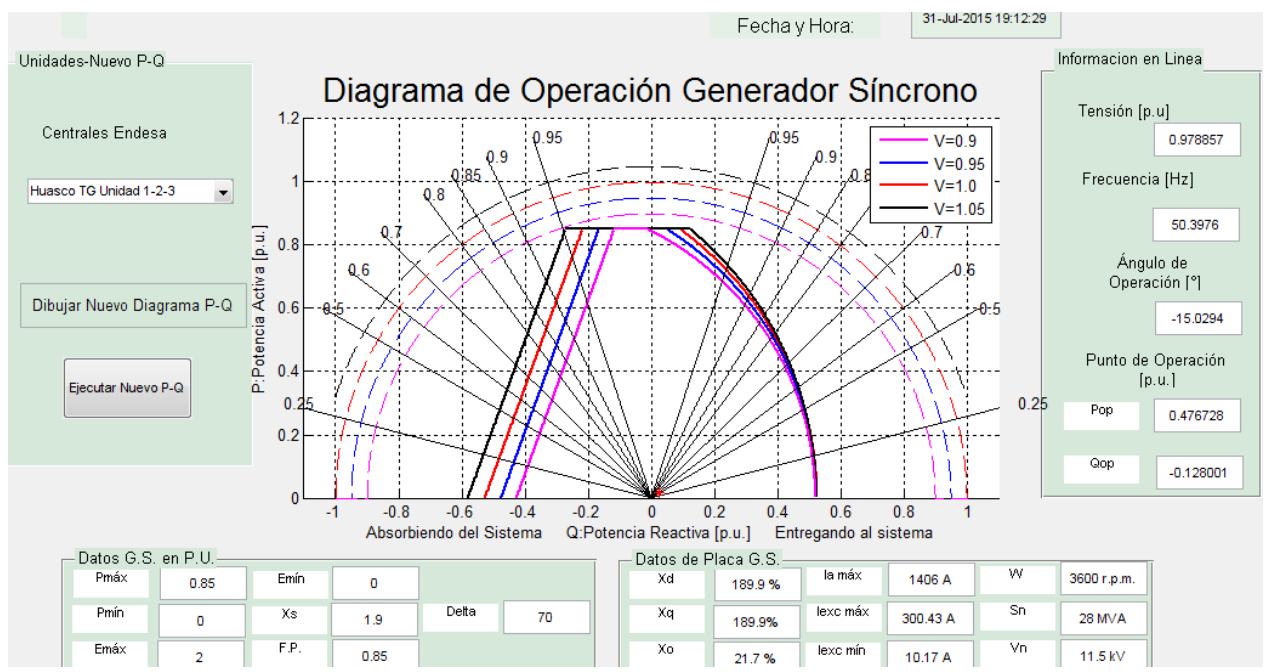

**Figura 3.11: Interfaz Final del Generador Síncrono [\[17\].](#page-82-6)**

Al presionar el botón *Ejecutar Nuevo P-Q* el programa procede a diseñar un nuevo diagrama de operación con parámetros de diseño diferentes, según [Figura 3.12:](#page-66-0)

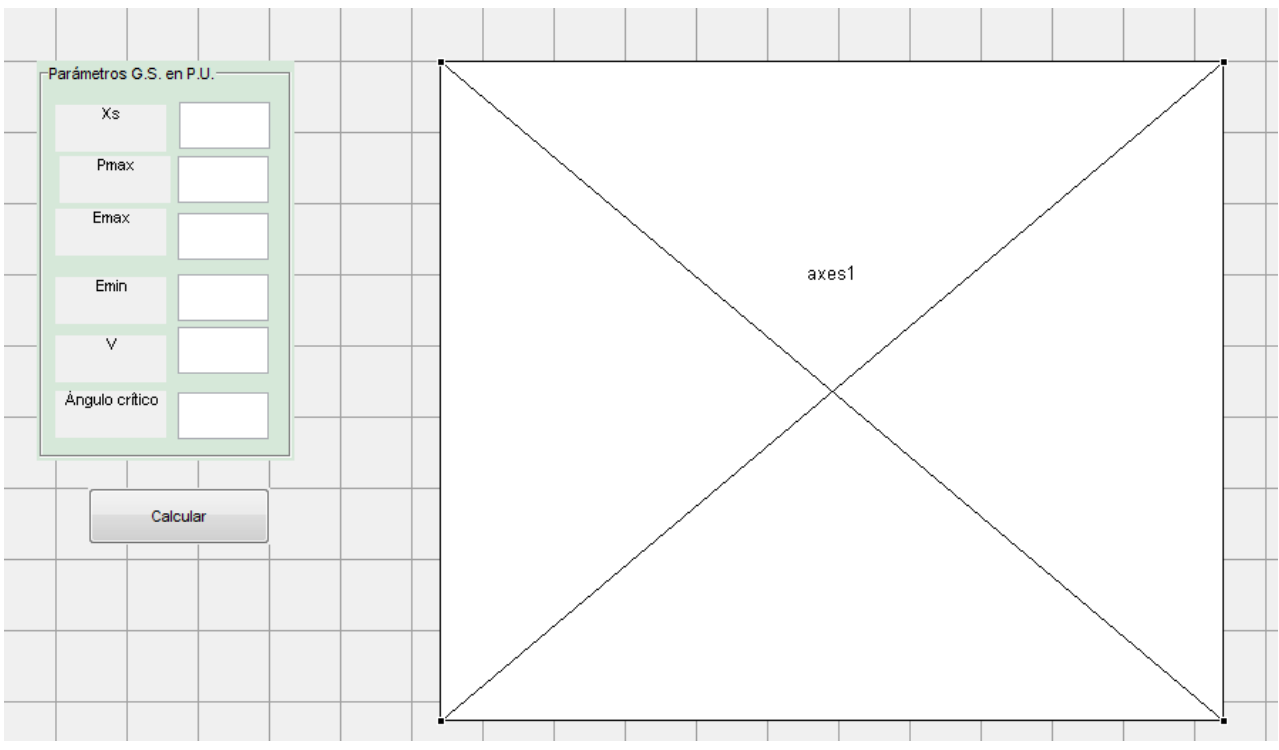

<span id="page-66-0"></span>**Figura 3.12: Interfaz de diseño para generar un nuevo diagrama P-Q.**

# **4 RESULTADOS**

En este capítulo se despliegan los diagramas P-Q finales de cada unidad generadora bajo estudio, para proceder a validar el *software* comparando cada unidad con el diagrama P-Q de Endesa.

Se calcula los puntos de intersección de mayor relevancia en el diagrama P-Q simulado, tales como el de potencia activa y su respectivo punto de potencia reactiva para ser comparados con las intersecciones del diagrama P-Q de Endesa.

### **4.1 Resumen de las Variables de Entrada del Software**

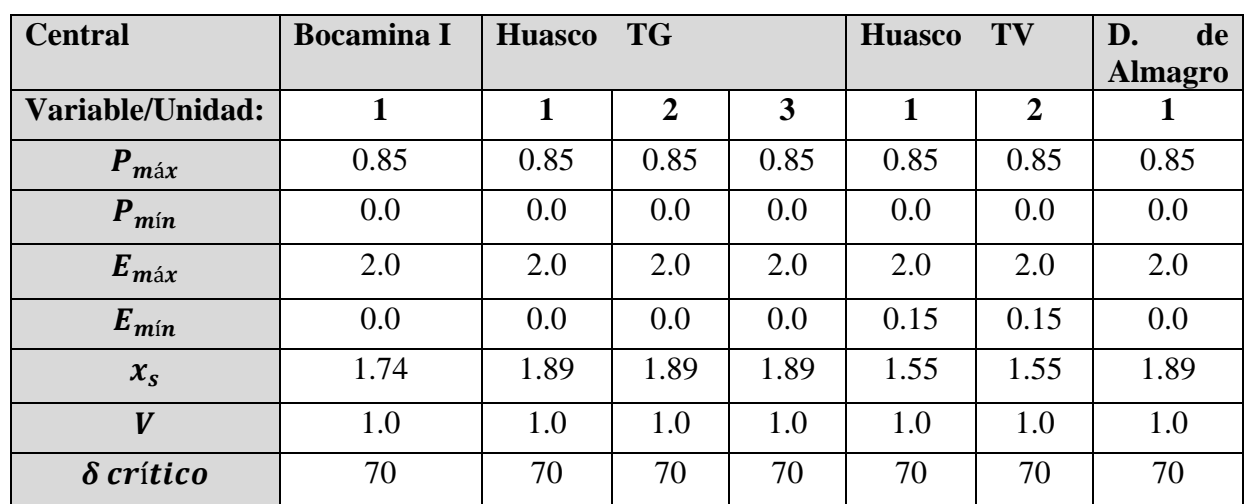

La [Tabla 4.1](#page-67-0) resume los valores en por unidad de los parámetros de entrada del software de cada unidad:

**Tabla 4.1: Resumen características de los generadores [\[13\]\[14\].](#page-82-9)**

<span id="page-67-0"></span>Se destaca que las reactancias síncronas en por unidad de las unidades bajo estudio,  $x_s$ son bastante mayores a uno como se muestra en Anexo [7.2,](#page-89-0) y que todas las unidades tienes un factor de potencia de 0.85, la cual representa la intersección entre la recta  $P_{\text{max}}$  y la curva de  $S_{\text{max}}$ .

Para el cálculo y posterior comparación con los diagramas originales, se han tomado los valores de  $P_{min} = 0$  y  $E_{min} = 0$ , este último salvo en la unidad de Huasco TV, donde se ha considerado un  $E_{min} = 0.15$ .

Para asegurar el límite de estabilidad permanente, se ha diseñado con un ángulo crítico,  $\delta_{crit}$  = 70° y considerado la barra de conexión como infinita, pero aun así se modela para cuatro casos de tensiones de V.

### **4.2 Interfaces de las Unidades Simuladas**

La [Figura 4.1,](#page-68-0) [Figura 4.2,](#page-68-1) [Figura 4.3](#page-69-0) y [Figura 4.4](#page-69-1) corresponden a las cuatro interfaces finales del software de las unidades bajo estudio, tal y como se muestra a continuación:

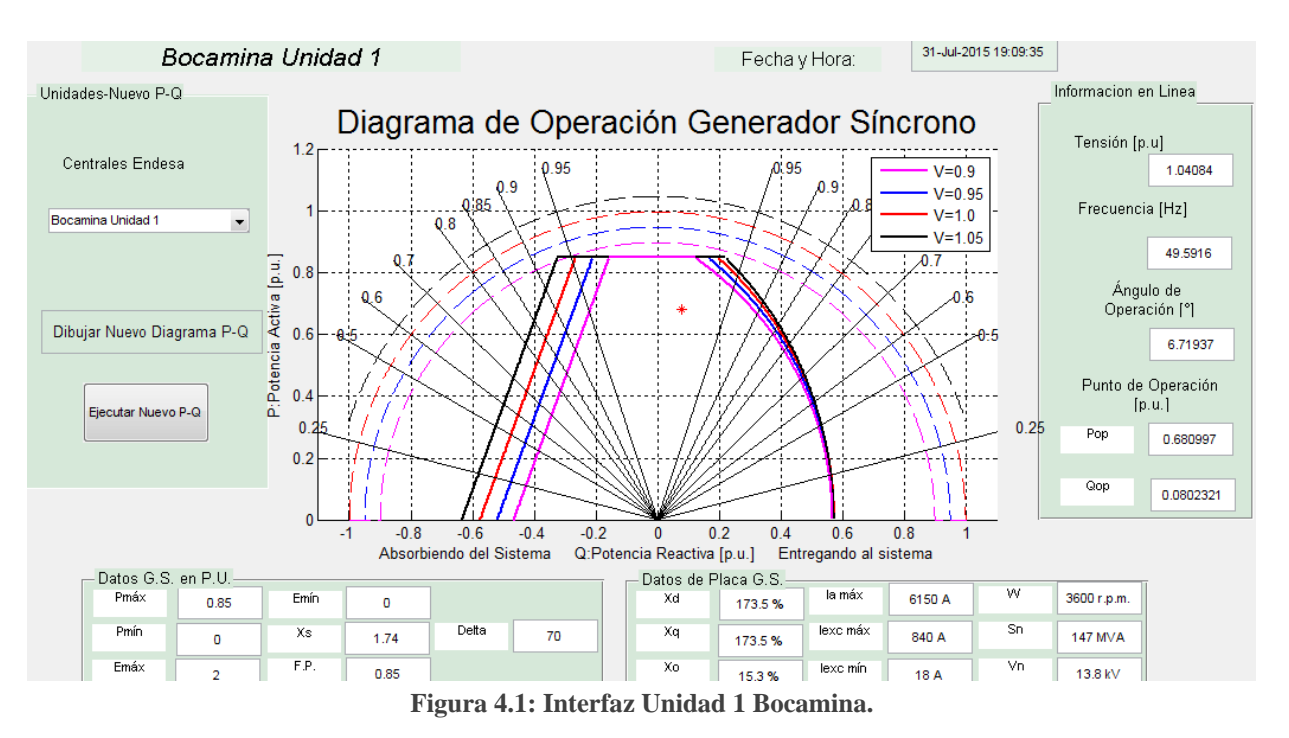

# **4.2.1 Interfaz Final Unidad 1 Central Bocamina**

# <span id="page-68-0"></span>**4.2.2 Interfaz Final Unidad 1-2-3 Central Huasco TG**

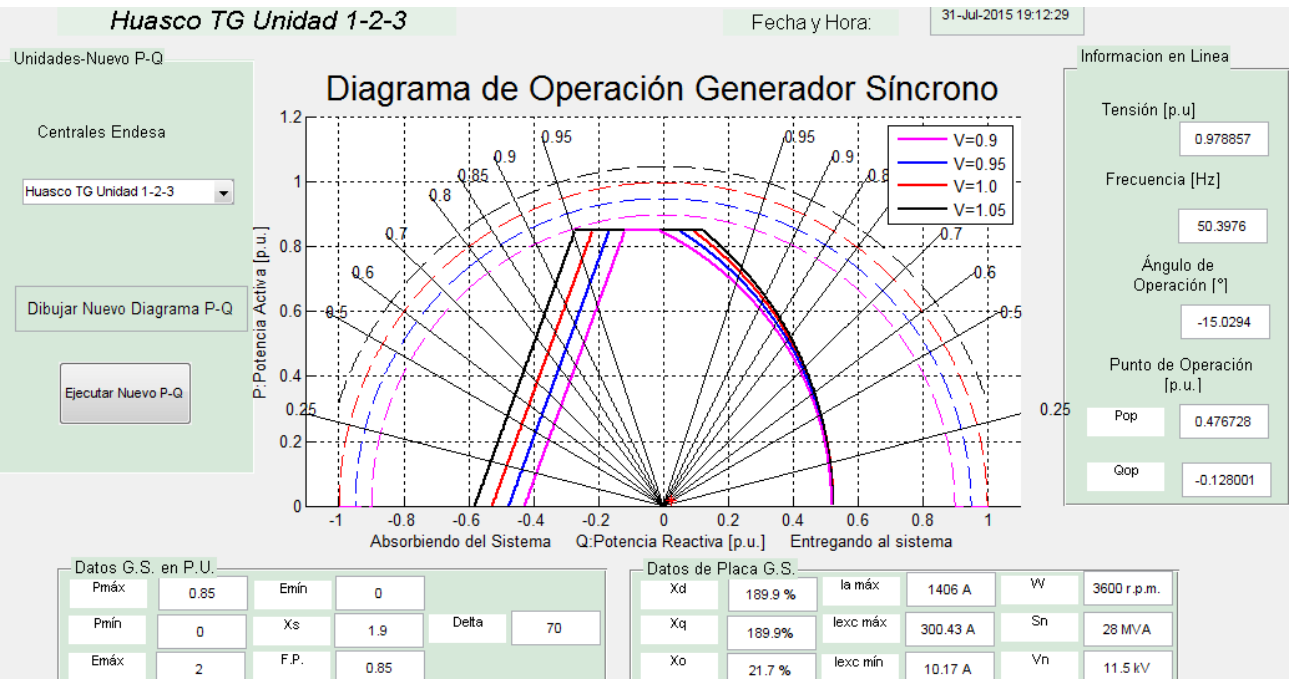

<span id="page-68-1"></span>**Figura 4.2: Interfaz Final Unidad 1-2-3 Huasco TG.**

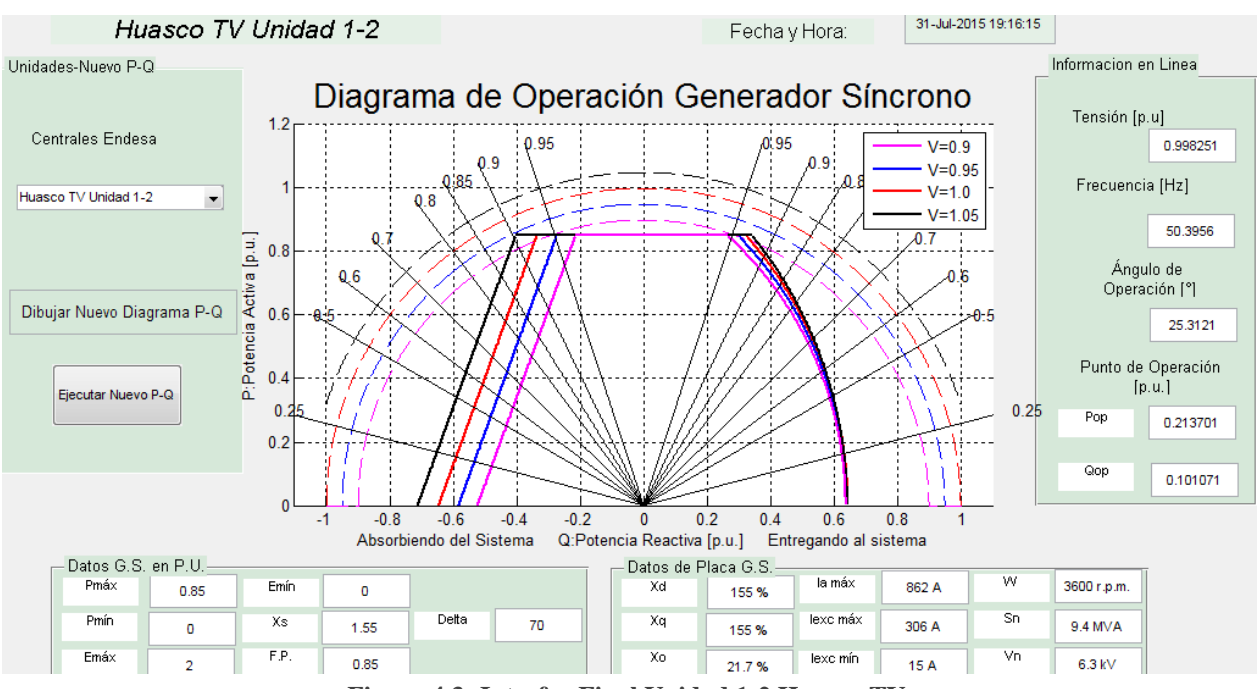

# **4.2.3 Interfaz Final Unidad 1-2 Central Huasco TV**

**Figura 4.3: Interfaz Final Unidad 1-2 Huasco TV.**

# <span id="page-69-0"></span>**4.2.4 Interfaz Final Unidad 1 Central Diego de Almagro**

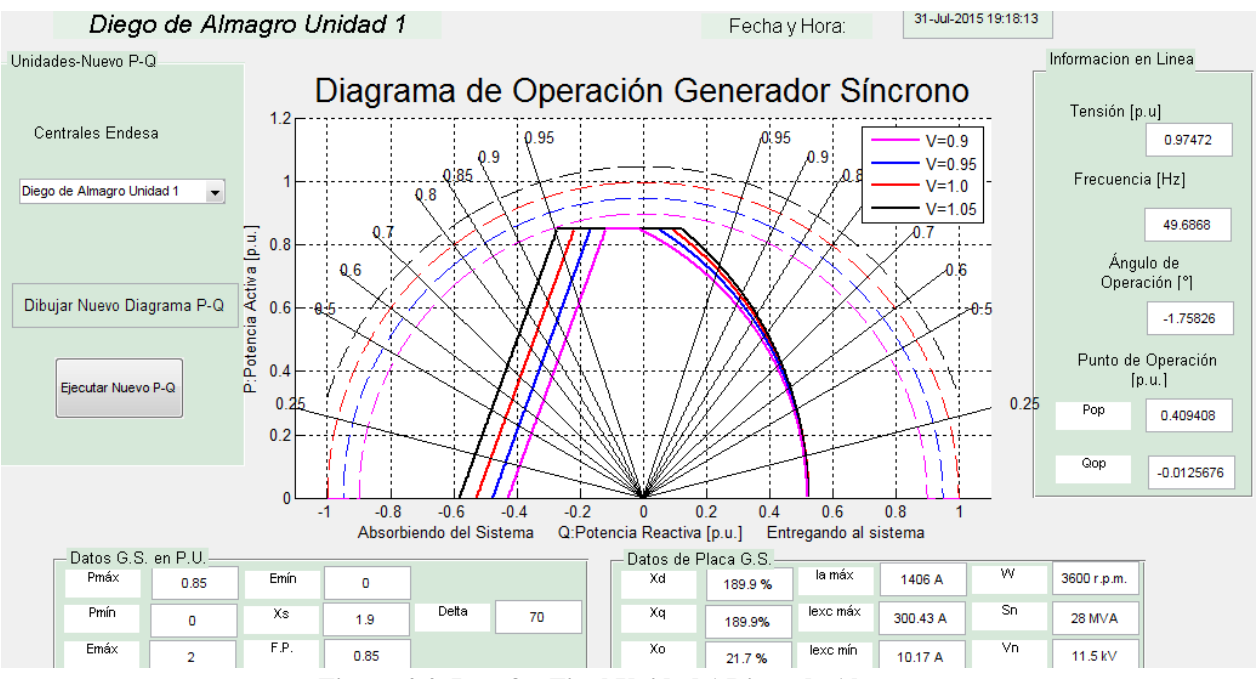

<span id="page-69-1"></span>**Figura 4.4: Interfaz Final Unidad 1 Diego de Almagro.**

#### **4.2.5 Nuevo Diagrama P-Q**

El botón de *Nuevo Diagrama P-Q*, permite generar un nuevo diagrama P-Q en caso de que se dispongan de parámetros diferentes a los ya estudiados. El resultado de esta simulación con datos dentro del intervalo se muestra en la [Figura 4.5:](#page-70-0)

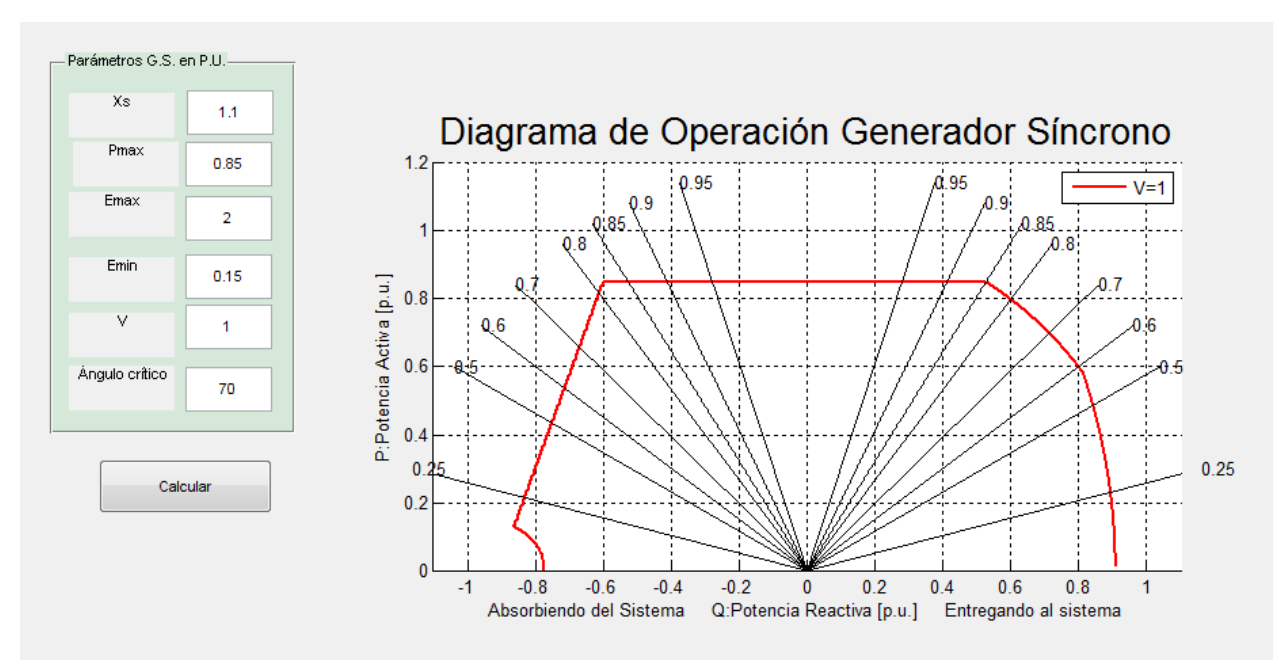

**Figura 4.5: Imagen de un nuevo diagrama P-Q.**

# <span id="page-70-0"></span>**4.3 Diagramas P-Q Simulados**

En esta sección, se dibujan los diagramas P-Q de las unidades bajo estudio en por unidad. Se calculan los puntos de intersección entre las rectas y curvas más determinantes y se transforman los valores que están en por unidad a valores físicos utilizando la respectiva potencia aparente base  $S_B$  y tensión base  $V_B$  de la respectiva unidad generadora, para cuatro diferentes valores de tensión, salvo para la unidad de Huasco TV, que se calcula para tres niveles. Se considera un  $P_{min} = 0$ .

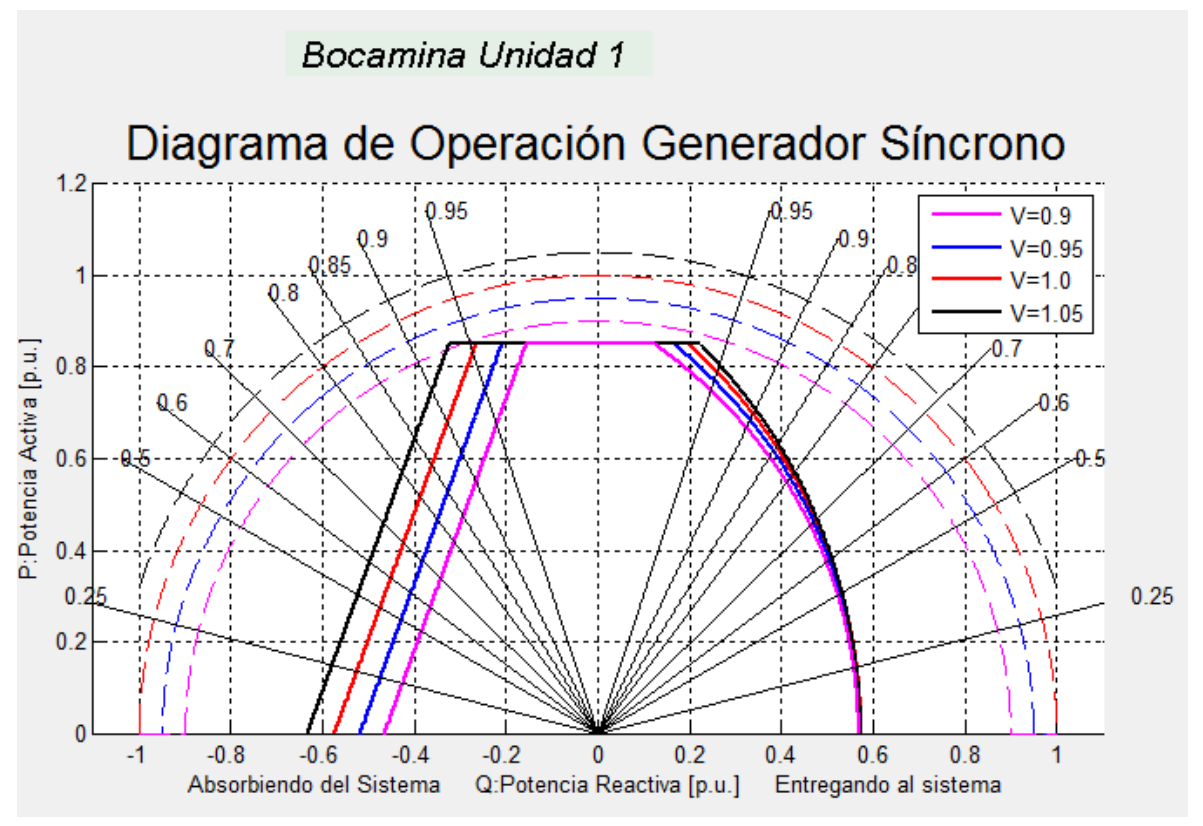

**Figura 4.6: Diagrama P-Q Simulado Unidad 1 Bocamina.**

La [Tabla 4.2](#page-71-0) muestra los puntos (Q, P) de intersecciones entre las curvas, en tanto por unidad y en coordenadas físicas utilizando potencia aparente base  $S_B = 147$  MVA y tensión base,  $V_B = 13.8 \, kV$ :

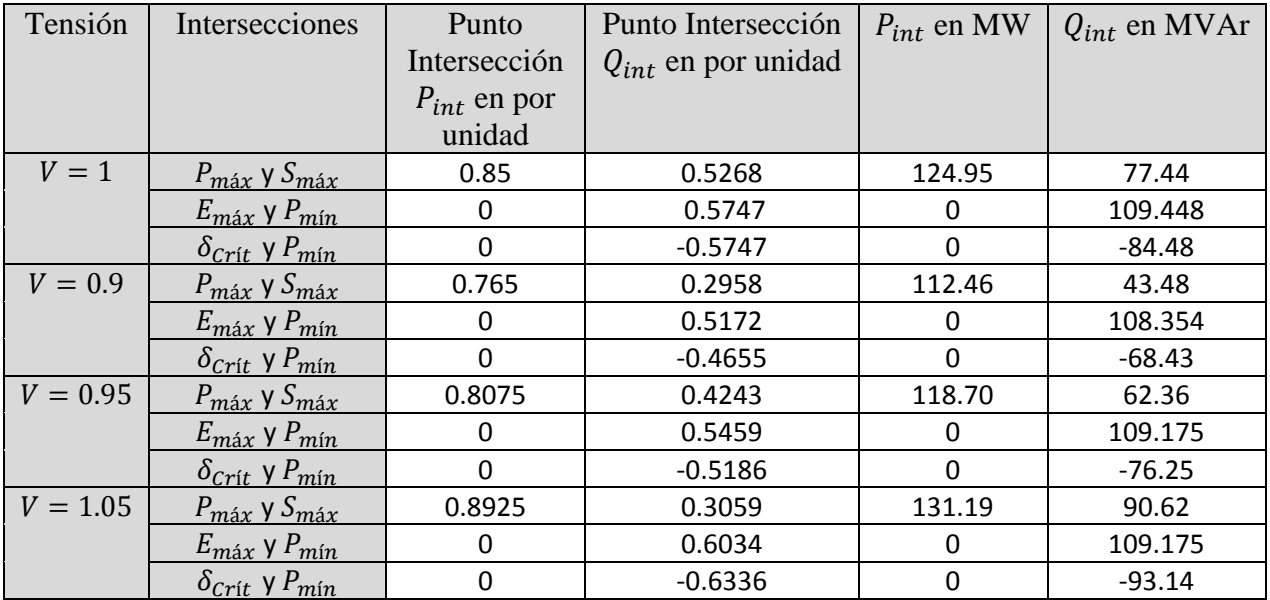

<span id="page-71-0"></span>**Tabla 4.2: Puntos (P, Q) en por unidad y físicos de las intersecciones, Unidad 1 Bocamina.**
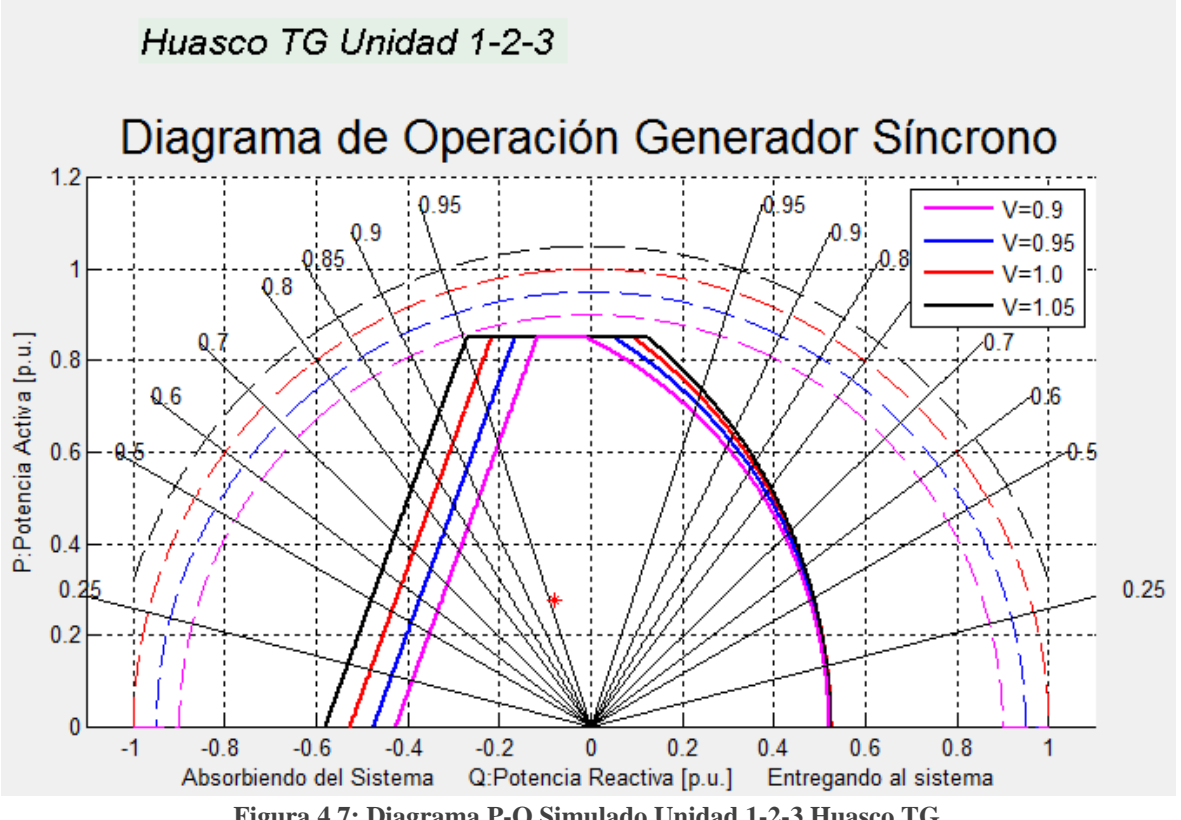

**Figura 4.7: Diagrama P-Q Simulado Unidad 1-2-3 Huasco TG.**

La [Tabla 4.3](#page-72-0) muestra los puntos (Q, P) de intersecciones entre las curvas, en tanto por unidad y en coordenadas físicas utilizando potencia aparente base  $S_B = 28$  MVA y tensión base,  $V_B = 11.5$  kV:

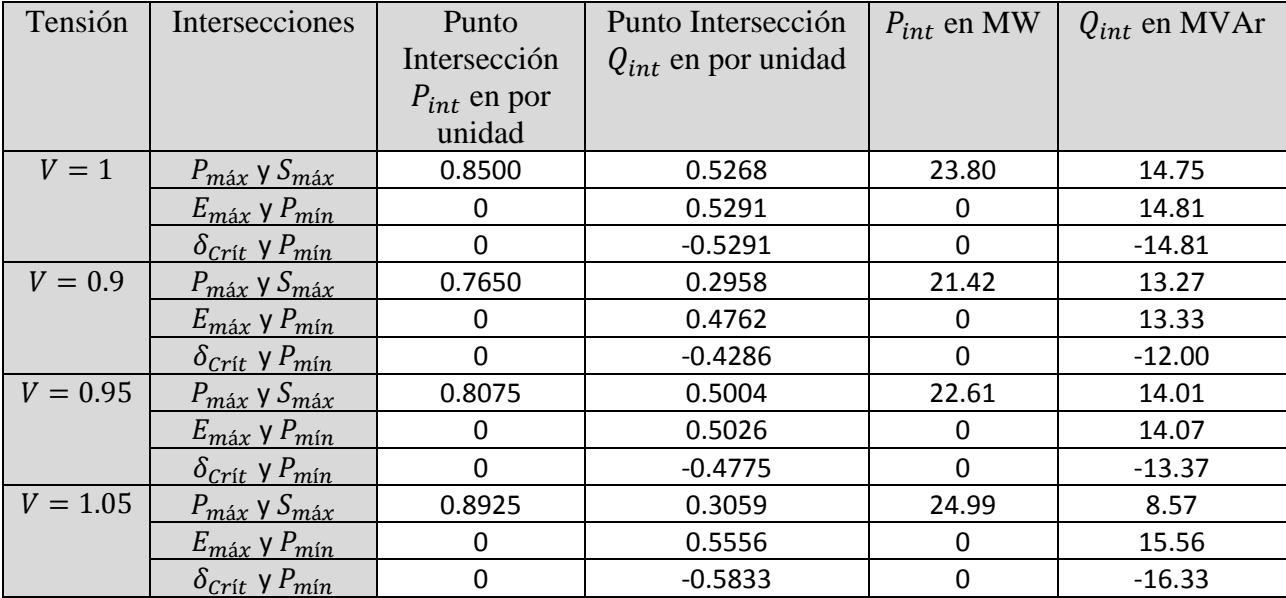

<span id="page-72-0"></span>**Tabla 4.3: Puntos (P, Q) en por unidad y físicos de las intersecciones, Unidad 1-2-3 Huasco TG.**

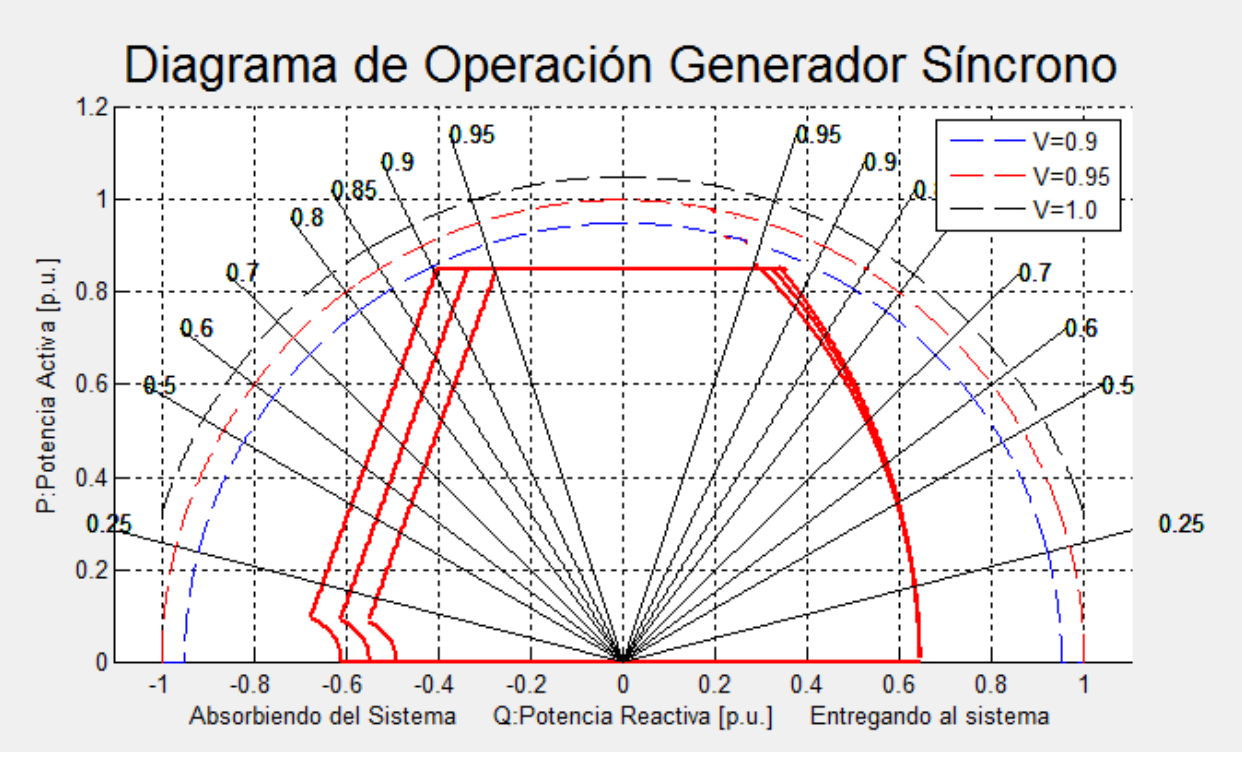

**Figura 4.8: Diagrama P-Q Simulado Unidad 1-2 Huasco TV.**

La [Tabla 4.4](#page-73-0) muestra los puntos (Q, P) de intersecciones entre las curvas, en tanto por unidad y en coordenadas físicas utilizando potencia aparente base  $S_B = 9.4$  MVA y tensión base,  $V_B = 6.3 \, kV$ :

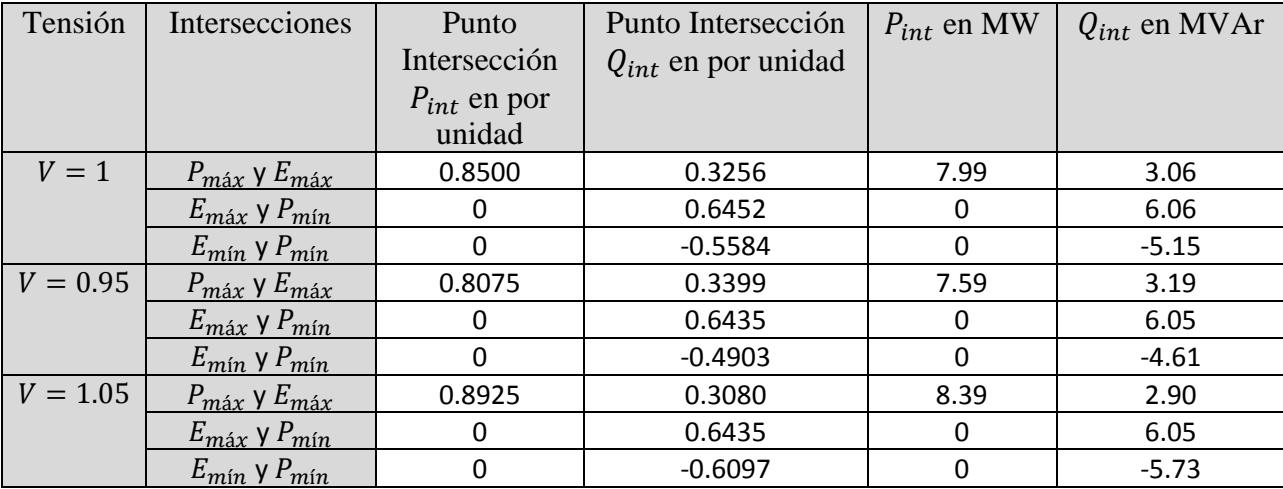

<span id="page-73-0"></span>**Tabla 4.4: Puntos (P, Q) en por unidad y físicos de las intersecciones, Unidad 1-2 Huasco TV**

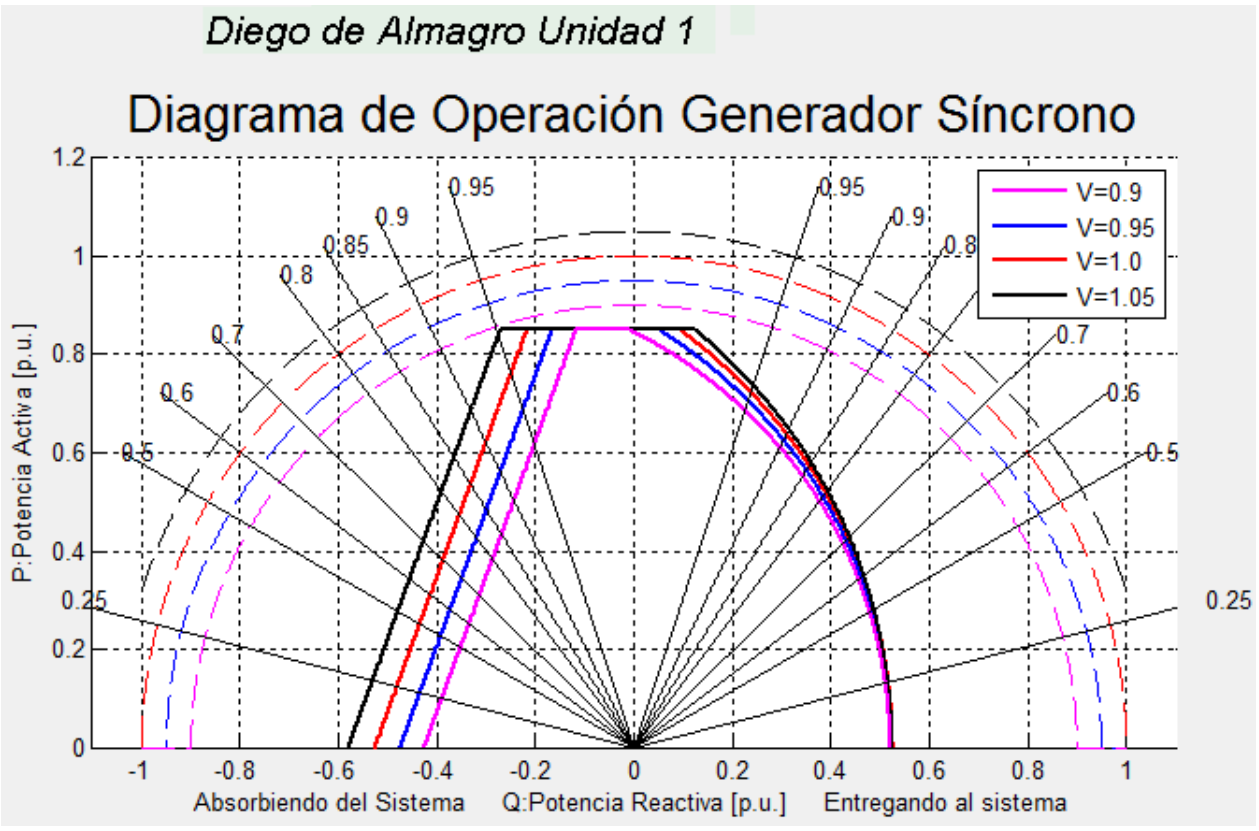

**4.3.4 Diagrama P-Q Simulado Unidad 1 Diego de Almagro**

**Figura 4.9: Diagrama P-Q Simulado Unidad 1 Diego de Almagro.**

La [Tabla 4.5](#page-74-0) muestra los puntos (Q, P) de intersecciones entre las curvas, en tanto por unidad y en coordenadas físicas utilizando potencia aparente base  $S_B = 28$  MVA y tensión base,  $V_B = 11.5 \, kV$ :

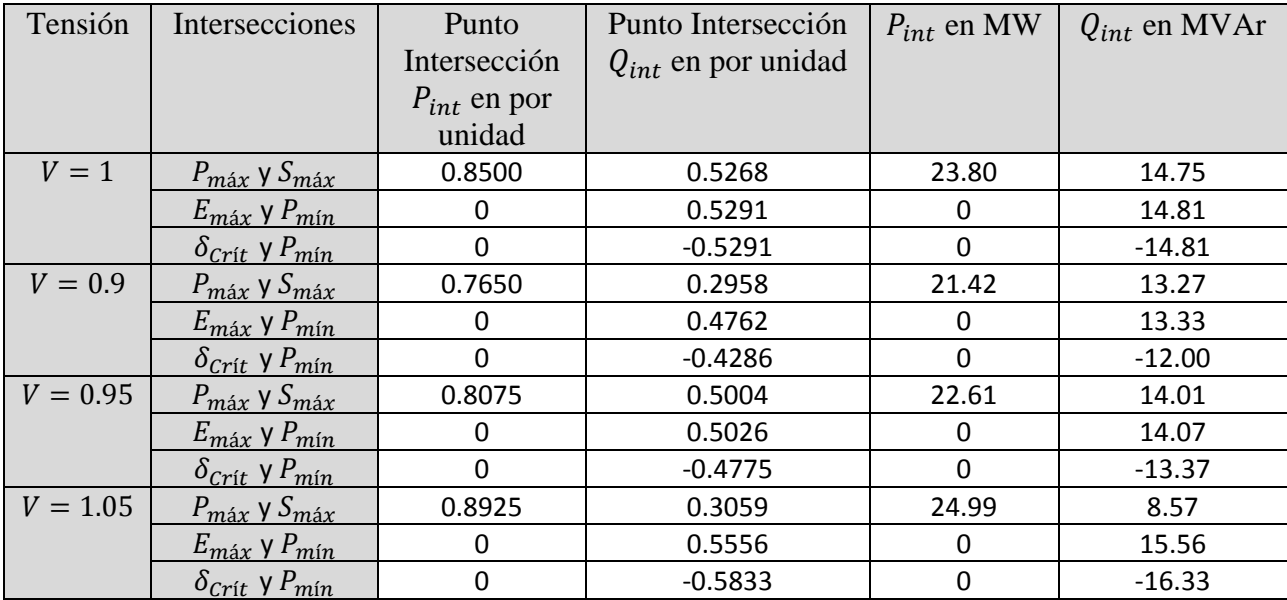

<span id="page-74-0"></span>**Tabla 4.5: Puntos (P, Q) en por unidad y físicos de las intersecciones, Unidad 1 Diego de Almagro.**

#### **4.4 Validación y Análisis de Resultados**

En esta sección se analiza el caso a caso de las unidades generadora, en particular los resultados de los diagramas de operación simulados, para comparar las intersecciones estudiadas en el punto 4.3.4, con las intersecciones proyectadas de los diagramas P-Q de Endesa, y proceder a validar el *software*.

Principalmente se analizan las intersecciones entre la recta de potencia máxima  $P_{\text{max}}$  y  $S_{\text{max}}$ , y las intersecciones de las semicircunferencias de  $E_{\text{max}}$  y  $E_{\text{min}}$  con  $P_{\text{min}}$ , proyectado en el eje Q, para tensiones de  $V = 1.05$ ,  $V = 1.0$ ,  $V = 0.95$ ,  $V = 0.9$  con respecto a la tensión base  $V_B$ .

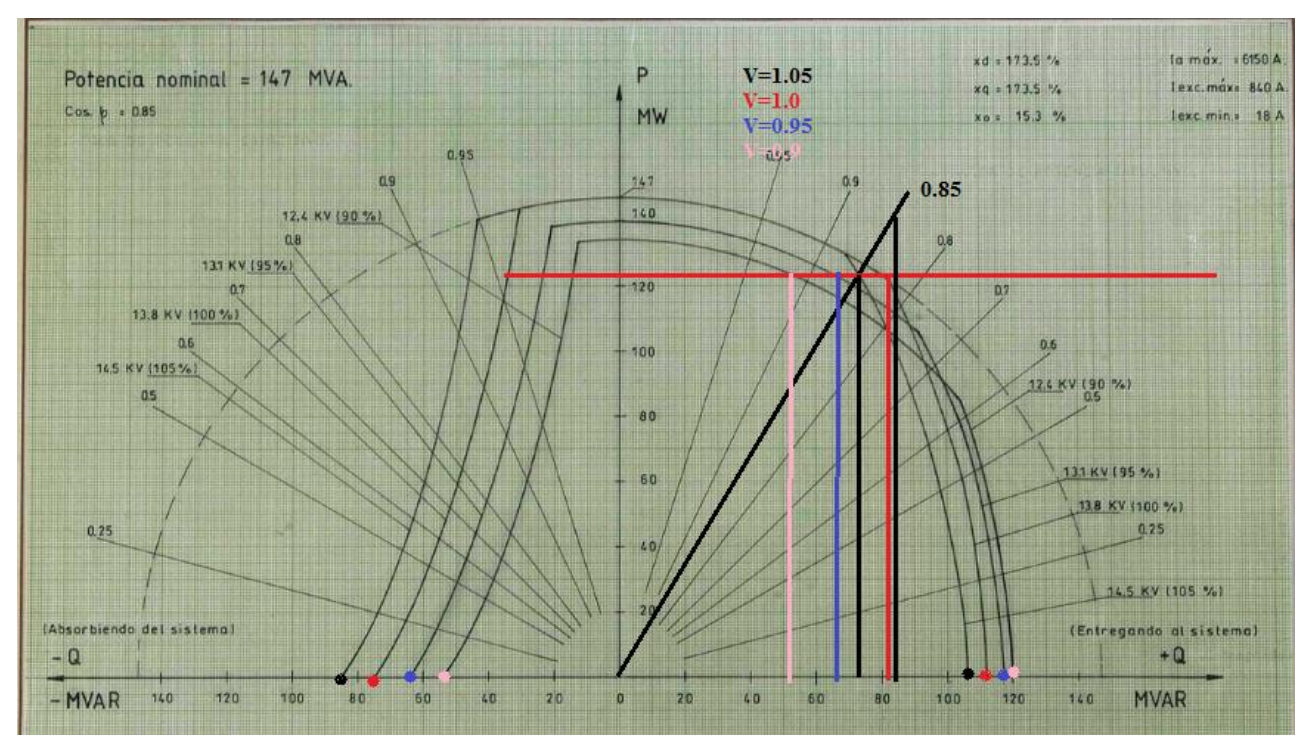

#### **4.4.1 Validación Bocamina Unidad 1**

**Figura 4.10: Proyección del Diagrama P-Q de Endesa Bocamina Unidad 1.**

<span id="page-75-0"></span>En el diagrama P-Q real de la [Figura 4.10,](#page-75-0) se puede apreciar que el límite de  $P_{\text{max}}$  no fue considerado, y se traza una línea paralela al eje Q, en rojo para su representación y distinguirlo del resto. Esta recta intersecta las curvas de  $S_{\text{max}}$  para las cuatro tensiones diferentes y se proyectan sobre el eje Q. Los mismo se hace para las intersecciones entre  $\delta_{\text{Crit}}$  y  $E_{\text{max}}$  con  $P_{min}=0$ .

Como esta central opera con un factor de potencia de 0.85 y no está representada, se traza una línea de color negro entre los factores de potencia de 0.8 y 0.9.

Tal como en los diagramas P-Q simulados, la tensión V=0.9 se representa en color rosado, la tensión V=1.05 en color azul, la tensión V=1 en color rojo y la tensión V=1.05 en color negro. Lo descrito se representa en la [Tabla 4.6:](#page-76-0)

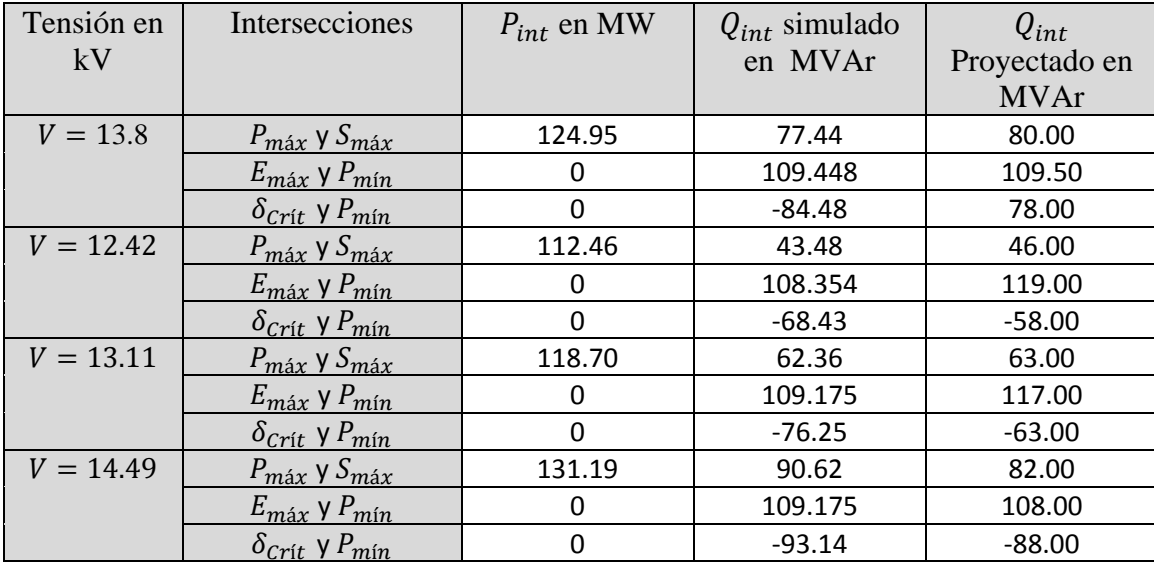

<span id="page-76-0"></span>**Tabla 4.6: Comparación de las unidades físicas entre el diagrama P-Q simulado y el real, Bocamina.**

De los resultados recabados en la [Tabla 4.6](#page-76-0) se distingue que los puntos proyectados Q del diagrama real y los obtenidos por el diagrama simulado son bastante similares y presentan un error menor al 5%, de la cual se explica debido a un error asociado tanto en la proyección hacia el eje Q y algún factor de temperatura considerado por el fabricante en el límite de calentamiento de estator, además de la proyección del factor de potencia que también tiene un error asociado.

#### **4.4.2 Validación Huasco TG Unidades 1-2-3 y Diego de Almagro Unidad 1**

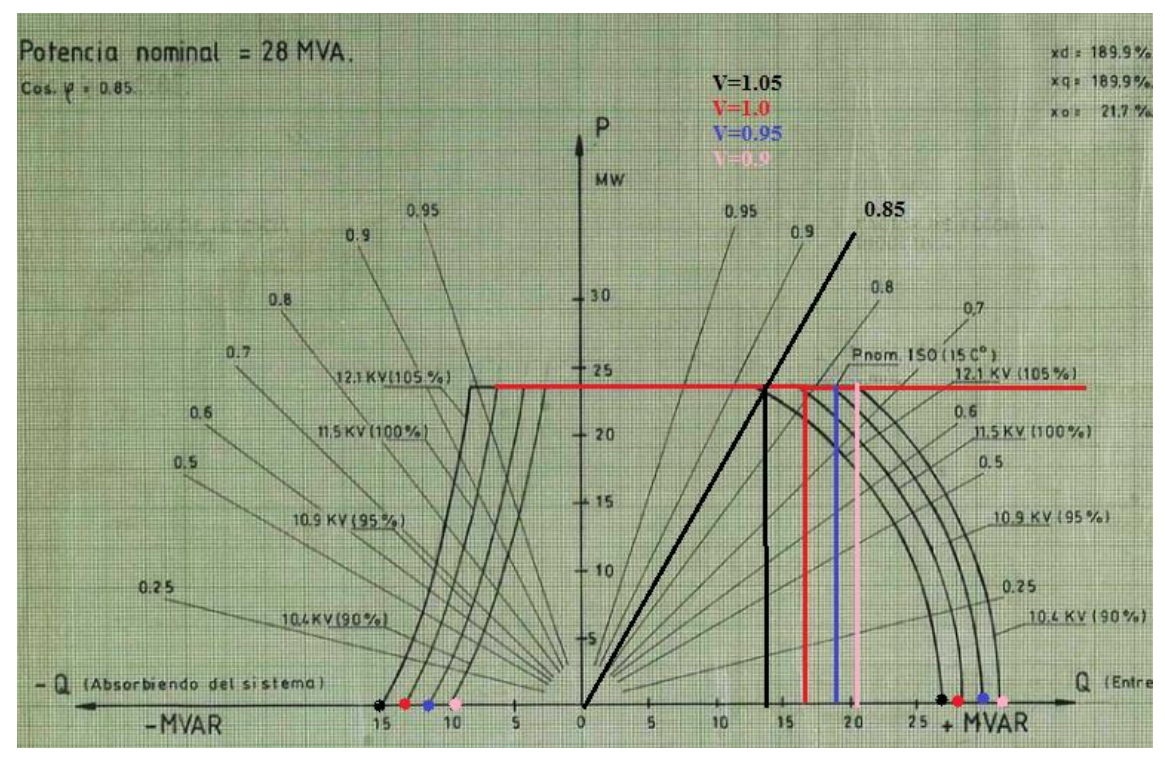

<span id="page-76-1"></span>**Figura 4.11: Proyección del Diagrama P-Q de Endesa Huasco TG Unidad 1-2-3.**

Este análisis se realiza en conjunto con el de la unidad 1 de Diego de Almagro, pues corresponden al mismo diagrama. En el diagrama P-Q real de la [Figura 4.11](#page-76-1) se puede apreciar que el límite de  $P_{\text{max}}$  fue considerado, y se traza también una línea recta paralela al eje Q. Esta recta intersecta las curvas de  $S_{\text{max}}$  para las cuatro tensiones diferentes y se proyectan sobre el eje Q. Los mismo se hace para las intersecciones entre  $\delta_{\text{Crit}}$  y  $S_{\text{max}}$  con  $P_{\text{min}}=0$ .

Cabe notar que las curvas de  $E_{\text{max}}$  no fueron consideradas.

Esta unidad también opera con un factor de potencia de 0.85 y no está representada, se traza una línea de color negro entre los factores de potencia de 0.8 y 0.9.

Los resultados de las proyecciones reales y comparaciones con las simuladas se muestran en la [Tabla 4.7:](#page-77-0)

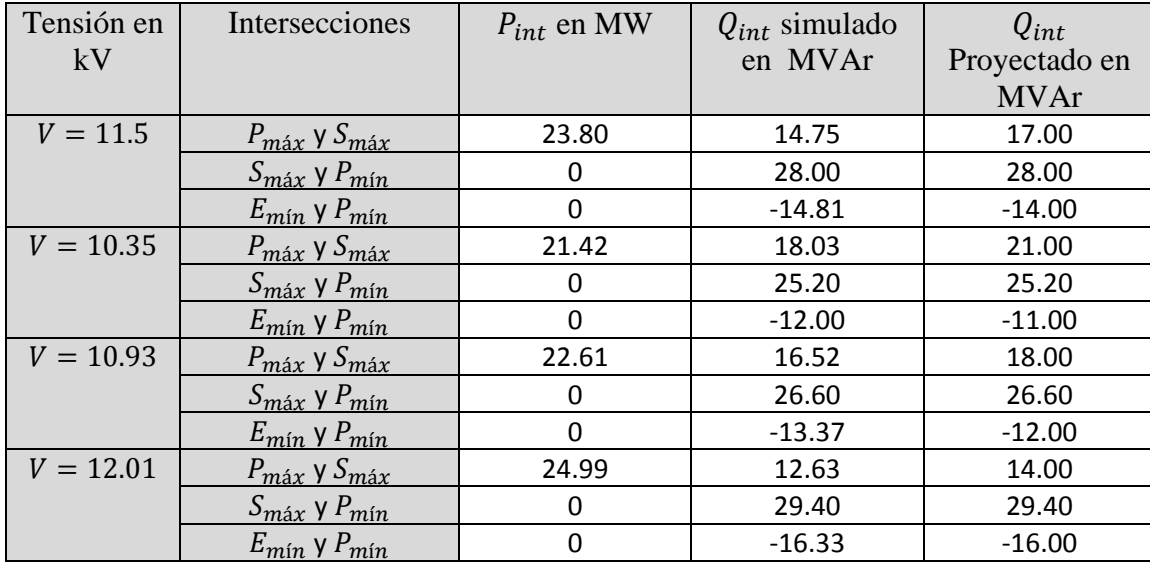

<span id="page-77-0"></span>**Tabla 4.7: Comparación de las unidades físicas entre el diagrama P-Q simulado y el real, Huasco TG.**

De los resultados recabados en la [Tabla 4.7](#page-77-0) se distingue que los puntos proyectados Q del diagrama real y los obtenidos por el diagrama simulado son bastante similares y presentan un error menor al 5%, de la cual se explica a un error asociado tanto en la proyección hacia el eje Q y algún factor de temperatura considerado por el fabricante en el límite de calentamiento de estator, además de la proyección del factor de potencia que también tiene un error asociado.

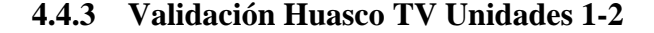

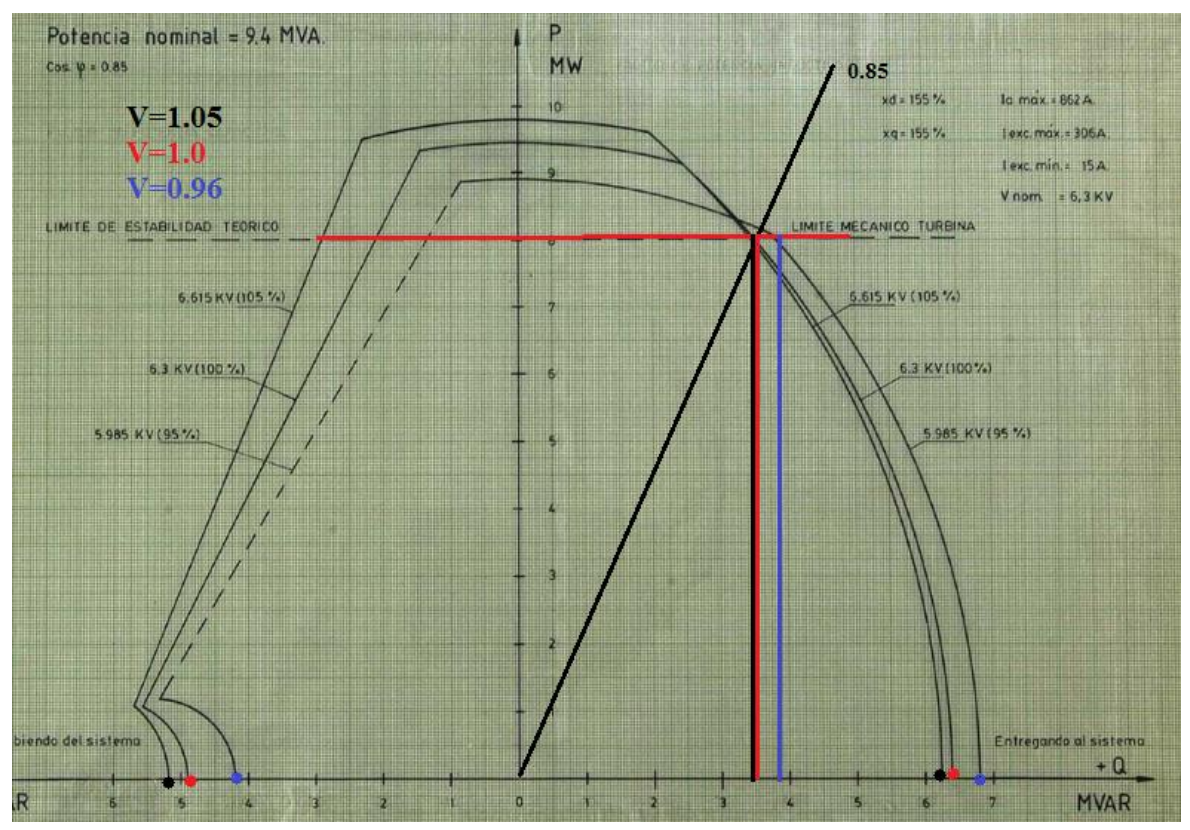

**Figura 4.12: Proyección del Diagrama P-Q de Endesa Huasco TV Unidad 1-2.**

<span id="page-78-0"></span>En el diagrama P-Q real de la [Figura 4.12,](#page-78-0) se puede apreciar que el límite de  $P_{\text{max}}$  no fue considerado, y se traza una línea paralela al eje Q, en rojo para su representación y distinguirlo del resto. Esta recta intersecta las curvas de  $E_{\text{max}}$  para las tres tensiones diferentes y se proyectan sobre el eje Q. Los mismo se hace para las intersecciones entre  $E_{min}$  y  $E_{max}$  con  $P_{min}=0$ . Como esta central opera con un factor de potencia de 0.85 y no está representada, se traza una línea de color negro tal que el ángulo con respecto al eje P es de 31.79°. Esto se resume y compara en la [Tabla 4.8:](#page-78-1)

| Tensión<br>en kV | Intersecciones                        | $P_{int}$ en MW | $Q_{int}$ simulado<br>en MVAr | $Q_{int}$<br>Proyectado en |
|------------------|---------------------------------------|-----------------|-------------------------------|----------------------------|
|                  |                                       |                 |                               | <b>MVAr</b>                |
| $V = 6.3$        | $P_{\text{max}}$ y $E_{\text{max}}$   | 7.99            | 3.06                          | 3.20                       |
|                  | $E_{\text{max}}$ y $P_{\text{min}}$   | 0               | 6.06                          | 6.20                       |
|                  | $E_{min}$ y $P_{min}$                 | 0               | $-5.15$                       | $-4.90$                    |
| $V = 5.99$       | $P_{\text{max}}$ y $E_{\text{max}}$   | 7.59            | 3.19                          | 3.8                        |
|                  | $E_{\text{max}}$ y $P_{\text{min}}$   | 0               | 6.05                          | 6.60                       |
|                  | $E_{min}$ y $P_{min}$                 | ი               | $-4.61$                       | $-4.20$                    |
| $V = 6.62$       | $P_{m\acute{a}x}$ γ $E_{m\acute{a}x}$ | 8.39            | 2.90                          | 3.30                       |
|                  | $E_{\text{max}}$ y $P_{\text{min}}$   | n               | 6.05                          | 6.10                       |
|                  | $E_{min}$ y $P_{min}$                 |                 | $-5.73$                       | $-5.20$                    |

<span id="page-78-1"></span>**Tabla 4.8: Comparación de las unidades físicas entre el diagrama P-Q simulado y el real, Huasco TV.**

De los resultados recabados en la [Tabla 4.8](#page-78-1) se distingue que los puntos proyectados Q del diagrama real y los obtenidos por el diagrama simulado son bastante similares y presentan un error menor al 5%, de la cual se explica a un error asociado tanto en la proyección hacia el eje Q y algún factor de temperatura considerado por el fabricante en el límite de calentamiento de estator, además de la proyección del factor de potencia que también tiene un error asociado.

#### **5 CONCLUSIONES**

En trabajo de título desarrolla en forma confiable y exitosa una herramienta computacional que dibuja cartas de operación de generadores síncronos de rotor cilíndrico, dentro de una interfaz proporcionada por la *GUI* de *Matlab*. En la cual se representan los límites de operación del generador y se muestran en la interfaz las características nominales y de placa de este, además de la programación de un generador de datos de frecuencia, tensión y punto de operación (Q,P) utilizado en el mismo programa para representar la toma de datos que varían en el tiempo real como simulación de un sistema *SCADA* real.

El programa se validó empleando datos de máquinas térmicas de diferentes capacidades y características, los datos de sus unidades fueron obtenidas de las fuentes; *CDEC-SIC* y Endesa, obteniéndose curvas bastante similares. Con la existencia de un error menor al 5%, puesto que los diagramas originales no cuentan con la recta del factor de potencia de 0.85 y esta fue trazada a mano. Además la curva definida por el Límite de Estator es mayor para tensiones menores lo que contradice la ecuación de  $E_{max}$  que para tensiones menores a la nominal el radio de la semicircunferencia es menor, por lo que se asume un límite por temperatura considerado por el fabricante, al igual que las rectas de estabilidad permanente,  $\delta_{crit}$  presentan una atenuación al acercarse al eje Q.

Cabe considerar que para poder realizar las comparaciones se tuvo que imponer  $P_{min} = 0$ para todas las unidades generadoras bajo estudio, lo cual contradice que el mínimo técnico de la turbina está en torno al 30% de la potencia nominal para máquinas térmicas de rotor cilíndrico y se consideró también para la comparación  $E_{min} = 0$ , salvo para la Unidad 1-2 de Huasco TV que lo tiene considerado. Esto contradice a que no es posible anular los flujos residuales en la excitatriz principal, aunque se elimine la corriente de excitación, siempre aparece una *fem* residual que alcanza un 15% de V. Además que se mantiene operando con un límite de estabilidad teórico de 70° y no 90° para evitar que la máquina se salga de sincronismo [\[2\].](#page-82-0)

Por otro lado es necesario definir bien, si dados los parámetros del generador, al generar las curvas de las restricciones, estas realmente se intersectan. Puesto que depende de los parámetros de diseño si las curvas efectivamente se intersectan, es decir si  $E_{\text{max}}$  se intersecta primero con  $S<sub>máz</sub>$  o con  $P<sub>máz</sub>$  por ejemplo. Existiendo toda una lógica detrás de las curvas generadas.

Al contar con un programa que sea capaz de graficar la carta de operación de cualquier generador de rotor cilíndrico, proporciona al operador un método fácil para tomar decisiones seguras cuando ocurre alguna contingencia o falla. La interfaz facilita la introducción de los datos, y el compilado permite la ejecución desde cualquier *Matlab* de la misma versión o superior, sin necesidad de otro software adicional.

De acuerdo a los resultaros, se concluye que se cumplieron de forma exitosa los objetivos planteados inicialmente. Es así como el programa se valida y es capaz de graficar cualquier carta de operación en forma confiable, mientras el generador sea de rotor cilíndrico.

#### **Trabajo a Futuro y Recomendaciones**

Se recomienda para el diseño de diagramas de operación, siempre mostrar todos los límites de operación del generador, incluidos los de la recta de potencia mínima y la semicircunferencia de tensión mínima. Además de incluir la recta de potencia máxima. Puesto que estos límites permiten conocer en forma más precisa el área factible del generador, y evitar que opere en una zona no segura, para mantener la vida útil de la máquina y no perder las aislaciones de su enrollador por procesos químicos o no sobrepasar los límites por temperatura de sus enrollados.

Como trabajo a futuro toda la lógica implementada en *Matlab* puede ser llevada a otro lenguaje computacional como *JAVA, Pascal, C++,* para poder ser implementada en módulos *HMI (interfaz humano máquina)* ampliamente utilizado en la industria, con tal de representar un monitoreo real de la operación del generador.

Se puede implementar también un software más inteligente diseñado a través de Redes Neuronales en la cual a través de un proceso de *entrenamiento* de las neuronas, sea capaz de identificar de forma inteligente que curva final diseñar de acuerdo a la topología de cada una de ellas y luego validarlas con diagramas P-Q reales.

Si el requerimiento fuera de realizar muchas acciones y operaciones a la vez, Matlab tiene algunas limitaciones de simultaneidad, por lo que no puede realizar muchas operaciones en paralelo, ya que posee límite de iteraciones versus el tiempo que toma. Por lo que sería de gran utilidad implementarlo en un sistema que tenga muchos núcleos realizando tareas en paralelo.

## **6 BIBLIOGRAFÍA**

- [1] Fitzgerald, A.E., Kingsley, Charles y Kusko, Alexander. *Teoría y Análisis de las Máquinas Eléctricas.* Barcelona : Editorial Hispano Europea, 1975. Segunda edición.
- <span id="page-82-0"></span>[2] Palma Behnke, Rodrigo , Vargas Díaz, Luis y Brokering Christie, Walter. *Los Sistemas Eléctricos de Potencia - Ñom Lüfke (El Rayo Domado).* Santiago de Chile : Prentice Hall-Pearson Educación, 2008. Primera Edición.
- [3] Gómez Expósito, Antonio, Martínez Ramos, José y Romero Ramos, Esther. *Sistemas Eléctricos de Potencia.* Madrid : Prentice Hall-Pearson Educación, 2003. Primera edición.
- [4] Gourishankar, Vembu. *Conversión de la Energía Electromecánica.* México : s.n., 1975.
- [5] Chapman, Stephen. *Máquinas Eléctricas.* México : McGraw-Hill, 2012. Quinta edición.
- [6] Grainger, John. *Análisis de Sistemas de Potencia.* México : McGraw-Hill, 1996. Cuarta Edición.
- [7] Kundur, Prabha. *Power System Stability and Control.* Palo Alto, California : McGraw-Hill, Inc., 1994. Primera edición.
- [8] Langsdorf, Alexander. *Teoría de las Máquinas de Corriente Alterna.* México : McGraw-Hill, 1967. Segunda edición.
- [9] Vargas, Luis y Romo, Jorge. *Apuntes de Conversión Electromecánica de la Energía, Departamento Ingeniería Electrica Universidad de Chile.* Santiago de Chile : ., 2006. Primera edición.
- [10] Díaz, Sergio. *Apunte Protecciones Eléctricas en Generadores.* Santiago de Chile : Universidad de Chile, Departamento de Ingeniería Eléctrica, 2014. Primera edición.
- [11] La Torre, Gerson. *Determinación De La Carta De Operación De Un Generador Sincrono Mediante Pruebas De Campo y Asistido Por Computadora.* Lima : s.n., 2006. Primera edición.
- [12] Centro de Energía. *Software DeepEdit.* Santiago de Chile : Centro de Energía, Universidad de Chile, 2005. http://www.centroenergia.cl/ce-fcfm/?page\_id=662.
- [13] CDEC SIC. *Mapa de Centrales del Centro de Despacho Económico de Carga del Sistema Interconectado Central.* 2013. http://www.cdec-sic.cl/wpcontent/uploads/2013/06/Mapa\_SIC\_May2014.jpg.
- [14] CDEC-SIC. *Información Técnica Instalaciones CDEC-SIC.* 2015. http://infotecnica.cdecsic.cl/Modulos/Instalaciones/CDEC\_Instalaciones.aspx.
- [15] Endesa. *Centrales Termoeléctricas Chile.* 2015. http://www.endesa.cl/es/conocenos/nuestronegocio/centrales/Paginas/chiletermo.aspx.
- [16] Central Energía. *Mapa Geográfico Centrales en Chile.* 2015. http://www.centralenergia.cl/centrales/mapa-centrales-operacion/.
- [17] Matlab. Mathworks. 2015. http://www.mathworks.com

## **7 ANEXOS**

## **7.1 ANEXO 1: Fichas Técnicas de las Unidades de Generación**

## **Central Bocamina Unidad 1**

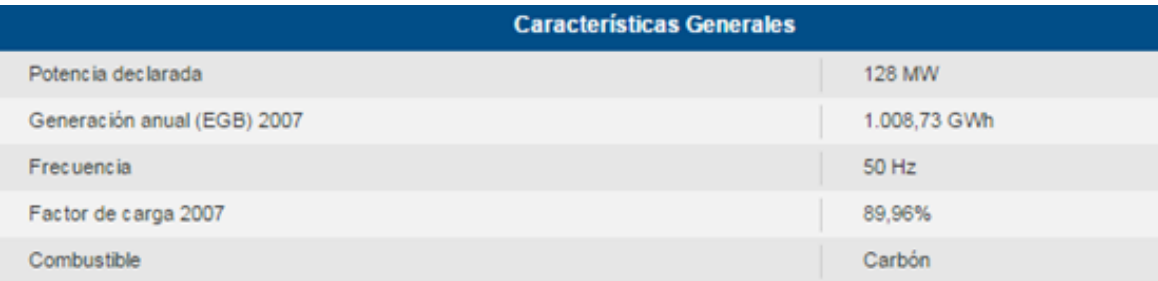

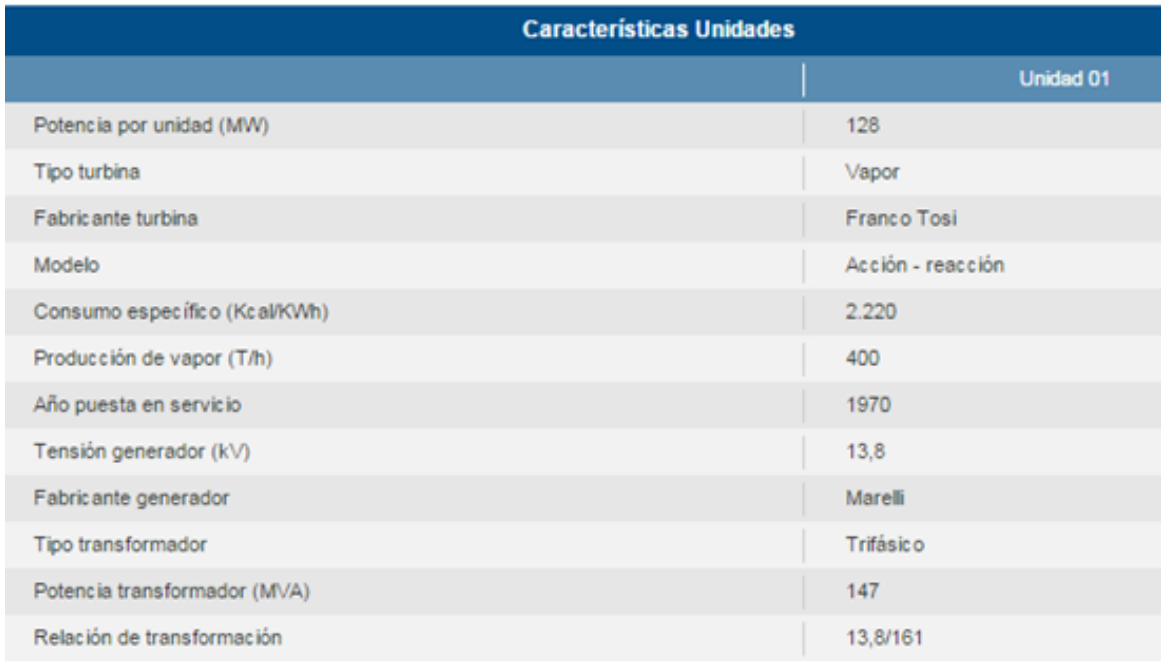

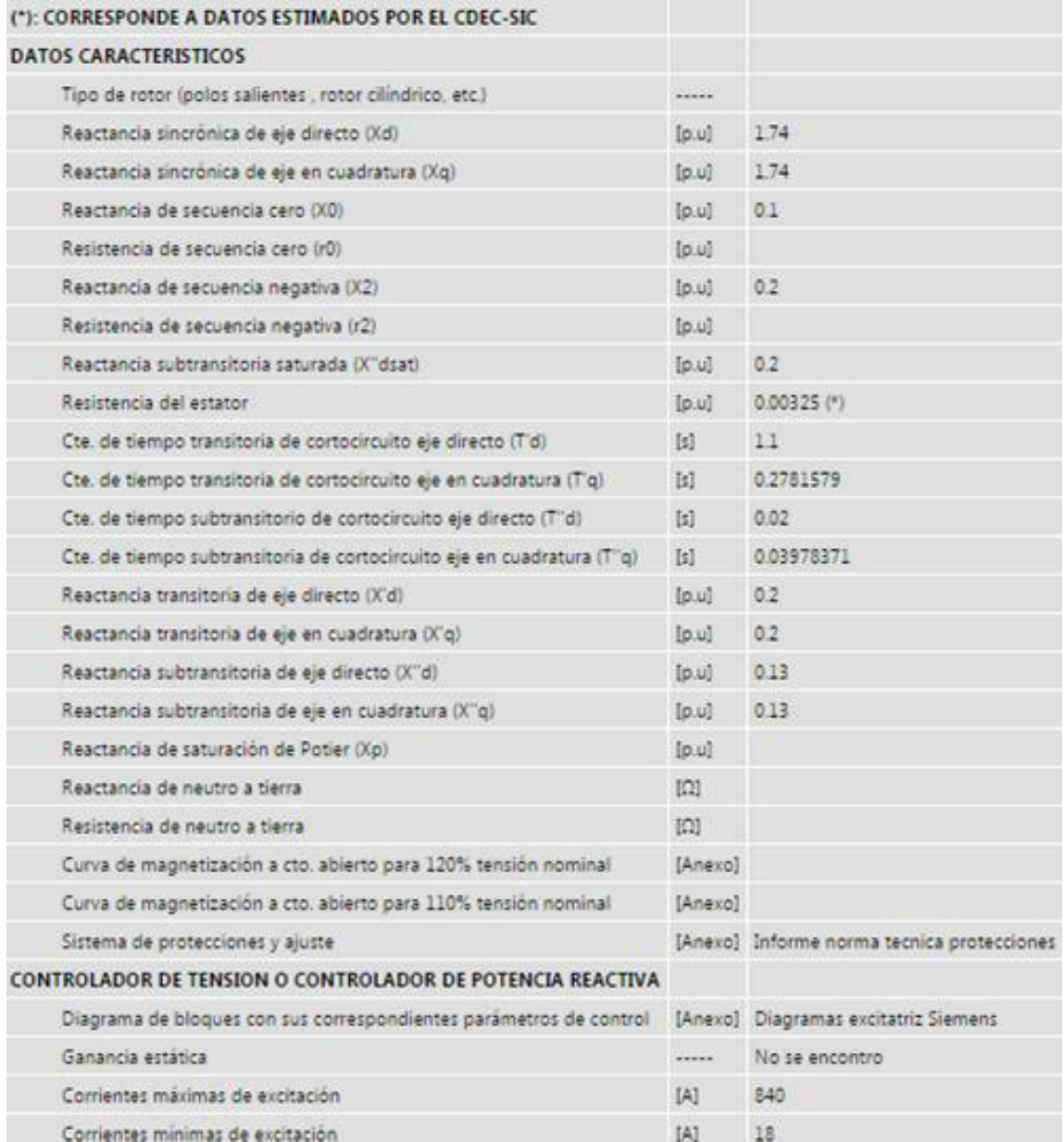

## **Central Huasco TG Unidades 1-2-3**

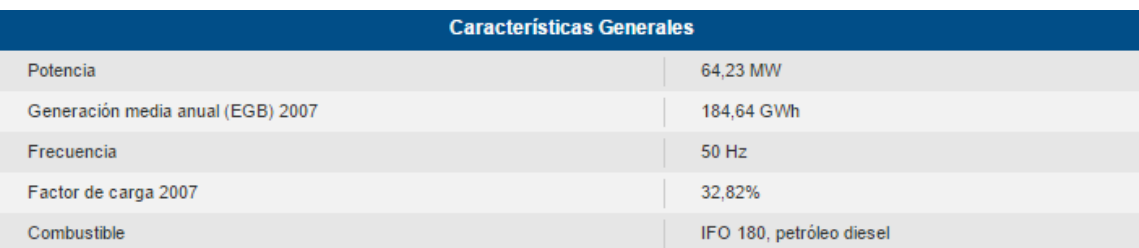

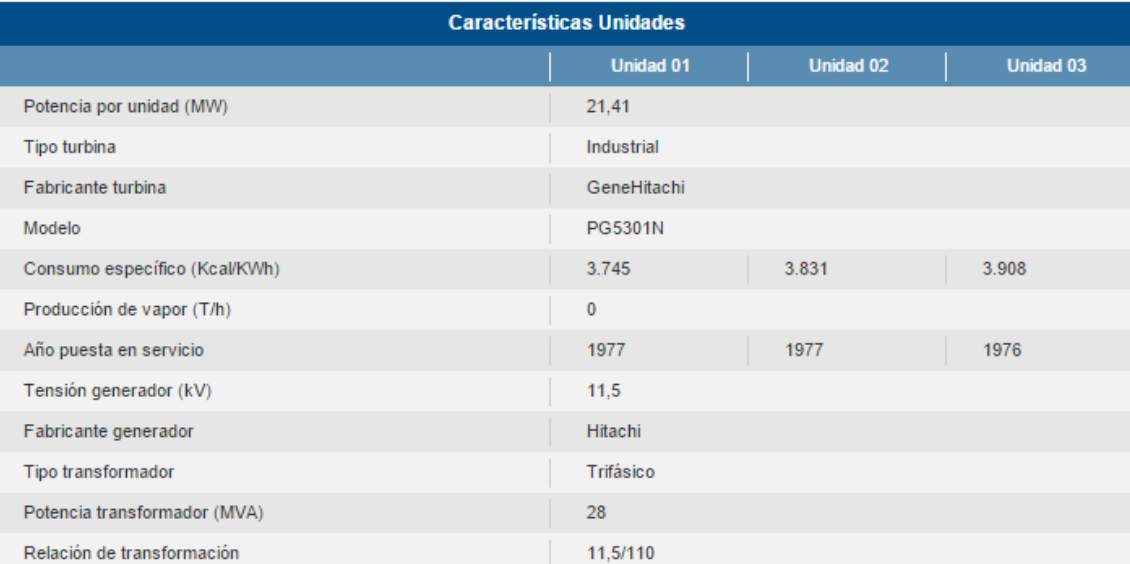

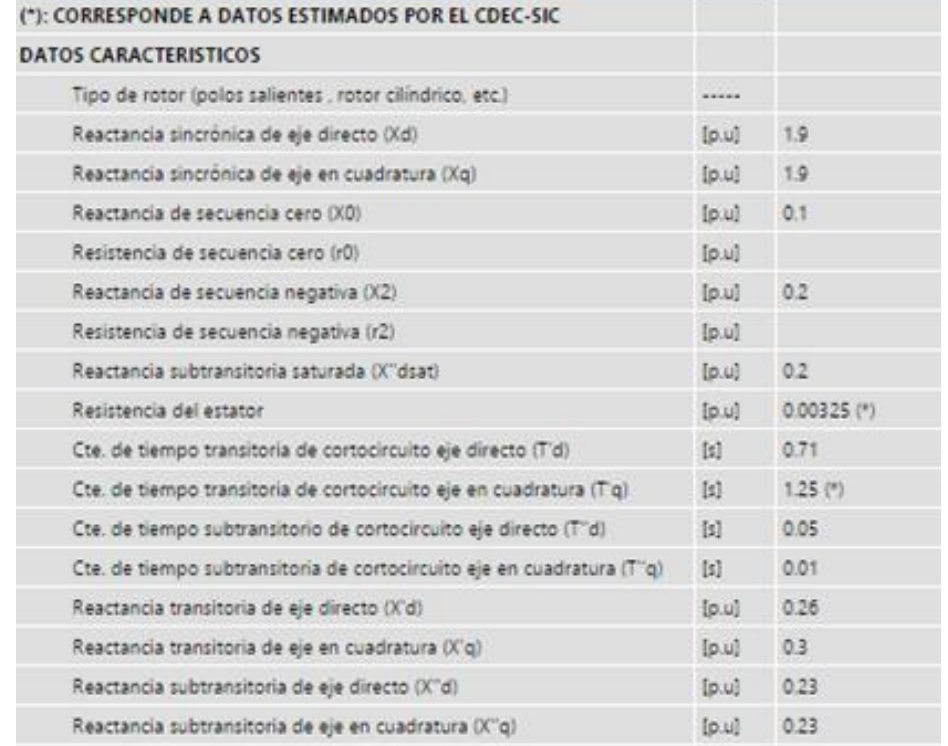

## **Central Huasco TV Unidad 1-2**

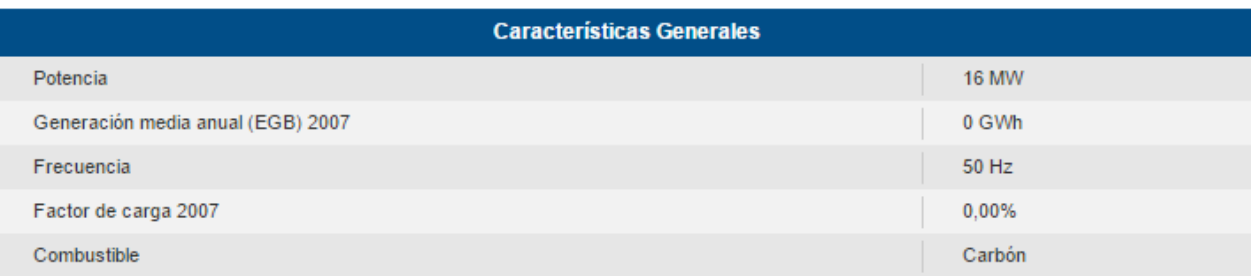

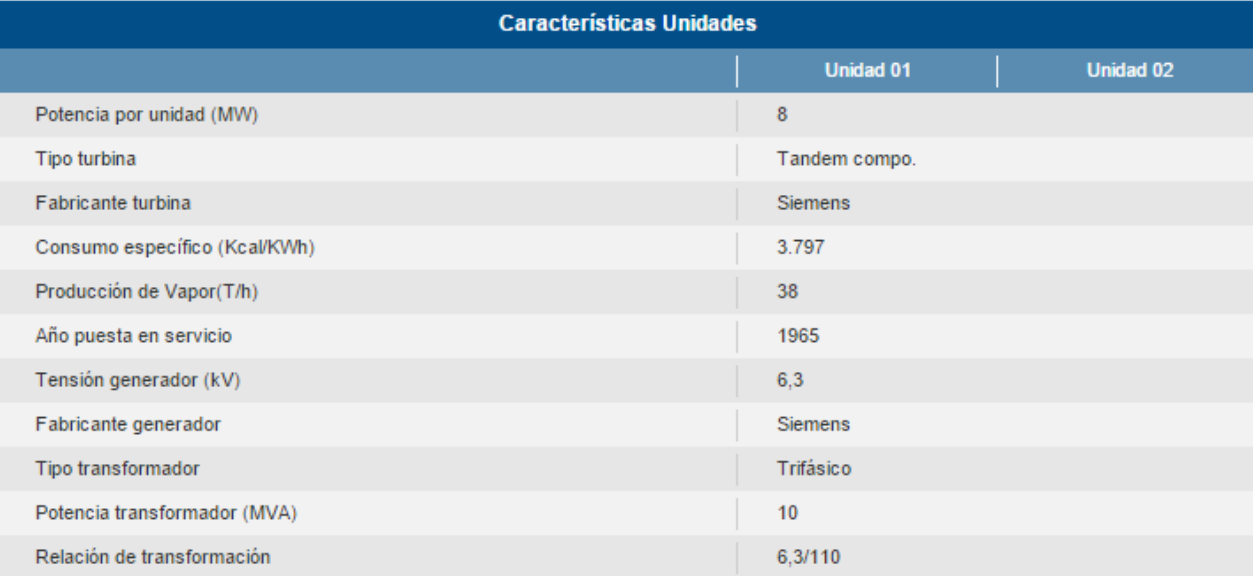

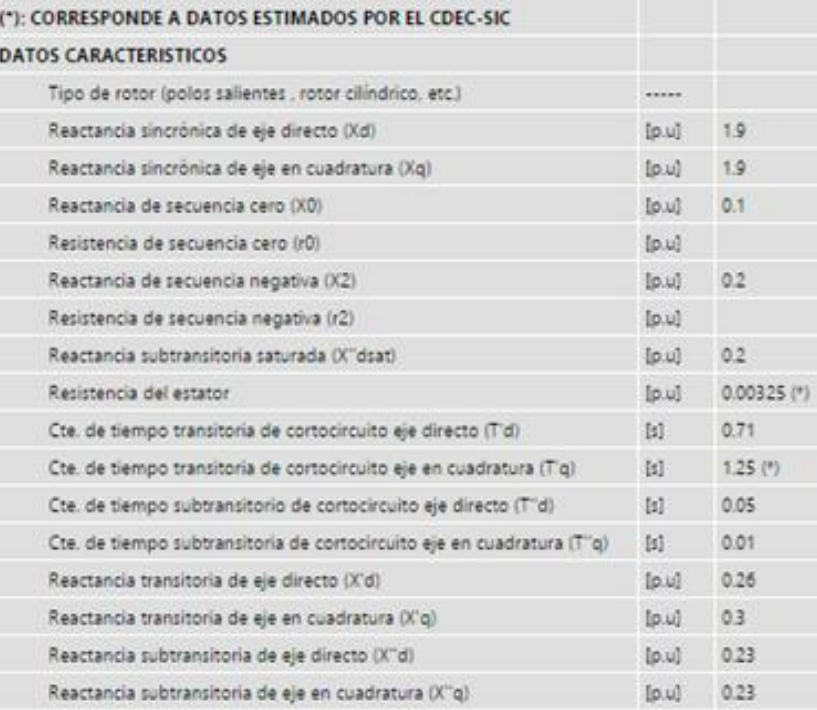

# **Diego de Almagro Unidad 1**

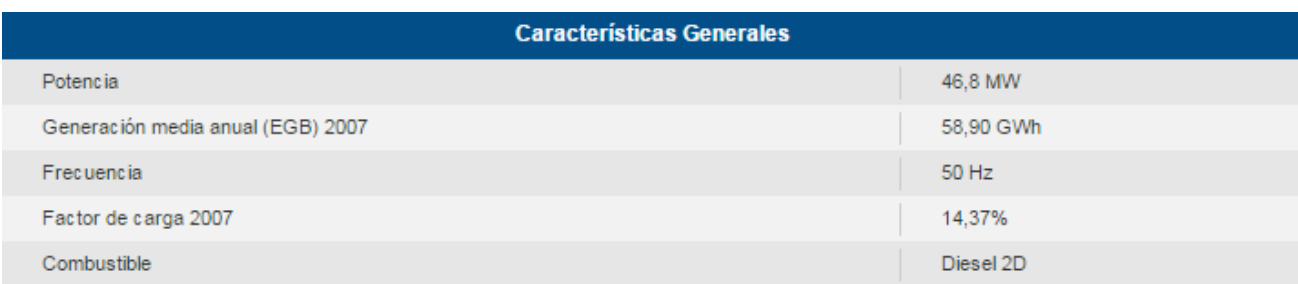

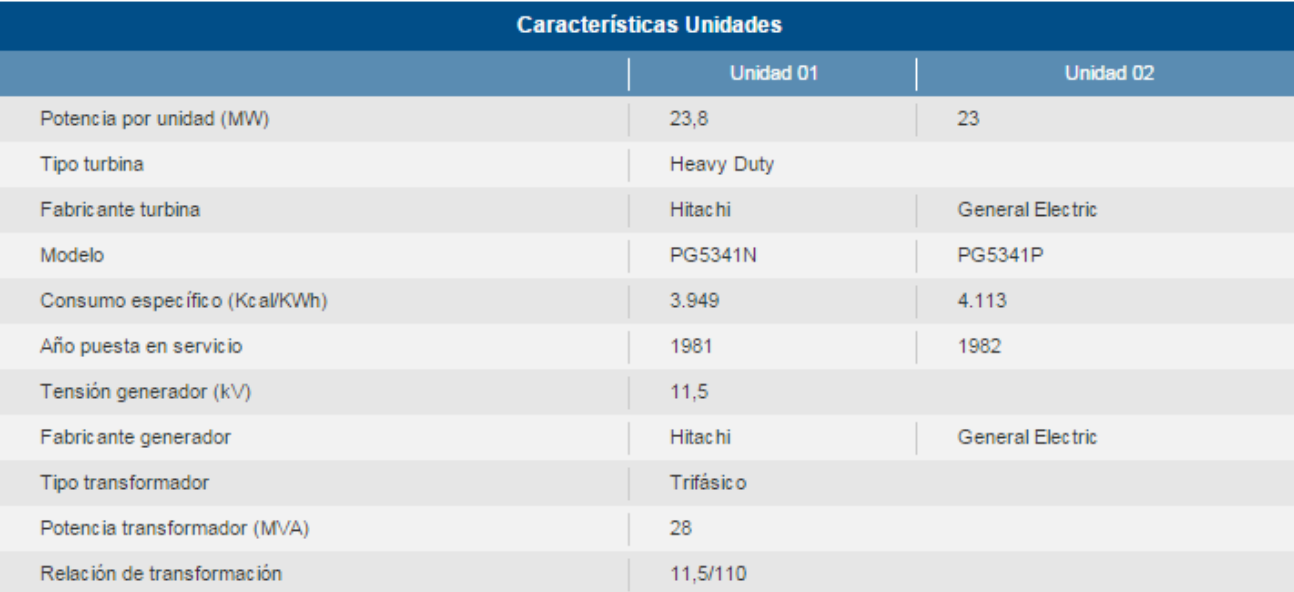

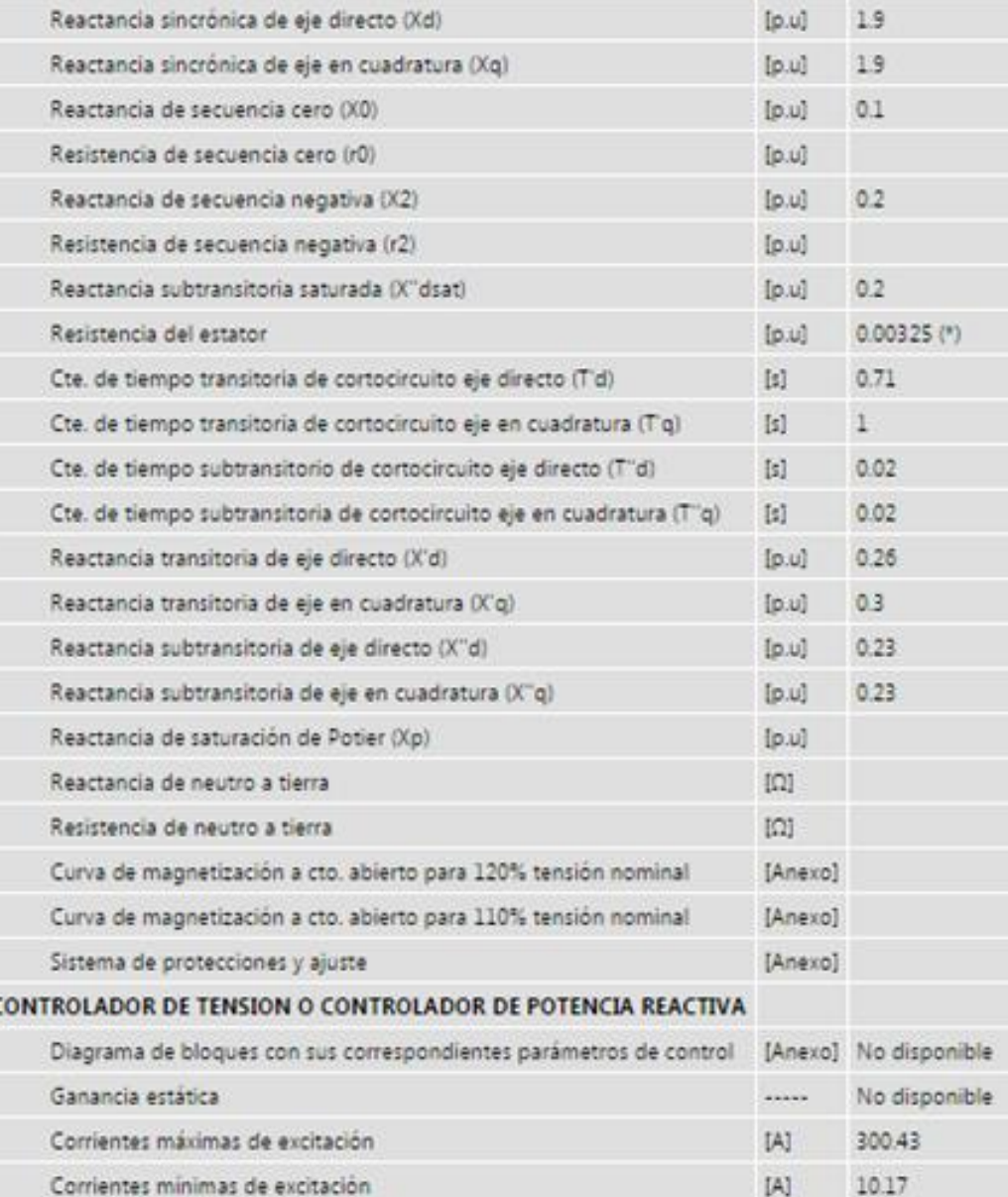

ć

# **7.2 ANEXO 2: Reactancias Típicas para Unidades Térmicas e Hidráulicas**

Para los siguientes parámetros de reactancia de eje directo y eje en cuadratura se indican los siguientes valores típicos [1] y [3]:

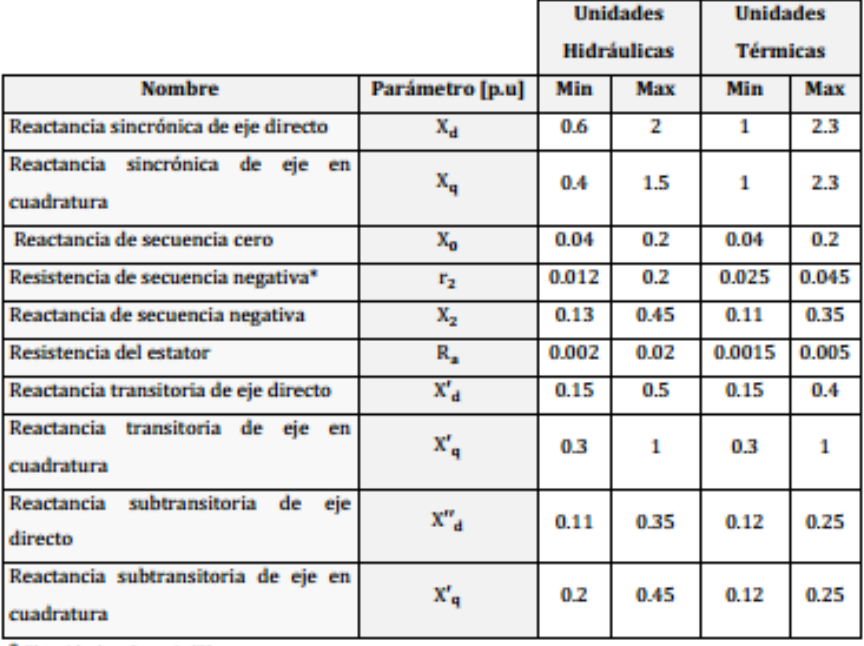

\* Obtenido de referencia [8].

 $\overline{11}$ 

ción de Parámetros Cap. 9 NTSyCS

En donde:

 $X_d \ge X_q > X'_q \ge X'_d > X''_q \ge X''_d$ 

# **7.3 ANEXO 3: Parámetros Físicos de las Centrales en Deepedit**

## **Bocamina**

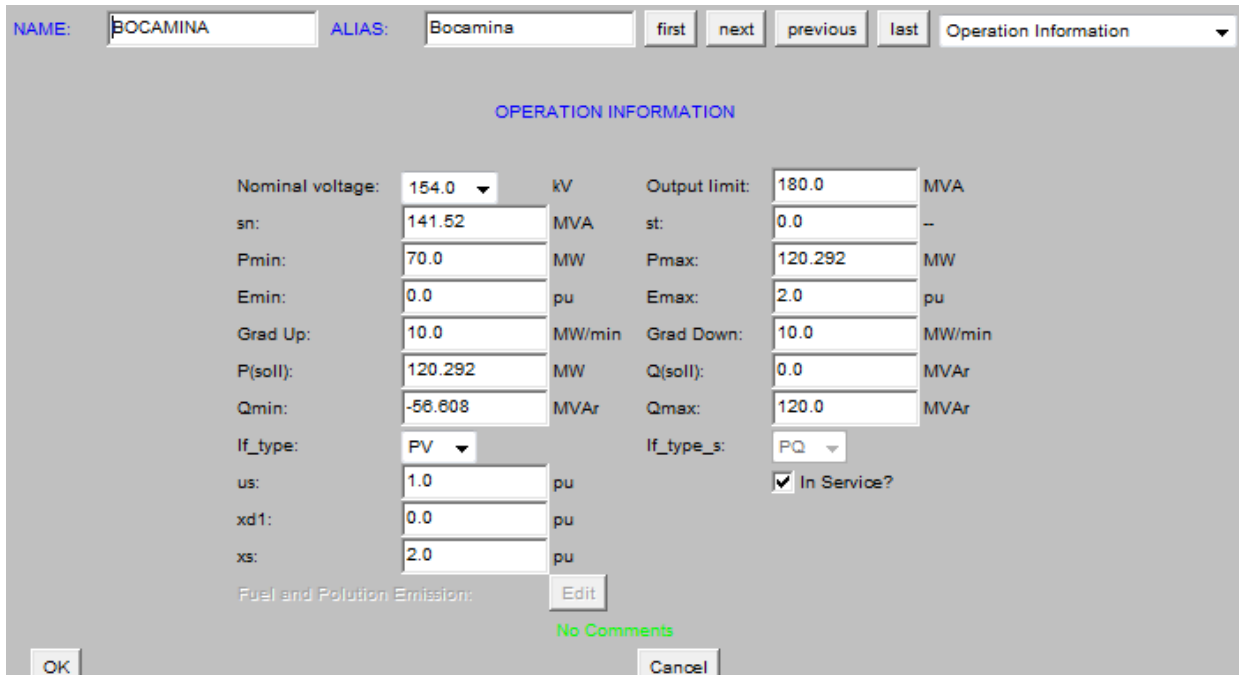

## **Huasco TG**

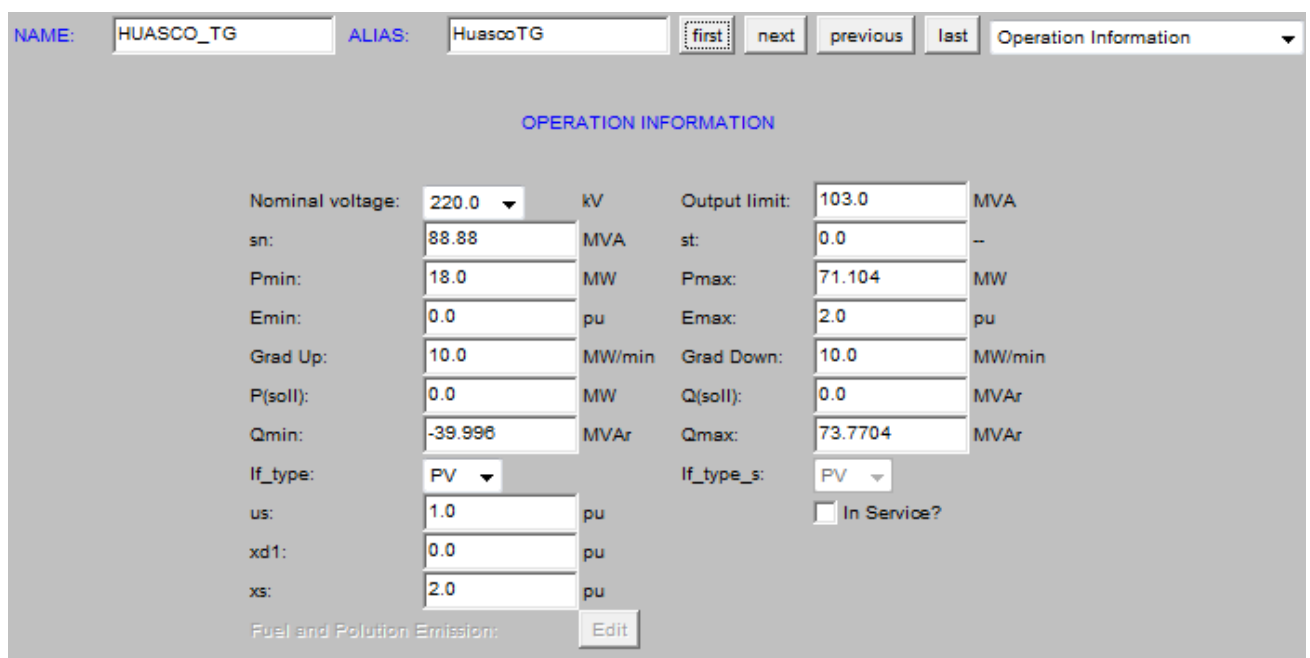

#### **Huasco TV**

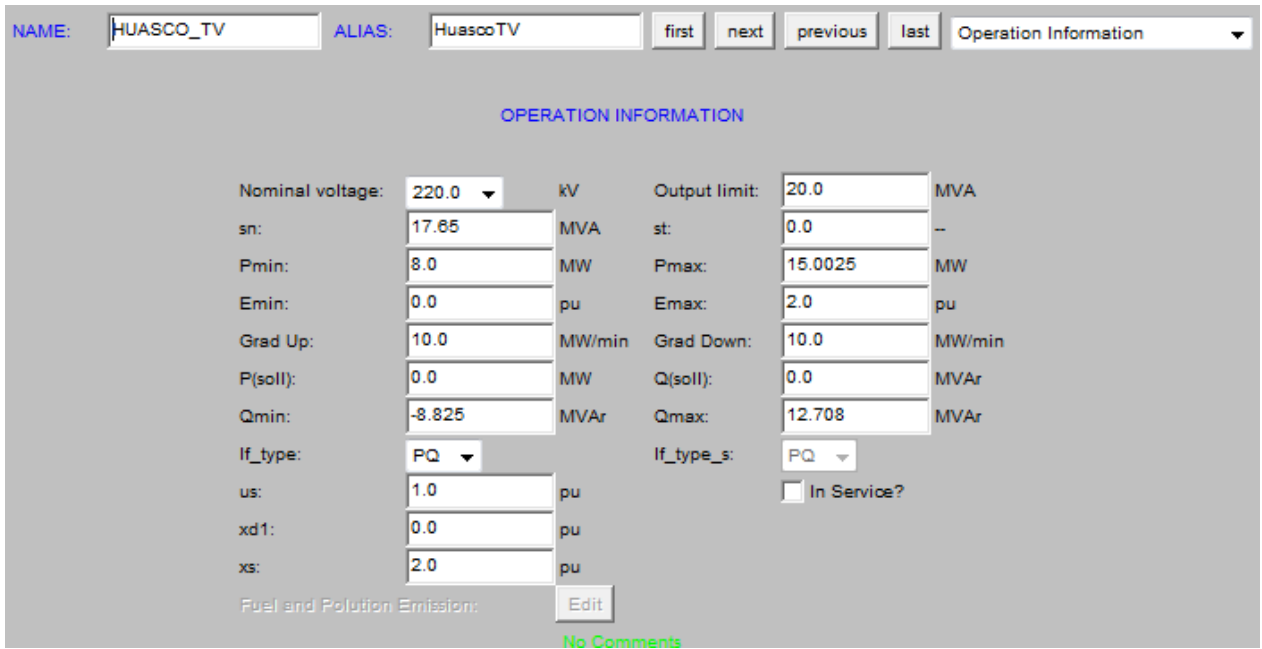

### **7.4 ANEXO 4: Código Matlab de la Implementación de la Interfaz del Diagrama P-Q**

 $\triangleright$  GS1

```
function popupmenu1 Callback(hObject, eventdata, handles)
% Hints: contents = get(hObject,'String') returns popupmenu1 contents as cell 
array
% contents{get(hObject,'Value')} returns selected item from popupmenu1
A=get(handles.popupmenu1,'Value');
switch A % Diagrama Bocamina Unidad 1
     case 1 
set(handles.p_max,'String',0.85)
set(handles.p_min,'String',0)
set(handles.e<sup>max, 'String', 2)</sup>
set(handles.e min, 'String', 0)
set(handles.f_p,'String', 0.85)
set(handles.pop,'String',10.17)
set(handles.q_op,'String',3600)
set(handles.delt,'String',70)
set(handles.x s, 'String', 1.74)
set(handles.V, 'String', 1)
```

```
Xs=str2double(get(handles.x_s,'string'));
Emin=str2double(get(handles.e_min,'string'));
Emax=str2double(get(handles.e_max,'string'));
Pmin=str2double(get(handles.p_min,'string'));
Pmax=str2double(get(handles.p_max,'string'));
V=str2double(get(handles.V,'string'));
delta=str2double(get(handles.delt,'string'));
P=str2double(get(handles.p_op,'string'));
Q=str2double(get(handles.q_op,'string'));
Factor Potencia=str2double(get(handles.f p, 'string'));
set(handles.x d, 'String', '173.5 %')
set(handles.x q, 'String', '173.5 %')
set(handles.xo,'String','15.3 %')
set(handles.ia max, 'String', '6150 A')
set(handles.iexc_max,'String','840 A')
set(handles.iexc_min,'String','18 A')
set(handles.veloc sincrona,'String','3600 r.p.m.')
set(handles.s n, 'String', '147 MVA')
set(handles.v_n,'String','13.8 kV')
axes(handles.axes1);
cla reset;
tit=title('Diagrama de Operación Generador Síncrono');
set(tit,'fontsize',20); 
set(tit,'color','k');
ylabel('P:Potencia Activa [p.u.]');
xlabel('Absorbiendo del Sistema Q:Potencia Reactiva [p.u.] Entregando 
al sistema');
%enmallado
qb1=double(sqrt((V*Emax/Xs)^2-Pmax^2)-V^2/Xs);% intersección Pmax y 
(VEmax/Xs)^2, V=1
qc=V*Emax/Xs-V^2/Xs;%V=1
qc1=-V^2/Xs;qd=(Pmax-V^2*tand(delta)/Xs)/tand(delta);%intersección Pmax y delta 70
 m=qb1:0.0000005:qc;%circunferencia radio (VEmax/Xs)^2
 f1=((m>=qb1)\&(m<=qc)).*(sqrt((V*Emax/Xs)^2-m.^2-2*V^2*m/Xs-V^4/Xs^2));
 hold on
 h1=plot(m,f1,'r-','linewidth',1.5,'MarkerSize',1.5),axis ([-1.1 1.1 0 1.2]);
  m2=qd:0.0005:qb1;%recta Pmax (bueno)
 f3=((m2>=qd)&(m2<qb1)). *(Pmax);
 hold on
 plot(m2,f3,'r-','linewidth',1.5,'MarkerSize',1.5),axis ([-1.1 1.1 0 1.2]);
  m3=qc1:0.0005:qd;%recta delta 70
 f4= ((m3>=qc1) & (m3<qd)). * (tand(delta) * (m3+V^2/Xs));
 hold on
 plot(m3,f4,'r-','linewidth',1.5,'MarkerSize',1.5),axis ([-1.1 1.1 0 1.2]);
   m4444=-1:0.0005:1;%P^2+Q^2=1.05^2
 f6666= ((m44449=-1) & (m44444=1)). * (sqrt(1.05^2-m4444.^2));
 hold on
```

```
plot(m4444,f6666,'k--','linewidth',1,'MarkerSize',1),axis ([-1.1 1.1 0 1.2]);
 m4=-1:0.0005:1;%P^2+Q^2=1
 f6=((m4>=-1)&(m4<=1)). * (sqrt(1-m4.^2));
 hold on
 plot(m4,f6,'r--','linewidth',1,'MarkerSize',1),axis ([-1.1 1.1 0 1.2]);
   m444=-1:0.0005:1;%P^2+Q^2=0.95^2
 f666=((m444>=-1)&(m444<=1)).*(sqrt(0.95^2-m444.^2));
hold on
 plot(m444,f666,'b--','linewidth',1,'MarkerSize',1),axis ([-1.1 1.1 0 1.2]);
  m44=-1:0.0005:1;%P^2+Q^2=0.9^2
 f66=((m44>=-1)&(m44<=1)).*(sqrt(0.9^2-m44.^2));
hold on
 plot(m44,f66,'m--','linewidth',1,'MarkerSize',1),axis ([-1.1 1.1 0 1.2]);
qb11=double(sqrt((0.95*V*Emax/Xs)^2-Pmax^2)-(0.95*V)^2/Xs);% intersección
Pmax y (VEmax/Xs)^2, V=0.95
qcc=0.95*V*Emax/Xs-(0.95*V)^2/Xs;%V=0.95
qc11=-(0.95*V)^2/Xs;qdd=(Pmax-(0.95*V)^2*tand(delta)/Xs)/tand(delta);%intersección Pmax y delta 70
m5=qb11:0.0000005:qcc;%circunferencia radio (VEmax/Xs)^2
 f7=((m5>qb11)&(m5<qcc)).*(sqrt(((0.95*V)*Emax/Xs)^2-m5.^2-
2*(0.95*V)^2*m5/Xs-(0.95*V)^4/Xs^2);
hold on
h2=plot(m5,f7,'b-','linewidth',1.5,'MarkerSize',1.5); 
  m6=qdd:0.0005:qb11;%recta Pmax (bueno)
 f8=((m6> = qdd)&(m6<qb11)). *(Pmax);
 hold on
 plot(m6,f8,'b-','linewidth',1.5,'MarkerSize',1.5),axis ([-1.1 1.1 0 1.2]);
  m7=qc11:0.0005:qdd;%recta delta 70
 f9= ((m7>=qc11) & (m7<qdd)). * (tand (delta) * (m7+(0.95*V)^2/Xs));
 hold on
 plot(m7,f9,'b-','linewidth',1.5,'MarkerSize',1.5),axis ([-1.1 1.1 0 1.2]);
qb111=double(sqrt((1.05*V*Emax/Xs)^2-Pmax^2)-(1.05*V)^2/Xs);% intersección
Pmax y (VEmax/Xs)^2, V=1.05
 qccc=(1.05*V)*Emax/Xs-(1.05*V)^2/Xs; V=1.05qc111=-(1.05*V)^2/Xs;qddd=(Pmax-(1.05*V)^2*tand(delta)/Xs)/tand(delta);%intersección Pmax y delta 
70
m8=qb111:0.0000005:qccc;%circunferencia radio (VEmax/Xs)^2
f10=((m8>=qb111)&(m8<=qccc)).*(sqrt(((1.05*V)*Emax/Xs)^2-m8.^2-
2*(1.05*V)^2*m8/Xs-(1.05*V)^4/Xs^2);
hold on
h3=plot(m8,f10,'k-','linewidth',1.5,'MarkerSize',1.5); 
  m9=qddd:0.0005:qb111;%recta Pmax 
 f11=((m9> = qddd) & (m9 < qb111)). * (Pmax);
 hold on
```

```
plot(m9,f11,'k-','linewidth',1.5,'MarkerSize',1.5),axis ([-1.1 1.1 0 1.2]);
  m10=qc111:0.0005:qddd;%recta delta 70
 f12 = (m10 \geq -qc111) & (m10 \leq qddd). * (tand (delta) * (m10 + (1.05 \times V)^2 / Xs);
hold on
plot(m10,f12,'k-','linewidth',1.5,'MarkerSize',1.5),axis ([-1.1 1.1 0 
1.2]);%%%%%%%%%%%%%%
 qb1111=double(sqrt((0.9*V*Emax/Xs)^2-Pmax^2)-(0.9*V)^2/Xs);% intersección 
Pmax y (VEmax/Xs)^2, V=0.9
qcccc(0.9*V)*Emax/Xs-(0.9*V)^2/Xs; V=0.9qc1111=-(0.9*V)^2/Xs;
qdddd=(Pmax-(0.9*V)^2*tand(delta)/Xs)/tand(delta);%intersección Pmax y delta 
70
a8=qb1111:0.0000005:qcccc;%circunferencia radio (VEmax/Xs)^2
 b10=((a8>=qb1111) & (a8<=qcccc)). * (sqrt(((0.9*V) *Emax/Xs) ^2-a8.^2-
2*(0.9*V)^2*a8/Xs-(0.9*V)^4/Xs^2);
hold on
h4=plot(a8,b10,'m-','linewidth',1.5,'MarkerSize',1.5); 
   a9=qdddd:0.0005:qb1111;%recta Pmax 
b11=((a9>=qdddd) & (a9<qb1111)). * (Pmax);
hold on
 plot(a9,b11,'m-','linewidth',1.5,'MarkerSize',1.5),axis ([-1.1 1.1 0 1.2]);
  a10=qc1111:0.0005:qdddd;%recta delta 70
b12=((a10>=qc1111)&(a10<qdddd)).*(tand(delta)*(a10+(0.9*V)^2/Xs));
hold on
plot(a10,b12,'m-','linewidth',1.5,'MarkerSize',1.5),axis ([-1.1 1.1 0 
1.2]); 8888888888qint=sqrt(1.2^2*(tand(acosd(0.25)))^2/((tand(acosd(0.25)))^2+1));%Factor de
potencia 0.25
pint=qint/(tand(acosd(0.25)));
 k=0:0.0005:qint;
 f13=((k>=0) (x \leq qint)). *(k/tand(acosd(0.25)));
hold on
plot(k,f13,'k-','linewidth',1,'MarkerSize',1),axis ([-1.1 1.1 0 1.2]);
hold on
  plot(-k,f13,'k-','linewidth',1,'MarkerSize',1),axis ([-1.1 1.1 0 1.2]);
 text(qint,pint,'0.25','HorizontalAlignment','left')
 text(-qint,pint,'0.25','HorizontalAlignment','left')
qint1=sqrt(1.2^2*(tand(acosd(0.5)))^2/((tand(acosd(0.5)))^2+1)); \frac{8Factor}{3}potencia 0.5
pint1=qint1/(tand(acosd(0.5))));
k1=0:0.0005:qint1;
f14=((k1>=0) (k1 < -qint)). *(k1/tand(acosd(0.5)));
hold on
 plot(k1,f14,'k-','linewidth',1,'MarkerSize',1),axis ([-1.1 1.1 0 1.2]);
 text(qint1,pint1,'0.5','HorizontalAlignment','left')
  hold on
  plot(-k1,f14,'k-','linewidth',1,'MarkerSize',1),axis ([-1.1 1.1 0 1.2]);
 text(-qint1,pint1,'0.5','HorizontalAlignment','left')
```

```
qint2=sqrt(1.2^2*(tand(acosd(0.6)))^2/((tand(acosd(0.6)))^2+1)); \frac{8Factor}{3}potencia 0.6
pint2=qint2/(tand(acosd(0.6))));
 k2=0:0.0005:qint2;
 f15=((k2>=0) & (k2<=qint2)). * (k2/tand(acosd(0.6)));
 hold on
 plot(k2,f15,'k-','linewidth',1,'MarkerSize',1),axis ([-1.1 1.1 0 1.2]);
 text(qint2,pint2,'0.6','HorizontalAlignment','left')
 hold on
   plot(-k2,f15,'k-','linewidth',1,'MarkerSize',1),axis ([-1.1 1.1 0 1.2]);
 text(-qint2,pint2,'0.6','HorizontalAlignment','left')
  qint3=sqrt(1.2^2*(tand(acosd(0.7)))^2/((tand(acosd(0.7)))^2+1));%Factor de
potencia 0.7
pint3=qint3/(tand(acosd(0.7)));
 k3=0:0.0005:qint3;
 f16=((k3>=0)&(k3<=qint3)). *(k3/tand(acosd(0.7)));
 hold on
 plot(k3,f16,'k-','linewidth',1,'MarkerSize',1),axis ([-1.1 1.1 0 1.2]);
 text(qint3,pint3,'0.7','HorizontalAlignment','left')
 hold on
  plot(-k3,f16,'k-','linewidth',1,'MarkerSize',1),axis ([-1.1 1.1 0 1.2]);
 text(-qint3,pint3,'0.7','HorizontalAlignment','left')
  qint4=sqrt(1.2^2*(tand(acosd(0.8)))^2/((tand(acosd(0.8)))^2+1)); \frac{1}{8} Factor de
potencia 0.8
pint4=qint4/(tand(acosd(0.8)));
 k4=0:0.0005:qint4;
 f17=((k4>=0)&(k4<=qint4)). * (k4/tand(acosd(0.8)));
 hold on
 plot(k4,f17,'k-','linewidth',1,'MarkerSize',1),axis ([-1.1 1.1 0 1.2]);
 text(qint4,pint4,'0.8','HorizontalAlignment','left')
hold on
 plot(-k4,f17,'k-','linewidth',1,'MarkerSize',1),axis ([-1.1 \ 1.1 \ 0 \ 1.2]);
 text(-qint4,pint4,'0.8','HorizontalAlignment','left')
  qint7=sqrt(1.2^2*(tand(acosd(0.85)))^2/((tand(acosd(0.85)))^2+1));%Factor de
potencia 0.85
pint7=qint7/(tand(acosd(0.85)));
 k7=0:0.0005:qint7;
 f20=((k7>=0)&(k7<=qint7)).*(k7/tand(acosd(0.85)));
 hold on
 plot(k7,f20,'k-','linewidth',1,'MarkerSize',1),axis ([-1.1 1.1 0 1.2]);
 text(qint7,pint7,'0.85','HorizontalAlignment','left')
 hold on
   plot(-k7,f20,'k-','linewidth',1,'MarkerSize',1),axis ([-1.1 1.1 0 1.2]);
 text(-qint7,pint7,'0.85','HorizontalAlignment','left')
  qint5=sqrt(1.2^2*(tand(acosd(0.9)))^2/((tand(acosd(0.9)))^2+1)); \frac{1}{8} Factor de
potencia 0.9
pint5=qint5/(tand(acosd(0.9)));
 k5=0:0.0005:qint5;
 f18=((k5>=0)&(k5<=qint5)).*(k5/tand(acosd(0.9)));
 hold on
 plot(k5,f18,'k-','linewidth',1,'MarkerSize',1),axis ([-1.1 1.1 0 1.2]);
 text(qint5,pint5,'0.9','HorizontalAlignment','left')
 hold on
   plot(-k5,f18,'k-','linewidth',1,'MarkerSize',1),axis ([-1.1 1.1 0 1.2]);
```

```
text(-qint5,pint5,'0.9','HorizontalAlignment','left')
  qint6=sqrt(1.2^2*(tand(acosd(0.95)))^2/((tand(acosd(0.95)))^2+1));%Factor de
potencia 0.95
pint6=qint6/(tand(acosd(0.95)));
 k6=0:0.0005:qint6;
 f19=((k6>=0)&(k6<=qint6)). * (k6/tand(acosd(0.95)));
hold on
plot(k6,f19,'k-','linewidth',1,'MarkerSize',1),axis ([-1.1 1.1 0 1.2]);
 text(qint6,pint6,'0.95','HorizontalAlignment','left')
hold on
  plot(-k6,f19,'k-','linewidth',1,'MarkerSize',1),axis ([-1.1 1.1 0 1.2]);
 text(-qint6,pint6,'0.95','HorizontalAlignment','left')
grid on
axis ([-1.1 1.1 0 1.2])
axis equal
legend([h4,h2,h1,h3],'V=0.9','V=0.95','V=1.0','V=1.05','Location','northeast')
;
guidata(hObject,handles);
contenido=get(hObject,'String'); %pone datos de la central elegida
a=get(hObject,'Value');
texto=contenido(a);
set(handles.nombre generador, 'String', texto);
        Vector nuevo=zeros(11,8);for i=1:1:length(Vector_nuevo)% hora y punto (q,p) para cada caso
 Tiempo=clock;
         Vector nuevo(1,1)=0; 8Pop
    Vector nuevo(1,2)=0; \sqrt[8]{2}op
    Vector nuevo(1,3)=0; %Año
    Vector nuevo(1, 4) = 0; %Mes
    Vector nuevo(1,5)=0; %Día
    Vector nuevo(1,6)=0; %Hora
    Vector nuevo(1,7)=0; %Minuto
    Vector nuevo(1,8)=0; %Segundo
    Vector nuevo(i+1,1)=Pmax*rand; 8Pop
    Vector nuevo(i+1,2)=rand*(-0.3)+rand*(0.3); %Qop
    Vector nuevo(i+1,3)=Tiempo(1); %Año
    Vector nuevo(i+1,4)=Tiempo(2); %Mes
    Vector nuevo(i+1,5)=Tiempo(3);%Día
    Vector nuevo(i+1, 6)=Tiempo(4); %Hora
    Vector nuevo(i+1,7)=Tiempo(5); %Minuto
    Vector nuevo(i+1,8)=Tiempo(6); %Segundo
     borrarPlot=plot(Vector nuevo(i+1,2),Vector nuevo(i+1,1),'r*');
       plot( borrarPlot),axis ([-1.1 1.1 0 1.2]);
            set(handles.fecha,'String',datestr(now));
            frec actual=49.5 + (50.5-49.5)*rand(1);%Actualization deFrecuencia, tensión,punto de operación (Q,P) y ángulo de operación
            tens actual=0.95 + (1.05-0.95)*rand(1);
```

```
angu oper=atand(Vector nuevo(i+1,2)/Vector nuevo(i+1,1));
      set(handles.frec,'String', frec actua);
      set(handles.V, 'String', tens actua);
      set(handles.p_op,'String',Vector_nuevo(i+1,1));
      set(handles.q op, 'String', Vector nuevo(i+1,2));
      set(handles.ang op, 'String', angu oper);
 pause(1);
 set(borrarPlot,'visible','off');
```
end

#### $\triangleright$  GS2

```
function pushbutton1 Callback(hObject, eventdata, handles)
% hObject handle to pushbutton1 (see GCBO)
% eventdata reserved - to be defined in a future version of MATLAB
% handles structure with handles and user data (see GUIDATA)
xs=str2double(get(handles.x_s,'string'));
emin=str2double(get(handles.e min, 'string'));
emax=str2double(qet(handles.e max, 'string'));
pmax=str2double(get(handles.p_max,'string'));
pmin=str2double(get(handles.p_min,'string'));
V=str2double(get(handles.V,'string'));
delta=str2double(get(handles.delta,'string'));
axes(handles.axes1);
%cla reset;
tit=title('Diagrama de Operación Generador Síncrono');
set(tit,'fontsize',20); 
set(tit,'color','k');
ylabel('P:Potencia Activa [p.u.]');
xlabel('Absorbiendo del Sistema Q:Potencia Reactiva [p.u.] Entregando 
al sistema');
grid on
axis ([-1 1 0 1])
axis equal
syms q
q1=sqrt(((V*emin)/(xs))^2/((tand(delta))^2+1))-(V^2/xs); %centro circunferencia
Emin
q2=sqrt((V*emax/xs)^2-(pmin)^2)-V^2/xs;;%posición Q max
q3=sqrt(V-pmax^2);%intersección Pmax y Smax
q4=(pmax-(V)^2*tand(delta)/xs)/tand(delta);%intersección Pmax y angulo 70
q5=-V^2/xs+V*emin/xs;
q6=max(double(solve(V-q^2+(q+V/xs)^2-(V*2/xs)^2,q)));%intersecciones
semircircunferencias
q7= sqrt((V*emin/xs)^2-(pmin)^2)-V^2/xs;%intersección emin con pmin
x1=q3:0.0000005:q6;% curva desde Pmin=0 hasta Pmax por S=1.
g=((x1)=q3) \& (x1<=q6)). * (sqrt(V-x1.^2));
hold on
plot(x1,g,'r-','linewidth',1.5,'MarkerSize',1.5);
x2=q4:0.00005:q3;%recta Pmax
g2= ((x2>=q4) & (x2<=q3)). * (pmax);
hold on
```

```
plot(x2,g2,'r-','linewidth',1.5,'MarkerSize',1.5);
x3=q6:0.00005:q2;%curva desde intersección semicircunferencias hasta q2 por 
Emax
q3=((x3>=q6) & (x3<=q2)).*(sqrt(((V)*2/xs)^2-x3.^2-2*(V)^2*x3/xs-(V)^4/xs^2));
hold on
plot(x3,g3,'r-','linewidth',1.5,'MarkerSize',1.5);
x5=q1:0.00005:q4;%curva desde intersección angulo 70
q5=((x5>=q1) & (x5<=q4)). * (tand(70) * (x5+(V) ^2/xs));
hold on
plot(x5,g5,'r-','linewidth',1.5,'MarkerSize',1.5);
x4=q1:0.000005:q7;%curva de Emin
g4= ((x4>=q1)&(x4<=q7)).*(sqrt(((V)*emin/xs)^2-x4.^2-2*(V)^2*x4/xs-
(V)^{4}/xs^{2});
hold on
plot(x4,g4,'r-','linewidth',1.5,'MarkerSize',1.5);
x6=q7:0.000005:q2;%curva de Emin
q6= ((x6>=q7) & (x6<=q2)). * (pmin);
hold on
plot(x6,g6,'r-','linewidth',1.5,'MarkerSize',1.5);
qint=sqrt(1.2^2*(tand(acosd(0.25)))^2/((tand(acosd(0.25)))^2+1)); \frac{8Factor}{3}potencia 0.25
pint=qint/(tand(acosd(0.25)));
 k=0:0.0005:qint;
 f13=((k>=0) & (k<=qint)). * (k/tand(acosd(0.25)));
 hold on
plot(k,f13,'k-','linewidth',1,'MarkerSize',1),axis ([-1.1 1.1 0 1.2]);
hold on
  plot(-k,f13,'k-','linewidth',1,'MarkerSize',1),axis ([-1.1 1.1 0 1.2]);
 text(qint,pint,'0.25','HorizontalAlignment','left')
 text(-qint,pint,'0.25','HorizontalAlignment','left')
 qint1=sqrt(1.2^2*(tand(acosd(0.5)))^2/((tand(acosd(0.5)))^2+1)); \frac{1}{8} Factor de
potencia 0.5
pint1=qint1/(tand(acosd(0.5)));
 k1=0:0.0005:qint1;
 f14=((k1>=0) (k1 < -qint)). *(k1/tand(acosd(0.5)));
 hold on
 plot(k1,f14,'k-','linewidth',1,'MarkerSize',1),axis ([-1.1 1.1 0 1.2]);
 text(qint1,pint1,'0.5','HorizontalAlignment','left')
  hold on
   plot(-k1,f14,'k-','linewidth',1,'MarkerSize',1),axis ([-1.1 1.1 0 1.2]);
 text(-qint1,pint1,'0.5','HorizontalAlignment','left')
 qint2=sqrt(1.2^2*(tand(acosd(0.6)))^2/((tand(acosd(0.6)))^2+1)); \frac{1}{8}Factor de
potencia 0.6
pint2=qint2/(tand(acosd(0.6)));
 k2=0:0.0005:qint2;
 f15=((k2>=0) (k2 < = qint2)). * (k2/tand(acosd(0.6)));
 hold on
 plot(k2,f15,'k-','linewidth',1,'MarkerSize',1),axis ([-1.1 1.1 0 1.2]);
```

```
text(qint2,pint2,'0.6','HorizontalAlignment','left')
 hold on
   plot(-k2,f15,'k-','linewidth',1,'MarkerSize',1),axis ([-1.1 1.1 0 1.2]);
 text(-qint2,pint2,'0.6','HorizontalAlignment','left')
  qint3=sqrt(1.2^2*(tand(acosd(0.7)))^2/((tand(acosd(0.7)))^2+1));%Factor de
potencia 0.7
pint3=qint3/(tand(acosd(0.7)));
 k3=0:0.0005:qint3;
 f16=((k3>=0) & (k3<=qint3)). * (k3/tand(acosd(0.7)));
 hold on
 plot(k3,f16,'k-','linewidth',1,'MarkerSize',1),axis ([-1.1 1.1 0 1.2]);
 text(qint3,pint3,'0.7','HorizontalAlignment','left')
 hold on
   plot(-k3,f16,'k-','linewidth',1,'MarkerSize',1),axis ([-1.1 1.1 0 1.2]);
 text(-qint3,pint3,'0.7','HorizontalAlignment','left')
  qint4=sqrt(1.2^2*(tand(acosd(0.8)))^2/((tand(acosd(0.8)))^2+1));%Factor de
potencia 0.8
pint4=qint4/(tand(acosd(0.8))));
 k4=0:0.0005:qint4;
 f17=((k4>=0) (k4 < -qint4)). *(k4/tand(acosd(0.8)));
 hold on
 plot(k4,f17,'k-','linewidth',1,'MarkerSize',1),axis ([-1.1 1.1 0 1.2]);
 text(qint4,pint4,'0.8','HorizontalAlignment','left')
 hold on
   plot(-k4,f17,'k-','linewidth',1,'MarkerSize',1),axis ([-1.1 1.1 0 1.2]);
 text(-qint4,pint4,'0.8','HorizontalAlignment','left')
  qint7=sqrt(1.2^2*(tand(acosd(0.85)))^2/((tand(acosd(0.85)))^2+1)); \frac{8Factor}{4}potencia 0.85
pint7=qint7/(tand(acosd(0.85)));
 k7=0:0.0005:qint7;
 f20= ((k7>=0) & (k7<=qint7)). * (k7/tand(acosd(0.85)));
 hold on
 plot(k7,f20,'k-','linewidth',1,'MarkerSize',1),axis ([-1.1 1.1 0 1.2]);
 text(qint7,pint7,'0.85','HorizontalAlignment','left')
 hold on
   plot(-k7,f20,'k-','linewidth',1,'MarkerSize',1),axis ([-1.1 1.1 0 1.2]);
 text(-qint7,pint7,'0.85','HorizontalAlignment','left')
  qint5=sqrt(1.2^2*(tand(acosd(0.9)))^2/((tand(acosd(0.9)))^2+1)); \frac{8Factor}{8}potencia 0.9
pint5=qint5/(tand(acosd(0.9)));
 k5=0:0.0005:qint5;
 f18=((k5>=0)&(k5<=qint5)). * (k5/tand(acosd(0.9)));
 hold on
 plot(k5,f18,'k-','linewidth',1,'MarkerSize',1),axis ([-1.1 1.1 0 1.2]);
 text(qint5,pint5,'0.9','HorizontalAlignment','left')
 hold on
   plot(-k5,f18,'k-','linewidth',1,'MarkerSize',1),axis ([-1.1 1.1 0 1.2]);
 text(-qint5,pint5,'0.9','HorizontalAlignment','left')
  qint6=sqrt(1.2^2*(tand(acosd(0.95)))^2/((tand(acosd(0.95)))^2+1));%Factor de
potencia 0.95
pint6=qint6/(tand(acosd(0.95)));
 k6=0:0.0005:qint6;
 f19=((k6>=0)&(k6<=qint6)).*(k6/tand(acosd(0.95)));
```

```
hold on
plot(k6,f19,'k-','linewidth',1,'MarkerSize',1),axis ([-1.1 1.1 0 1.2]);
text(qint6,pint6,'0.95','HorizontalAlignment','left')
hold on
 plot(-k6,f19,'k-','linewidth',1,'MarkerSize',1),axis ([-1.1 1.1 0 1.2]);
text(-qint6,pint6,'0.95','HorizontalAlignment','left')
   m44=-1:0.0005:1;%P^2+Q^2=0.95^2
f66=((m44>=-1)&(m44<=1)).*(sqrt(0.95^2-m44.^2));
hold on
h2=plot(m44,f66,'b--','linewidth',1,'MarkerSize',1);
  m444=-1:0.0005:1;%P^2+Q^2=1.^2
f666=((m444>=-1)&(m444<=1)).*(sqrt(1^2-m444.^2));
hold on
h3=plot(m444,f666,'r--','linewidth',1,'MarkerSize',1);
  m4444=-1:0.0005:1;%P^2+Q^2=1.05^2
f6666=(m4444>=-1)&(m4444<=1)).*(sqrt(1.05^2-m4444.^2));
```
legend([h2,h3,h4],'V=0.9','V=0.95','V=1.0','V=1.05','Location','northeast');

h4=plot(m4444,f6666,'k--','linewidth',1,'MarkerSize',1);

hold on